### **Specifiatie Tehnica**

### **Model: VERSA/EPK-V150c + EC38-V10cL; Producator: PENTAX Medical sau PENTAX-Aohua Medical Technologies sau PENTAX Europe GmbH; Tara: Japonia.**

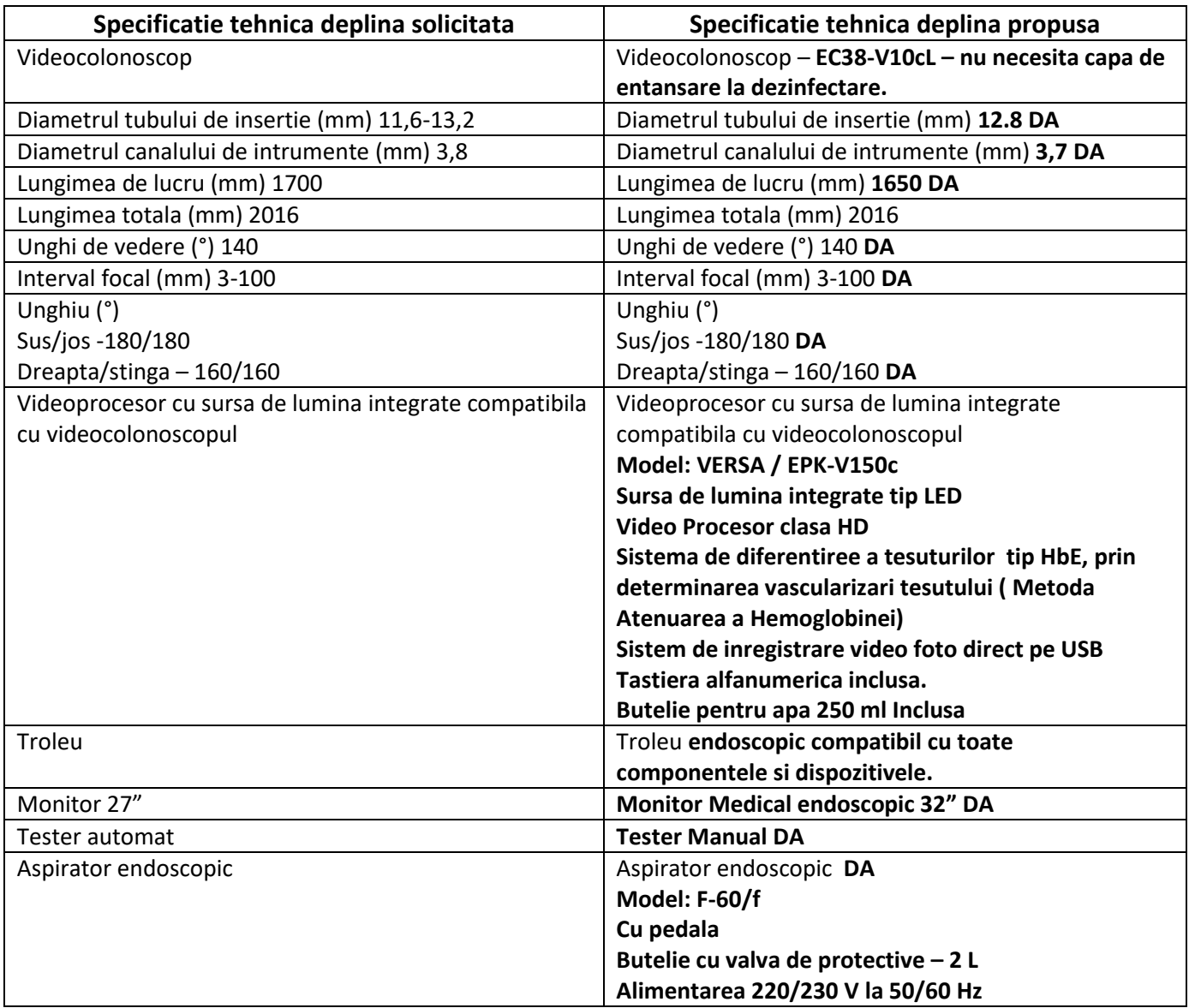

Digitally signed by Ceaicovschi Tudor Date: 2022.08.12 09:04:29 EEST Reason: MoldSign Signature Location: Moldova

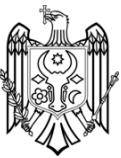

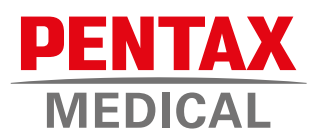

### **Made for you: the VERSA**

*Your affordable, complete, and versatile platform*

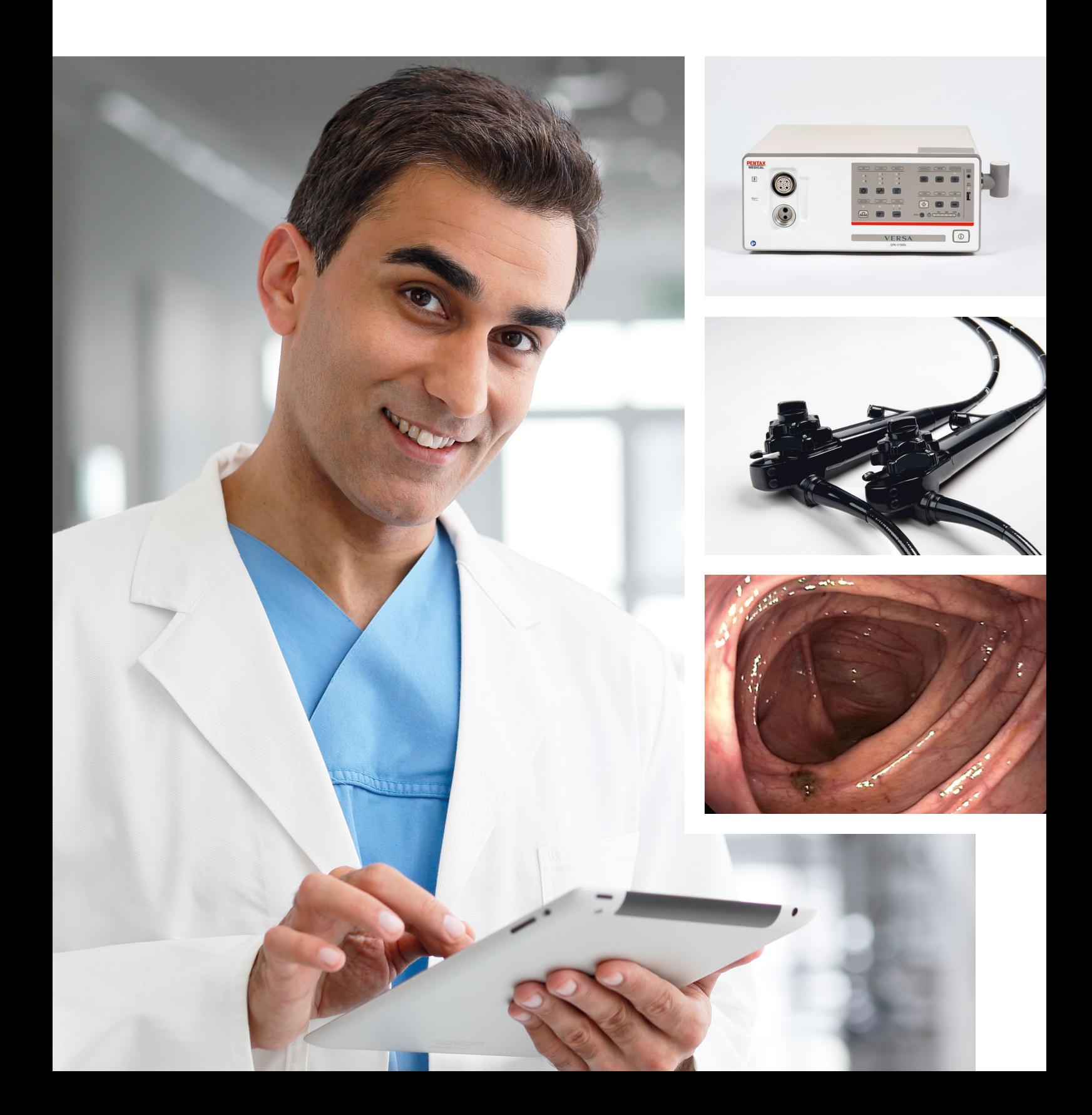

### VERSA Video Processor (EPK-V1500c)

### **High-Definition Images**

Equipped with the high-resolution image sensor and LED illumination technology, VERSA protects endoscopic color and presents high-quality images.

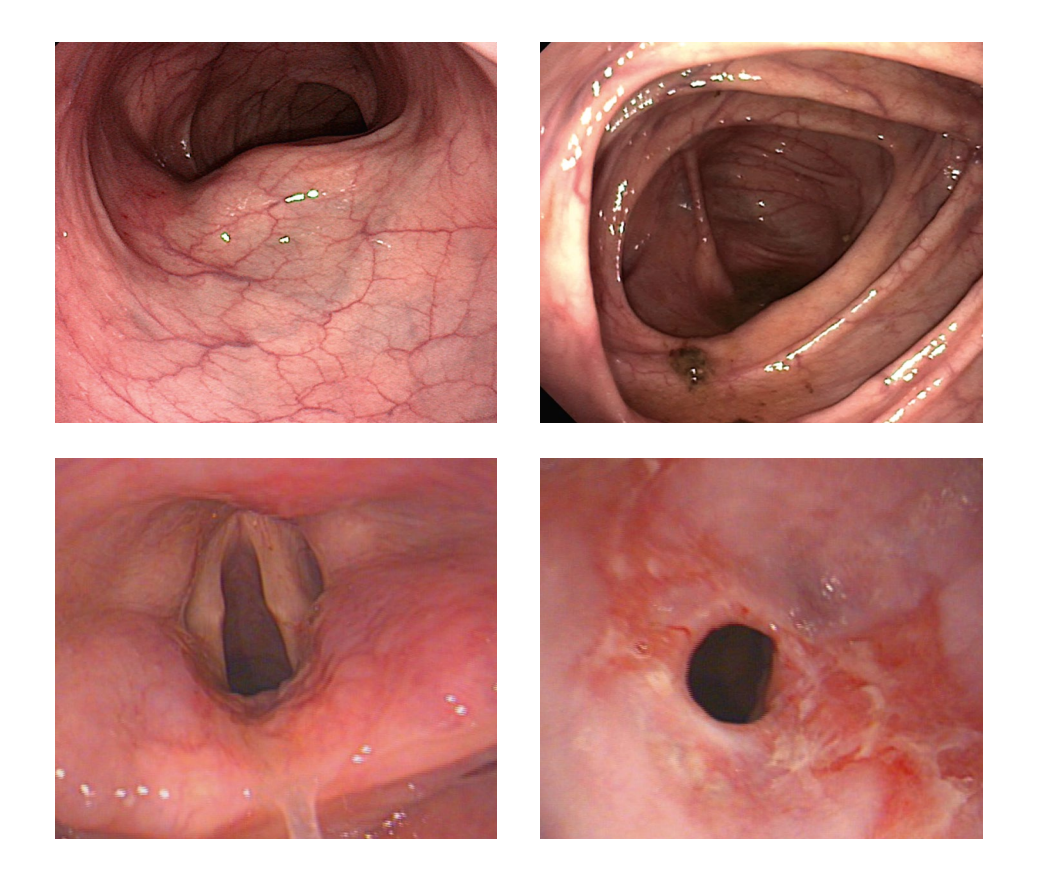

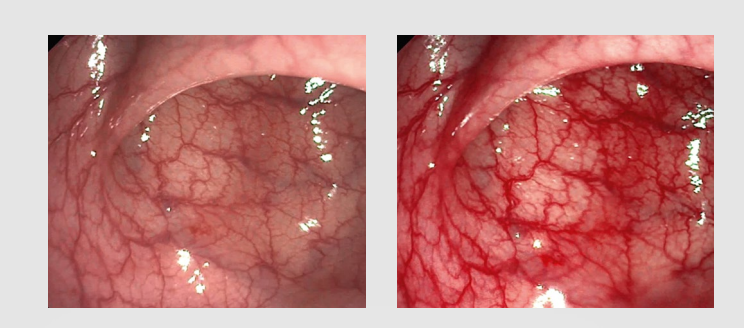

### **HbE (Hemoglobin Enhancement)**

Detailed images of vein patterns are useful for advanced diagnosis of alimentary canals. The Hemoglobin Enhancement function improves the projection and clarity of vein patterns. It applies to real-time and frozen images as well.

### Endoscope Specifications

### **HD Image Sensor**

Equipped with an HD CMOS sensor and digital processing system, the endoscope maximizes the in-vivo endoscopic image quality.

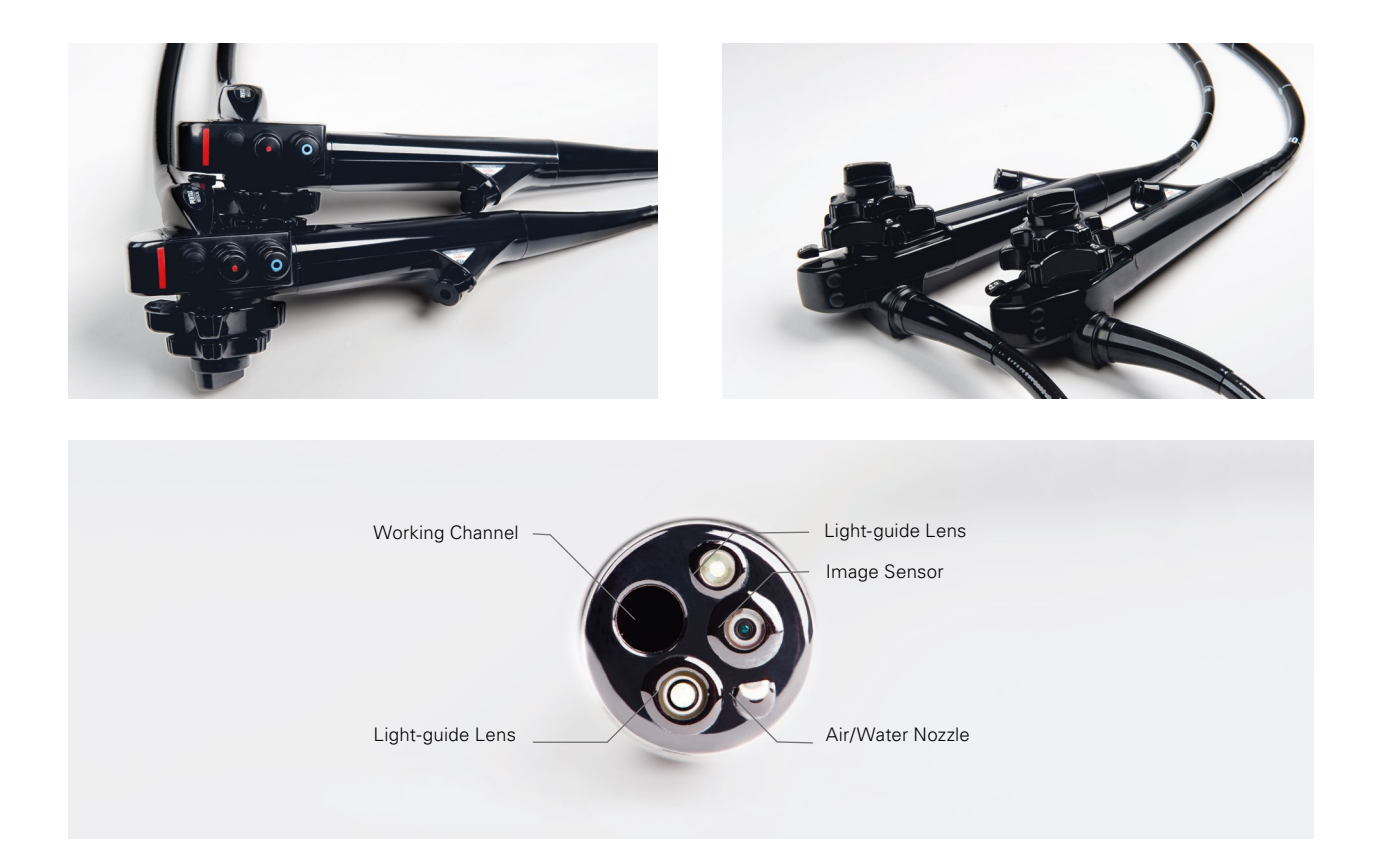

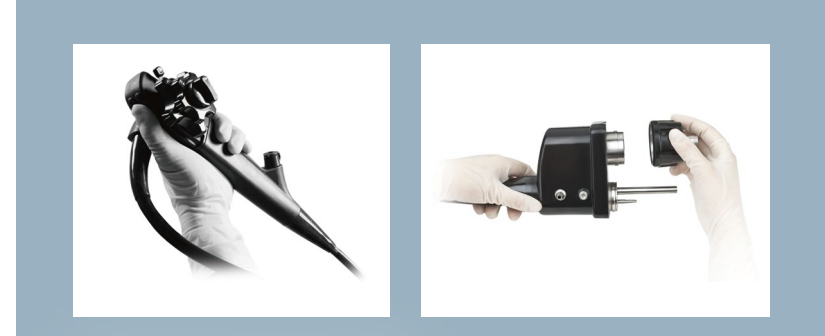

### **The Ergonomic Grip**

The grip design has been engineered in order to ensure comfortable use of the High-Definition endoscope. The operation knob is made for comfortable handling.

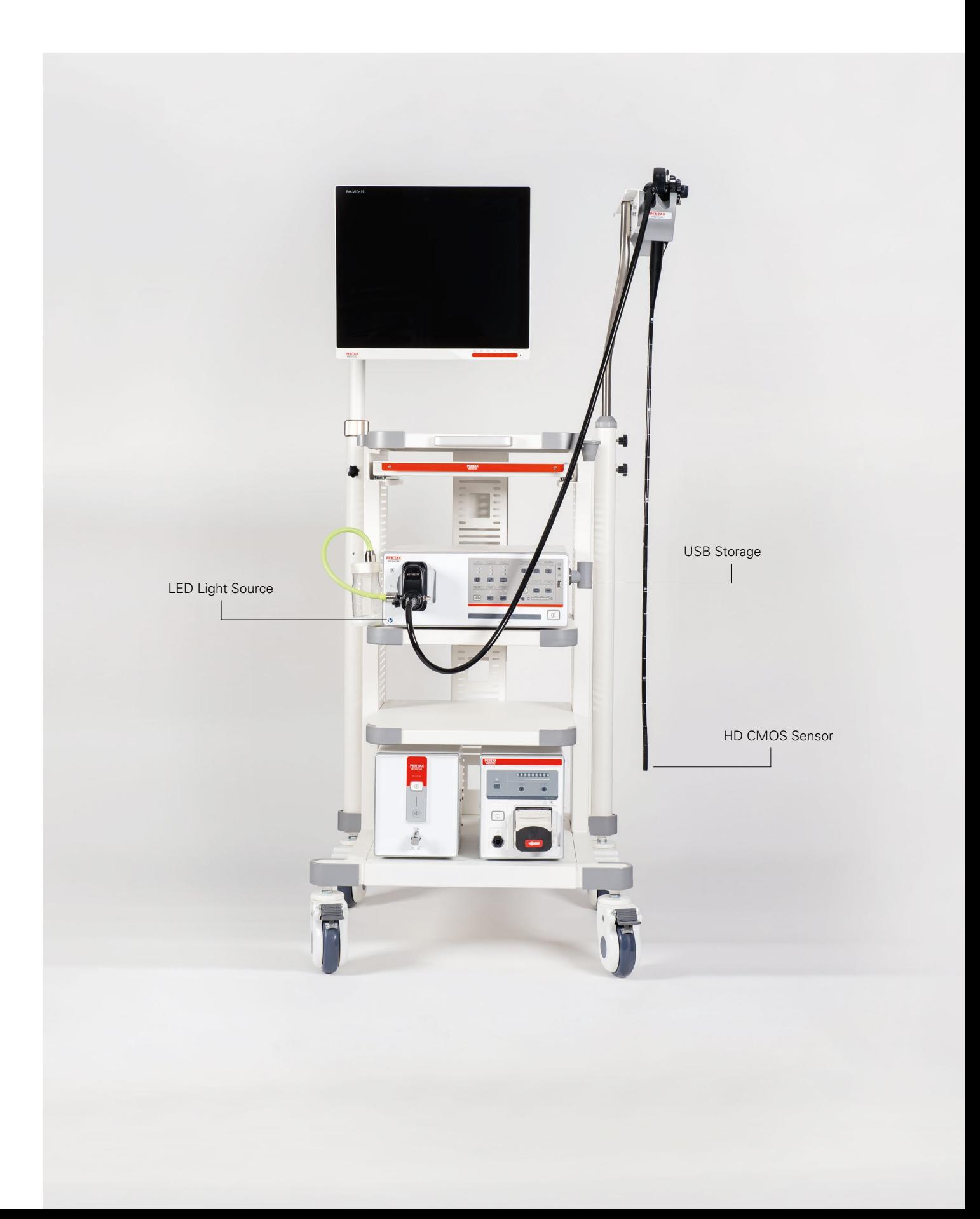

### **VERSA HD Imaging Platform**

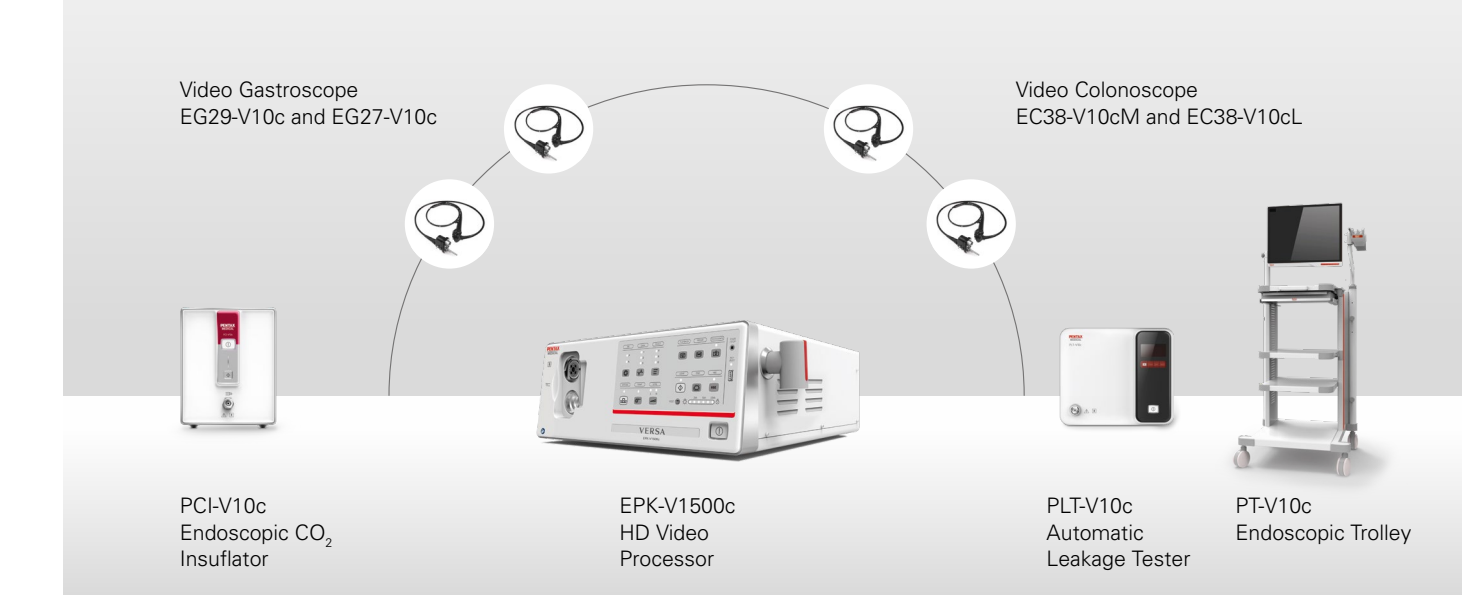

### Made for you: the VERSA platform

VERSA is a PENTAX Medical High-Definition platform based on CMOS and LED technology. With our tailor-made peripheral devices and well-known PENTAX Medical sales and service infrastructure, we provide you with a complete HD solution for every budget.

If you are looking for a complete and convenient to move system that makes diagnostics and your day to day therapeutic procedures easy to perform, then VERSA is your answer.

### **Improved diagnosis with HD**

High-Definition image quality supported by an image enhancement algorithm for a high-contrast observation of mucosal patterns and vascularization.

**2**

**1**

### **Consistent performance, minimized running costs**

VERSA is based on CMOS HD sensor technology and uses a built-in LED light source to ensure a long lifetime and consistent performance. The technology helps to minimize maintenance costs. VERSA's USB recording function helps reduce running costs, as pictures can be documented digitally with no additional printing expenditure required.

# **3**

### **Reliable PENTAX Medical service infrastructure**

PENTAX Medical's VERSA platform comes with a comprehensive service offering,

#### **EMEA Headquarter** EC REP EMEA He.

PENTAX Europe GmbH Julius-Vosseler-Straße 104 22527 Hamburg Tel.: +49 40 / 5 61 92 - 0 Fax: +49 40 / 5 60 42 13 E-mail: info.emea@pentaxmedical.com

**United Kingdom** 

PENTAX U.K. Limited PENTAX House Heron Drive, Langley Slough SL3 8PN Tel.: +44 17 53 / 79 27 33 Fax: +44 17 53 / 79 27 94 E-mail: medical.uk@pentaxmedical.com

#### **France**

PENTAX France Life Care S.A.S. 116 quai de Bezons B.P. 204 95106 Argenteuil Cedex Tel: +33 1 / 3025 7575 Fax: +33 1 / 3025 7445 E-mail: clients.fr@pentaxmedical.com

#### Medical devices Class I and IIa CE 0197 In the interest of technical progress, specifications may change without notice.

#### **Netherlands**

PENTAX Nederland B.V. Edisonring 4 6669NB Dodewaard Tel.: +31 88 / 5 30 30 30 Fax: +31 84 / 885 30 30 40 E-mail: info.nl@pentaxmedical.com

#### **Italy**

PENTAX Italia S.r.l. Via Dione Cassio, 15 20138 Milano Tel.: +39 / 02 50 99 58 1 Fax: +39 / 02 50 99 58 60 E-mail: marketing.it@pentaxmedical.com

#### **Spain**

SIMMEDICA – Sistemas Integrales de Medicina, S.A. Avenida del Sistema Solar 25 28830 San Fernando de Henares, Madrid  $Tel + 34.91 / 301.62.40$ Fax: +34 91 / 751 31 15 E-mail: sim@simmedica.com

#### **Russia**

Moscow Representative office of PENTAX Europe GmbH (Germany) 13, 4-y Lesnoy pereulok 125047 Moscow Tel.: +7 495 114 52 31 Fax: +7 495 114 52 31

#### **Turkey**

PENTAX Turkey Veko Giz Plaza, Meydan Sokak No:3/43 343396 Maslak Istanbul Tel.: +90 212 / 705 05 26 Fax: +90 212 / 705 05 00

### **PENTAX-AOHUA Medical Technologies**

East of 3rd Floor, Block C, Building 1, No.5 Shenwang Road, Minhang District, Shanghai 201108, P. R. China. Tel.: +86-21-629 602 66 Fax: +86-21-629 602 66-808

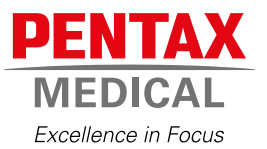

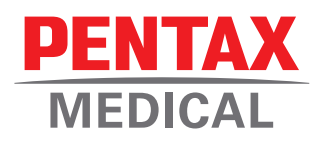

### Made for you: the **VERSA EPK-V1500c Video Processor**

*Your affordable, complete, and versatile platform*

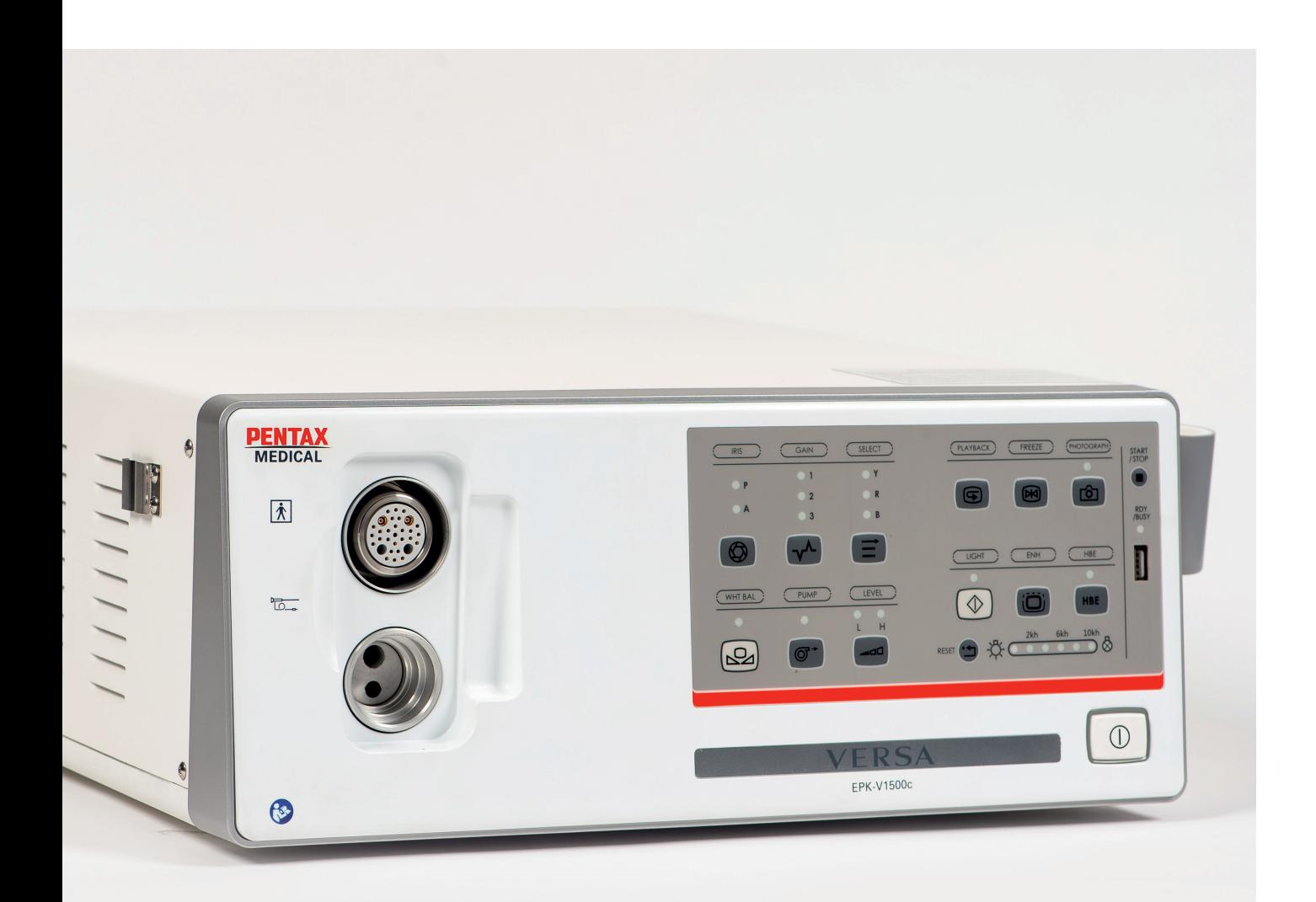

VERSA is a PENTAX Medical high-definition platform, based on CMOS and LED technology. With the tailor-made peripheral devices and well-known PENTAX Medical sales and service infrastructure, we provide you with a HD solution for every budget. If you are looking for a complete and convenient to move system that makes diagnostics and day to day therapeutic procedures easy to perform, then VERSA is your answer.

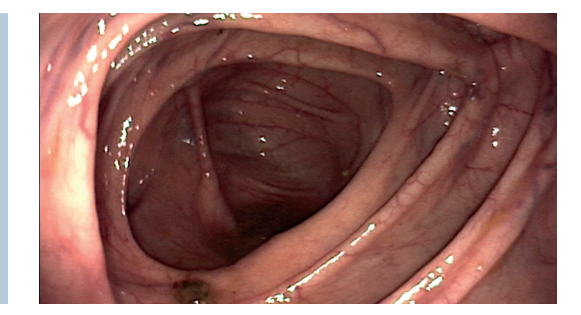

### Enhanced HD imaging

#### **Improved diagnosis with HD**

HD image quality supported by an image enhancement feature for high contrast observation of mucosal pattern as well as vascularization.

#### **Consistent performance, minimized running costs**

VERSA is based on a CMOS HD sensor technology and a built-in LED light source to ensure long lifetime and consistent performance. The technology helps to minimize maintenance costs and addresses running costs concerns. VERSA's USB recording function helps this reductions, as pictures can be documented digitally with no additional printing costs.

### **Reliable PENTAX Medical service infrastructure**

#### **VERSA Video Processor (EPK-V1500c)**

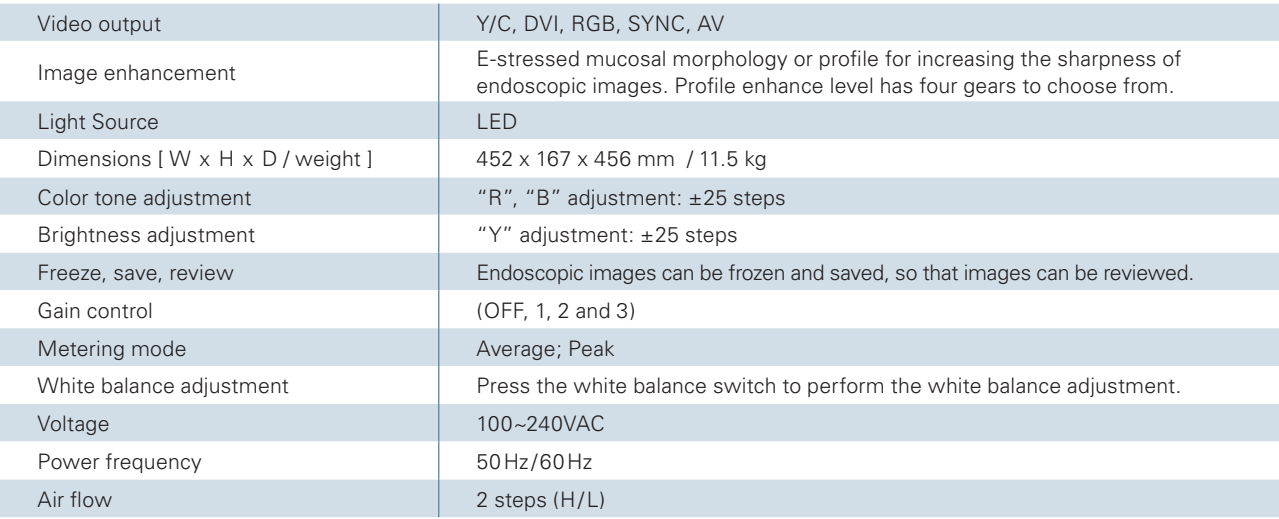

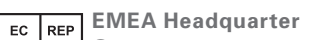

**Germany** PENTAX Europe GmbH Julius-Vosseler-Straße 104 . 22527 Hamburg Tel.: +49 40 / 5 61 92 - 0 . Fax: +49 40 / 5 60 42 13 E-mail: info.emea@pentaxmedical.com . www.pentaxmedical.com

TUV Rheinland CE 0197 • Medical device class: IIa • This product must be used only by healthcare<br>professionals. Before use and for detailed product specifications, please refer to the instructions for use.<br>In the interest

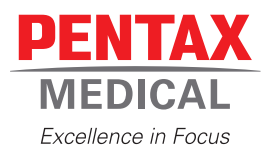

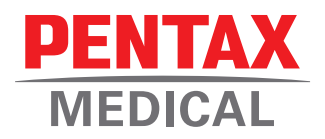

### Made for you: the **VERSA HD Video Endoscopes**

*Your affordable, complete, and versatile platform*

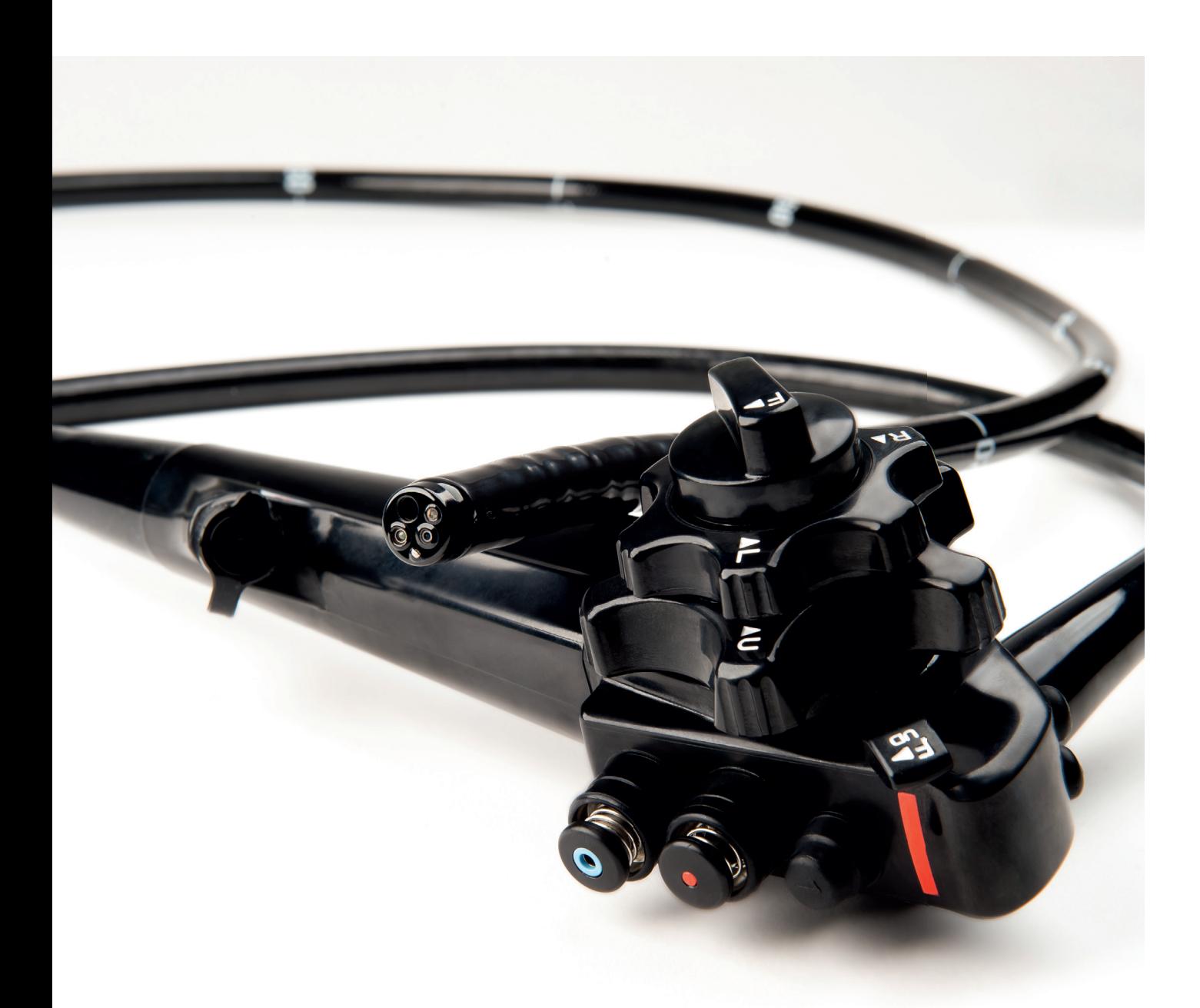

The PENTAX Medical VERSA Endoscope series is designed to meet your diagnostic and day-to-day therapeutic needs. VERSA endoscopes represent our HD solution for every budget: optimizing your operating costs and giving you LED illumination.

### VERSA Endoscopes: Reliable HD imaging

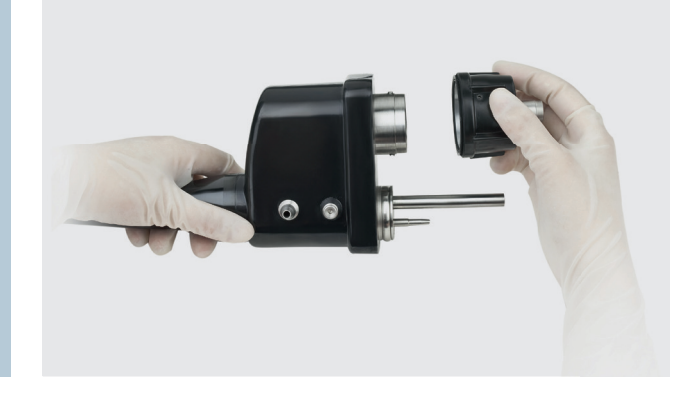

#### **Ergonomic grip**

The grip design has been engineered to allow comfortable handling of the endoscope.

### **Cost reduction**

For optimized cost efficiency, all VERSA video endoscopes are equipped with LED illumination. This provides a much longer lifetime than XENON or Halogen light bulbs, thus assuring minimized maintenance and running costs.

### **Service infrastructure for quick turn around time**

### **Video Endoscopes**

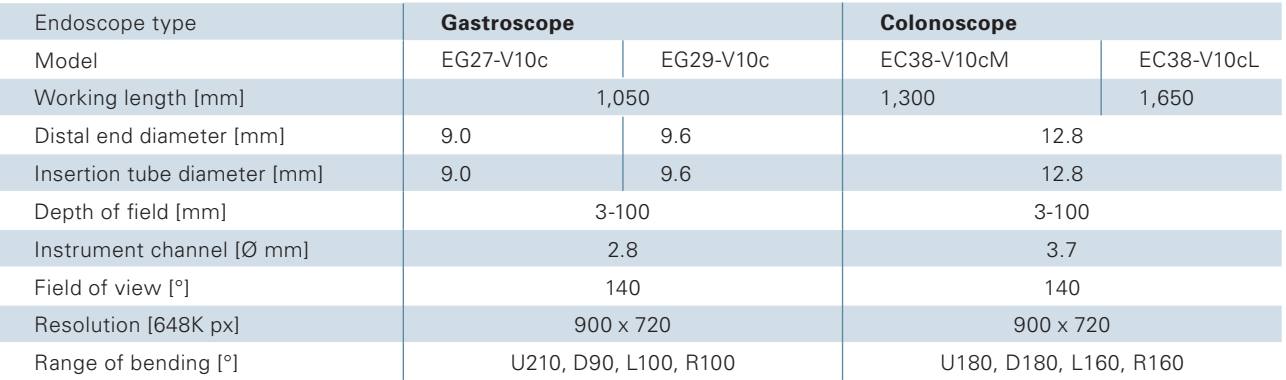

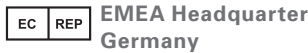

PENTAX Europe GmbH Julius-Vosseler-Straße 104 . 22527 Hamburg Tel.: +49 40 / 5 61 92 - 0 . Fax: +49 40 / 5 60 42 13 E-mail: info.emea@pentaxmedical.com . www.pentaxmedical.com

TUV Rheinland CE 0197 • Medical device class: Ila • This product must be used only by healthcare<br>professionals. Before use and for detailed product specifications, please refer to the instructions for use.<br>In the interest

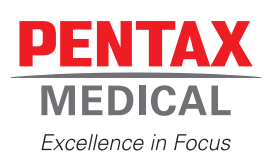

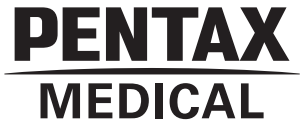

Инструкция по применению **Видеоэндоскоп PENTAX Medical для нижних отделов ЖКТ**

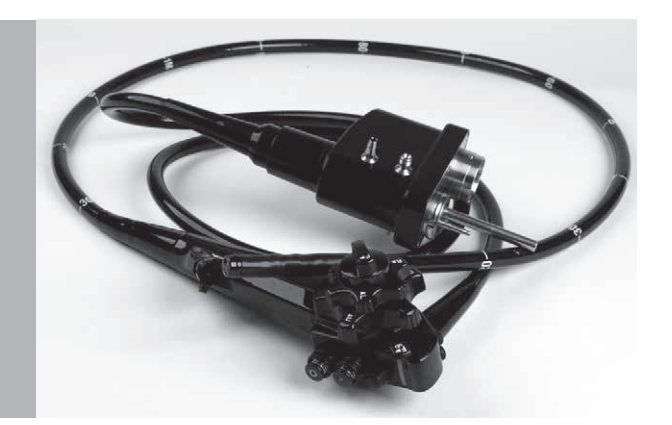

**EC38-V10cM EC38-V10cL**

### **Инструкция по применению**

Данная инструкция по применению содержит необходимую информацию по безопасному и эффективному использованию эндоскопа, в частности, описание рабочих процедур и мер предосторожности. Перед применением внимательно изучите эту инструкцию и руководства ко всему оборудованию, которое используется вместе с данным прибором, и строго соблюдайте их указания. Не используйте этот эндоскоп для каких-либо других целей кроме указанных в назначении. Неправильное использование изделия может привести к повреждению оборудования или травмированию, в том числе ожогам, электрическому удару, перфорации, инфекции и кровотечению.

В данной инструкции не описаны конкретные эндоскопические процедуры. Ход выполнения конкретных процедур должен определяться врачебным персоналом.

При наличии вопросов или замечаний относительно приведённой здесь информации обратитесь в местный сервисный центр PENTAX Medical.

Содержание данной инструкции может быть изменено без предварительного уведомления.

Несанкционированное воспроизведение любой части настоящей инструкции запрещено.

Храните эту инструкцию и все другие необходимые руководства в безопасном легкодоступном месте.

### **Сигнальные слова и символы**

### **Сигнальные слова**

В настоящей инструкции используются приведённые ниже сигнальные слова.

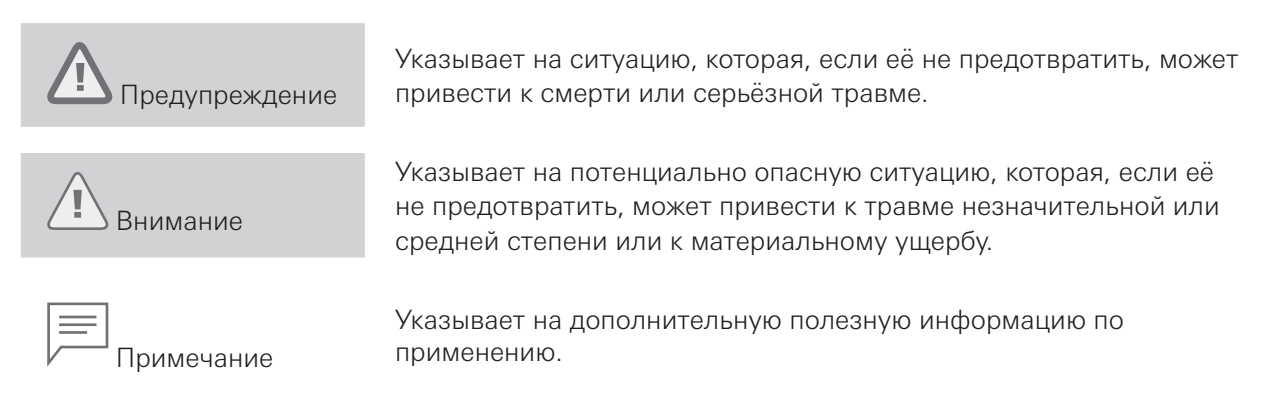

### **Символы**

Символы, нанесённые на эндоскоп, принадлежности и/или их упаковку, имеют следующее значение:

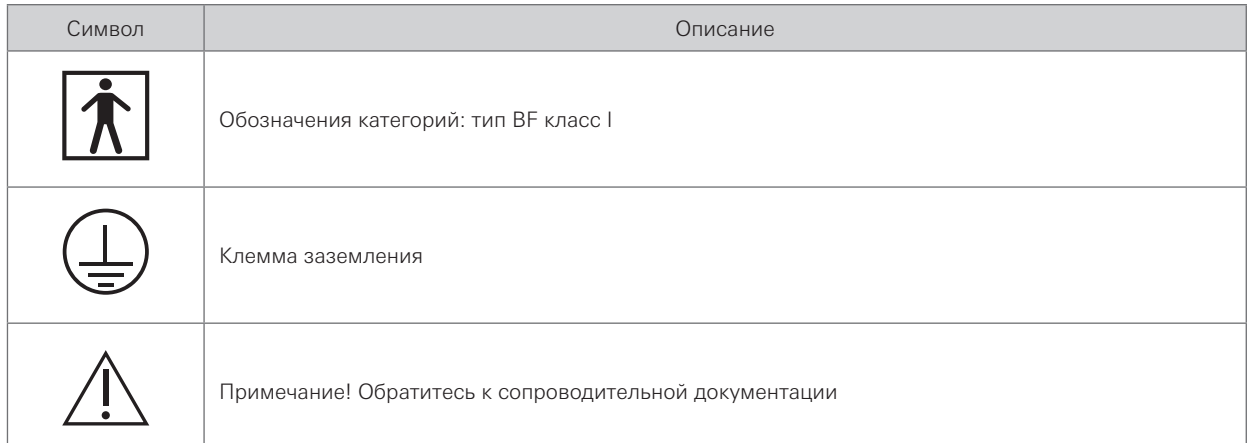

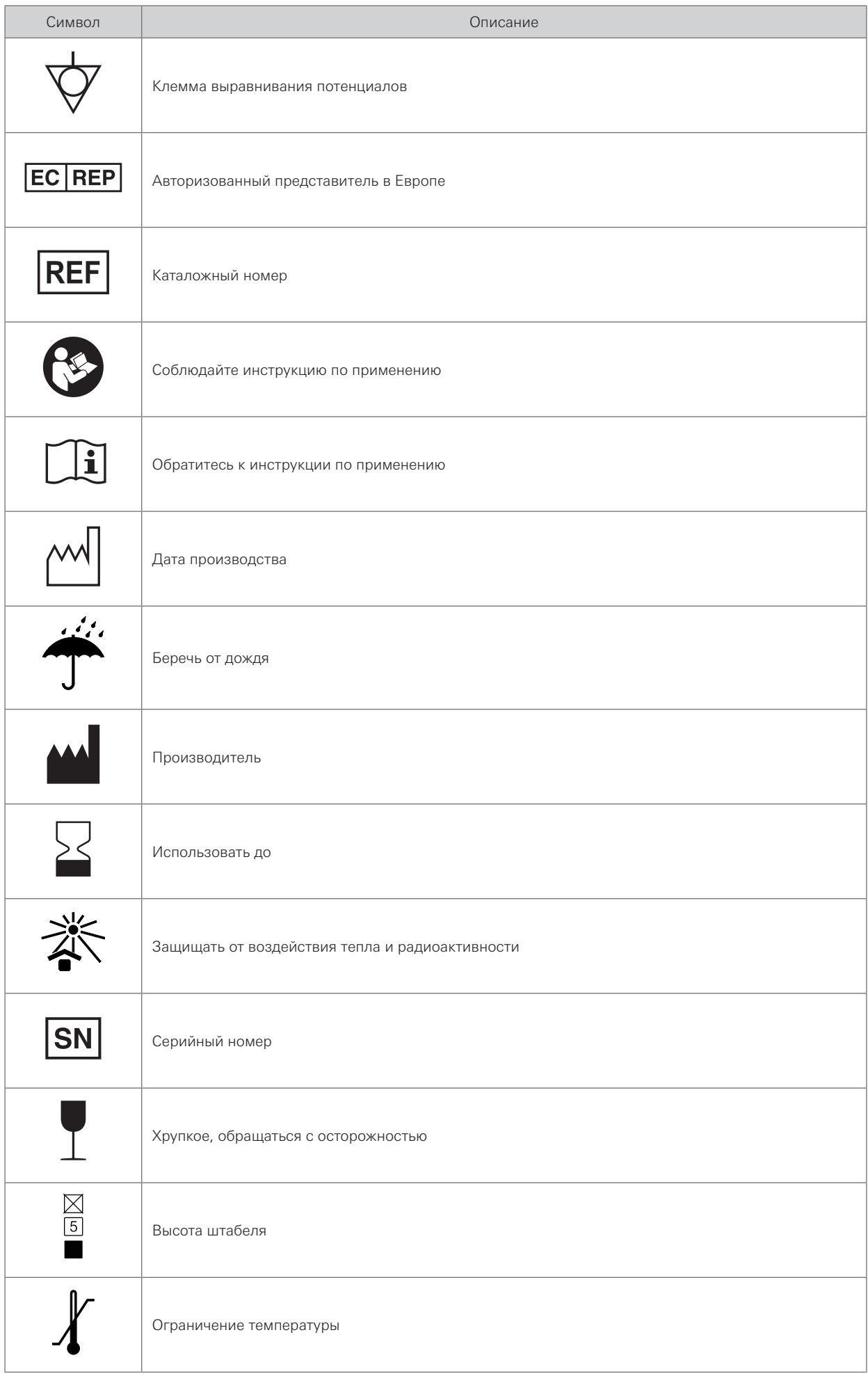

### Содержание

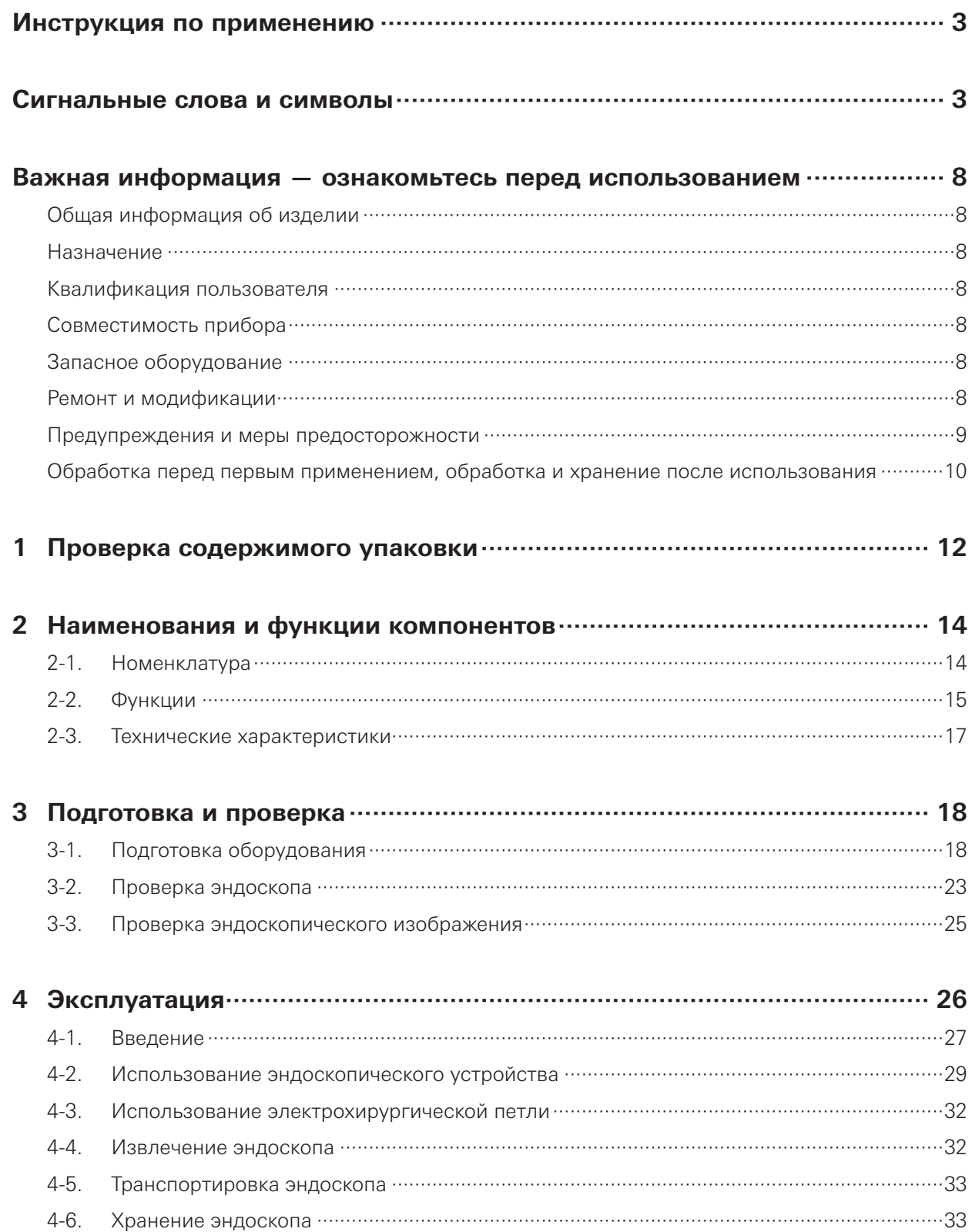

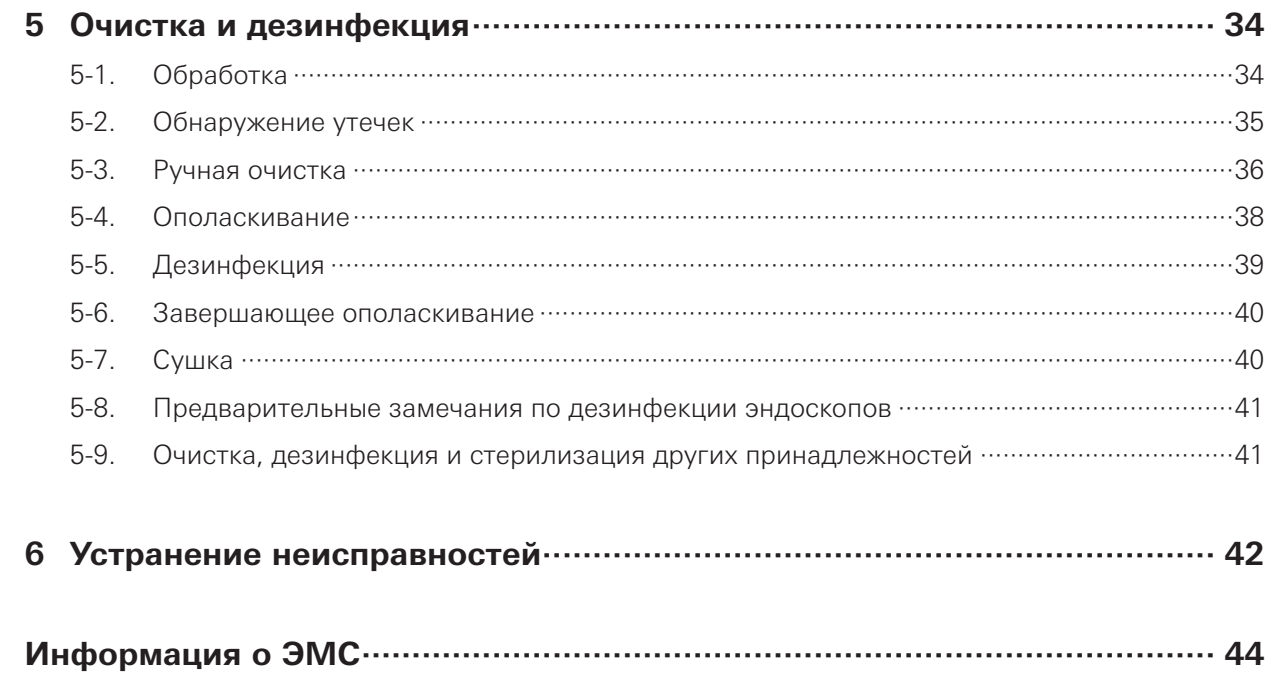

### **Важная информация — ознакомьтесь перед использованием**

### **Общая информация об изделии**

Данный эндоскоп визуализирует исследуемые области под освещением от специального видеопроцессора с использованием КМОП-датчика изображения, расположенного на дистальном конце эндоскопа, и передаёт изображения для наблюдения за целевой анатомической областью путём их воспроизведения на видеомониторе через видеопроцессор. Его можно использовать вместе с эндоскопическими устройствами, которые вводятся через входное отверстие инструментального канала на его корпусе. Эндоскоп допускает также сгибание изгибаемых частей при помощи ручки управления изгибом, подачу воздуха/воды с дистального конца эндоскопа при нажатии на клапан подачи воздуха/воды и аспирацию через канал на дистальном конце эндоскопа при помощи клапана управления аспирацией.

### **Назначение**

Данный прибор предназначен для использования с ВИДЕОПРОЦЕССОРОМ PENTAX Medical VERSA EPK-V1500c и вспомогательным оборудованием для эндоскопической диагностики, лечения и видеонаблюдения. Не используйте прибор для каких-либо других целей кроме указанных в назначении.

### **Квалификация пользователя**

Оператором прибора должен быть обученный и квалифицированный врач.

### **Совместимость прибора**

Использование несовместимого оборудования может привести к травмированию пациента или пользователя и/или повреждению оборудования. Перед применением ознакомьтесь с данным руководством и убедитесь, что прибор совместим со вспомогательным оборудованием.

### **Запасное оборудование**

Приготовьте запасной эндоскоп, чтобы избежать прерывания исследования в случае сбоя или отказа оборудования.

### **Ремонт и модификации**

Данный прибор не содержит обслуживаемых пользователем деталей. Запрещается разбирать, модифицировать или пытаться ремонтировать прибор; следствием этого может стать травма пациента или пользователя, повреждение оборудования и/или невозможность получить нужную функциональность. Ремонт прибора должен выполняться только в авторизованном сервисном центре.

### **Предупреждения и меры предосторожности**

При работе с прибором соблюдайте приведённые ниже предупреждения и меры предосторожности.

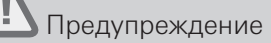

- После использования обработайте прибор и храните согласно указаниям.
- Перед проведением эндоскопии снимите все металлические предметы (часы, очки, цепочки и др.) с пациента.
- Нельзя ударять, перегибать, растягивать, перекручивать и ронять дистальный конец эндоскопа, вводимую трубку, изгибаемую часть, рукоятку управления, универсальный шнур или коннектор световода эндоскопа с чрезмерным усилием.
- Запрещается изменять изгиб резко или прикладывая силу.
- Запрещается вставлять и извлекать вводимую трубку эндоскопа при заблокированной изгибаемой части.
- Запрещается регулировать гибкость, приводить в движение изгибаемую часть, подавать воздух или выполнять аспирацию, вставлять и извлекать вводимую трубку эндоскопа и пользоваться эндотерапевтическими принадлежностями, не видя эндоскопическое изображение.
- Запрещается регулировать гибкость, приводить в движение изгибаемую часть, подавать воздух или выполнять аспирацию, вставлять и извлекать вводимую трубку эндоскопа и использовать эндотерапевтическими принадлежностями, если эндоскопическое изображение застыло.
- Не прикасайтесь к коннектору световода сразу после его извлечения из видеопроцессора, так как он очень горячий.
- Если эндоскопическое изображение не появляется на мониторе, формирователь изображения может быть повреждён. Немедленно выключите видеопроцессор.
- Если трудно ввести эндоскоп, не вводите его принудительно и остановите эндоскопию.

### Внимание

- Не тяните за универсальный шнур во время исследования.
- Не прикасайтесь к электрическим контактам внутри электрического разъема.
- Не допускайте ударов по дистальному концу вводимой трубки, особенно по поверхности линзы объектива на дистальном конце.
- Нельзя перекручивать и сгибать руками изгибаемую часть.
- Не сжимайте чрезмерно изгибаемую часть.
- Перед подсоединением или отсоединением кабеля видеоэндоскопа от электрического разъема эндоскопа выключайте видеопроцессор.
- Нельзя ударять и сгибать электрические контакты на коннекторе световода.
- При работе прибора вблизи оборудования, отмеченного указанным ниже символом, а также вблизи портативных или мобильных устройств РЧ-связи могут возникать электромагнитные помехи.

### **Обработка перед первым применением, обработка и хранение после использования**

### **Обработка перед первым применением**

Эндоскоп, описываемый в данном руководстве, представляет собой многоразовое полукритическое устройство. Так как он упакован нестерильно, он подлежит очистке и дезинфекции высокого уровня, или очистке и стерилизации, или очистке и дезинфекции и дополнительной стерилизации (если применимо) перед первым применением согласно главе 5 данного руководства. Недостаточная обработка может повысить риск перекрёстной контаминации.

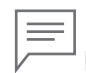

### Примечание

Термин «дезинфекция высокого уровня» обозначает в данной инструкции по применению дезинфекцию эндоскопа и принадлежностей при помощи дезинфектанта с высокой вирулицидной способностью.

### **Обработка**

После применения данный эндоскоп подлежит соответствующей очистке, дезинфекции высокого уровня и/или стерилизации с последующим хранением. Выполните очистку, дезинфекцию высокого уровня и/или стерилизацию согласно главе 5 данного руководства. Недостаточное и/ или неполное выполнение очистки, дезинфекции высокого уровня и/или стерилизации эндоскопа может привести к его неоптимальной работе и/или повреждению и может представлять риск инфицирования пациента и/или пользователей.

### Предупреждение

При использовании эндоскопа и принадлежностей у пациентов с болезнью Крейтцфельдта-Якоба (БКЯ) или вариантной болезнью Крейтцфельдта-Якоба (вБКЯ) используйте только специально выделенные инструменты и оборудование. Инструменты и оборудование, использованные у этих пациентов, подлежат утилизации для исключения их использования у другого пациента. Возбудителей этих болезней, называемых «прионами», нельзя уничтожить или инактивировать с помощью методов очистки, дезинфекции и стерилизации, описанных в данном руководстве. Обратитесь к предписаниям, действующим в вашей стране или регионе, за подробной информацией по обращению с инструментами, загрязнёнными прионами.

### Примечание

- Прибор имеет водостойкое исполнение.
- Класс водостойкости: IPX7
- Производитель: PENTAX-Aohua Medical Technologies Co., Ltd.

### Предупреждение

Соблюдайте приведённые ниже указания. Несоблюдение указаний может привести к бактериальному загрязнению эндоскопа или создать риск инфицирования пациентов и/или пользователей.

- − Убедитесь, что все съёмные принадлежности, такие как клапан подачи воздуха/воды, клапан управления аспирацией, клапан входного отверстия, адаптер для очистки и водостойкий колпачок, сняты с эндоскопа перед помещением на хранение.
- − НЕ храните эндоскоп в местах с высокой влажностью или высокой температурой.
- − НЕ храните эндоскоп, его компоненты и принадлежности в кейсе для переноски.
- − Перед помещением на хранение убедитесь, что эндоскоп, его компоненты и принадлежности абсолютно сухие.
- − Перед очередным использованием эндоскопа, его компонентов и принадлежностей, которые хранились в ненадлежащих условиях или в течение длительного срока, требуется надлежащая очистка, дезинфекция высокого уровня и/или стерилизация согласно главе 5 данного руководства.

### Внимание

При хранении эндоскопов, их принадлежностей и устройств соблюдайте приведённые ниже меры предосторожности. Их несоблюдение может привести к материальному ущербу.

- − Вводимую часть эндоскопа, соединительный шнур и эндоскопические устройства следует хранить в максимально выпрямленном состоянии.
- − Храните вдали от химических веществ, прямого солнечного света и ультрафиолетовых лучей.
- − Соблюдайте надлежащие расстояния между эндоскопом, его принадлежностями и другими устройствами, чтобы они НЕ ударялись друг о друга.

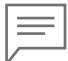

### Примечание

Рекомендуется хранить эндоскоп в распрямлённом свисающем состоянии, в хорошо проветриваемом помещении или специальном шкафу для хранения эндоскопов.

Информацию о хранении после использования см. главу 5 данного руководства.

### 1 Проверка содержимого упаковки

### Внимание

Сверьте комплектность упаковки с приведённым ниже списком компонентов. Осмотрите каждый компонент на повреждения. При отсутствии или повреждении компонентов обратитесь в местный сервисный центр PENTAX Medical.

### **EC38-V10cL**

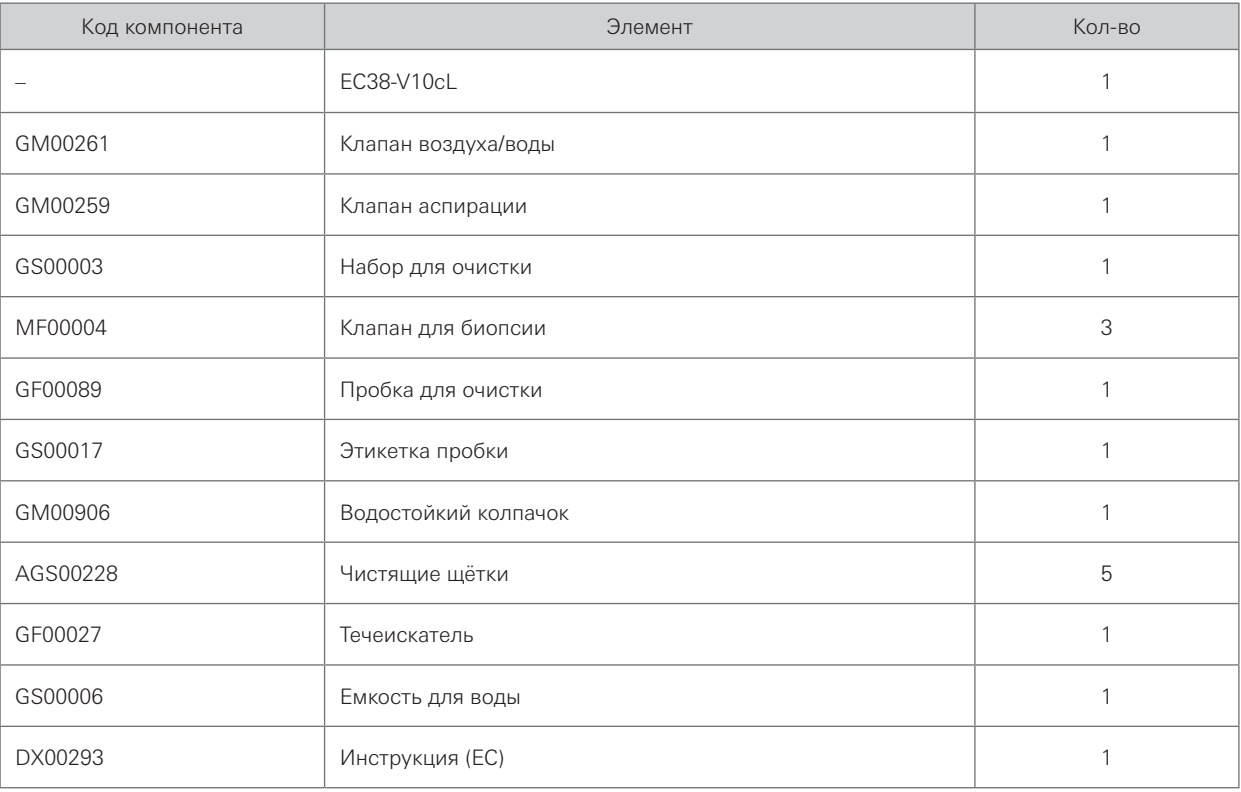

1

### **EC38-V10cM**

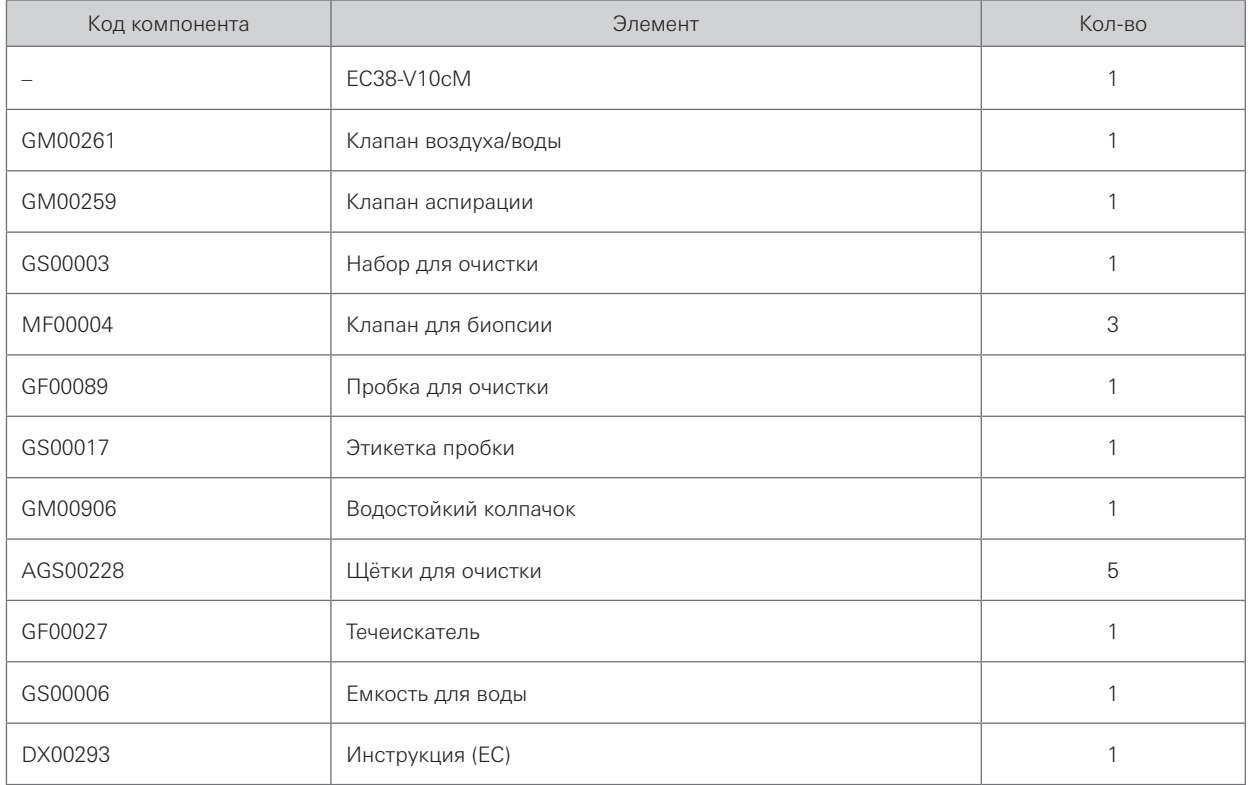

# 2 Наименования и функции компонентов

## 2-1. **Номенклатура**

2

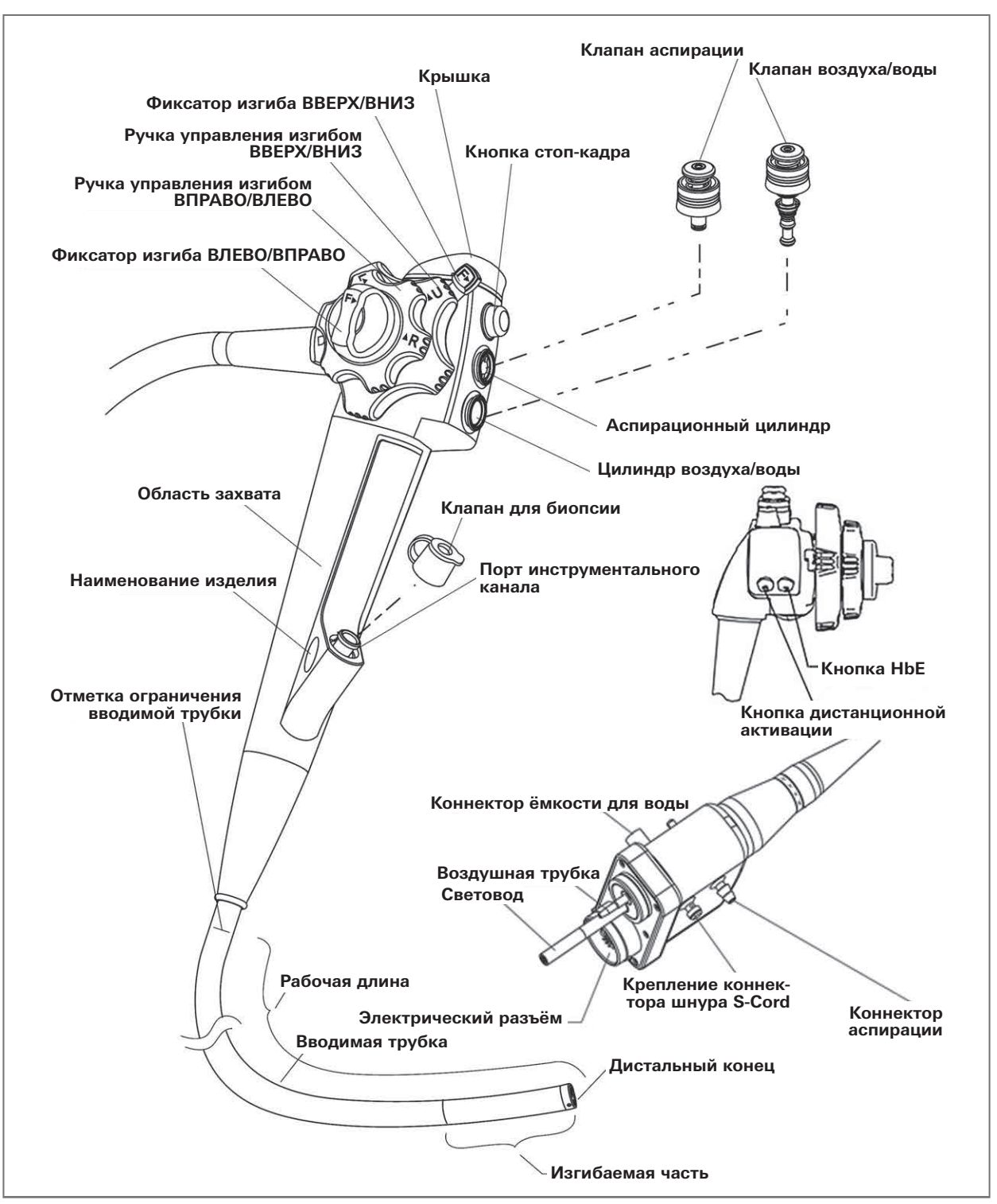

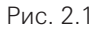

## 2-2. **Функции**

### **1. Коннектор аспирации**

Подсоедините эндоскоп к аспирационной трубке на аспирационном насосе.

### **2. Крепление коннектора шнура S-Cord**

Соедините эндоскоп с электрохирургическим блоком через S-cord.

### **3. Коннектор ёмкости для воды**

Подсоедините эндоскоп к контейнеру для воды с помощью трубки контейнера, чтобы подавать воду к дистальному концу эндоскопа.

### **4. Световод**

Подсоедините эндоскоп к выходному гнезду источника света для передачи света от источника на дистальный конец эндоскопа.

### **5. Электрический разъём**

Подсоедините эндоскоп к видеопроцессору с помощью кабеля видеоэндоскопа.

### **6. Ручка управления изгибом ВВЕРХ/ВНИЗ**

Переведите изгибаемую часть ВВЕРХ/ВНИЗ, приведя её в движение.

### **7. Фиксатор изгиба ВВЕРХ/ВНИЗ**

При перемещении фиксатора в направлении «F▼» изгиб деблокируется.

### **8. Клапан аспирации**

Нажатие на этот клапан активирует аспирацию.

### **9. Клапан воздуха/воды**

Отверстие в этом клапане закрывается для инсуффляции воздуха, и клапан нажимается, чтобы подавать воду для промывки линзы. Также его можно использовать для подачи воздуха с целью удаления жидкости или загрязнений, приставших к линзе объектива.

### **10. Отметка ограничения вводимой трубки**

Отметка показывает максимальную точку, до которой можно вводить эндоскоп в тело пациента.

### **11. Изгибаемая часть**

Эта часть перемещает дистальный конец при вращении ручек управления изгибом ВВЕРХ/ВНИЗ и ВПРАВО/ВЛЕВО.

### **12. Фиксатор изгиба ВПРАВО/ВЛЕВО**

При повороте фиксатора в направлении «F▼» изгиб деблокируется.

### **13. Ручка управления изгибом ВПРАВО/ВЛЕВО**

При повороте ручки в направлении символа «▲R» изгибаемая часть перемещается ВПРАВО.

## 2-3. **Технические характеристики**

### **Условия эксплуатации**

- Температура окружающей среды: от 5 °С до 40 °С
- Относительная влажность: от 30% до 85%
- Атмосферное давление: от 700 мбар до 1060 мбар
- Требования к электросети: Напряжение: 100–240 В перем.тока Частота: 50/60 Гц Потребляемая мощность: 150 ВА Колебания напряжения: ±10%

### **Технические характеристики: EC38-V10cM**

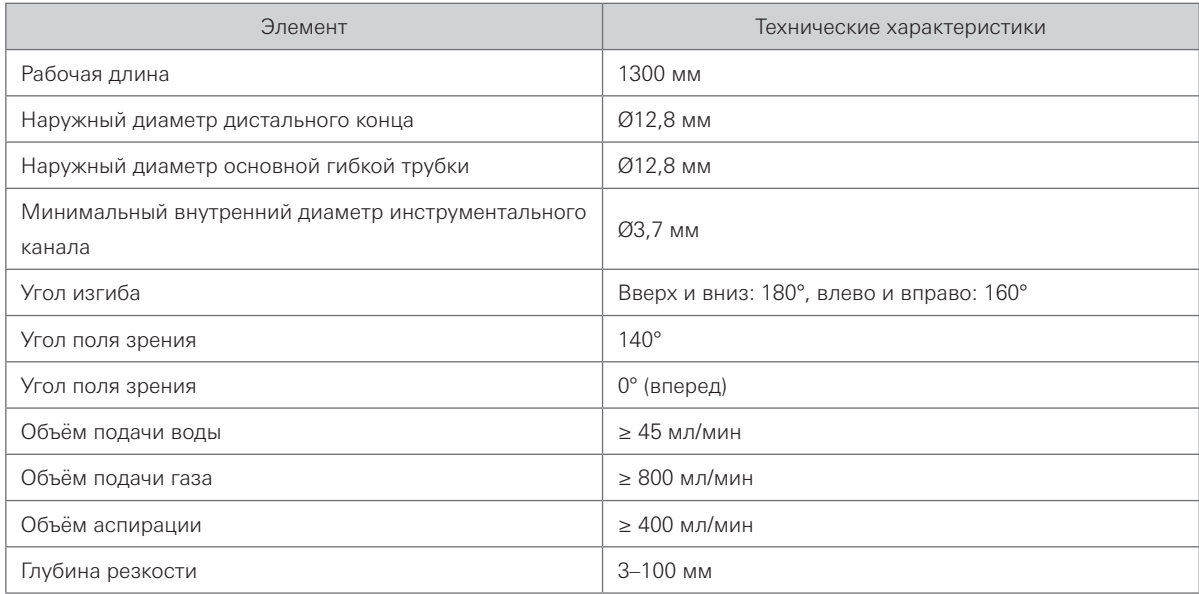

### **Технические характеристики: EC38-V10cL**

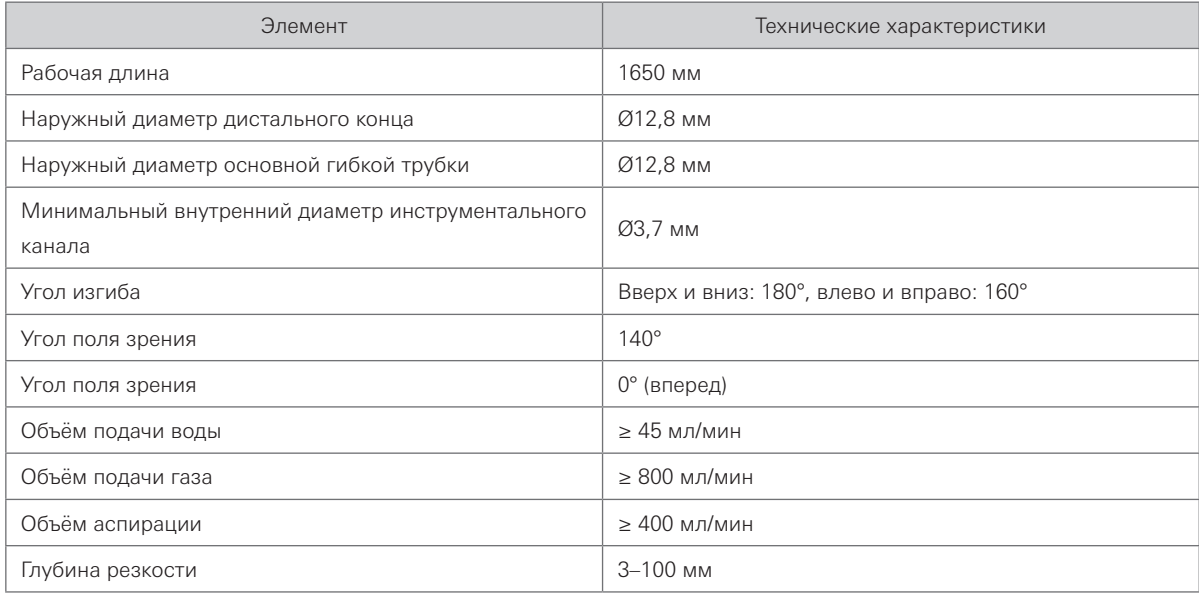

Перед каждым применением выполняйте подготовку и осмотр прибора, как описано ниже.

Подготовка и проверка

Подготовка и проверка

### Предупреждение

- Использование неправильно работающего эндоскопа может нарушить безопасность пациента или пользователя и привести к серьёзному повреждению оборудования.
- Перед поставкой прибор не проходил очистку, дезинфекции и стерилизацию. Перед первым использованием обработайте прибор согласно указаниям.

## 3-1. **Подготовка оборудования**

Перед применением необходимо тщательно проверить чистоту и правильность работы эндоскопа, видеопроцессора и эндоскопических вспомогательных инструментов, чтобы удостовериться в их пригодности для применения у пациентов (см. рис. 3.1 и рис. 3.2). Подробнее о требованиях см. руководство к видеопроцессору и монитору.

### Примечание

Видеоэндоскопы PENTAX Medical, описанные в данном руководстве, совместимы только с видеопроцессорами PENTAX Medical VERSA EPK-V1500c.

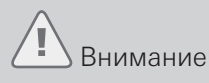

Во избежание прерывания эндоскопической процедуры держите в запасе дополнительный (запасной) инструмент. Это необходимо на случай, если непредвиденные события или обстоятельства выведут оригинальный инструмент из строя и/или сделают его небезопасным для пациента.

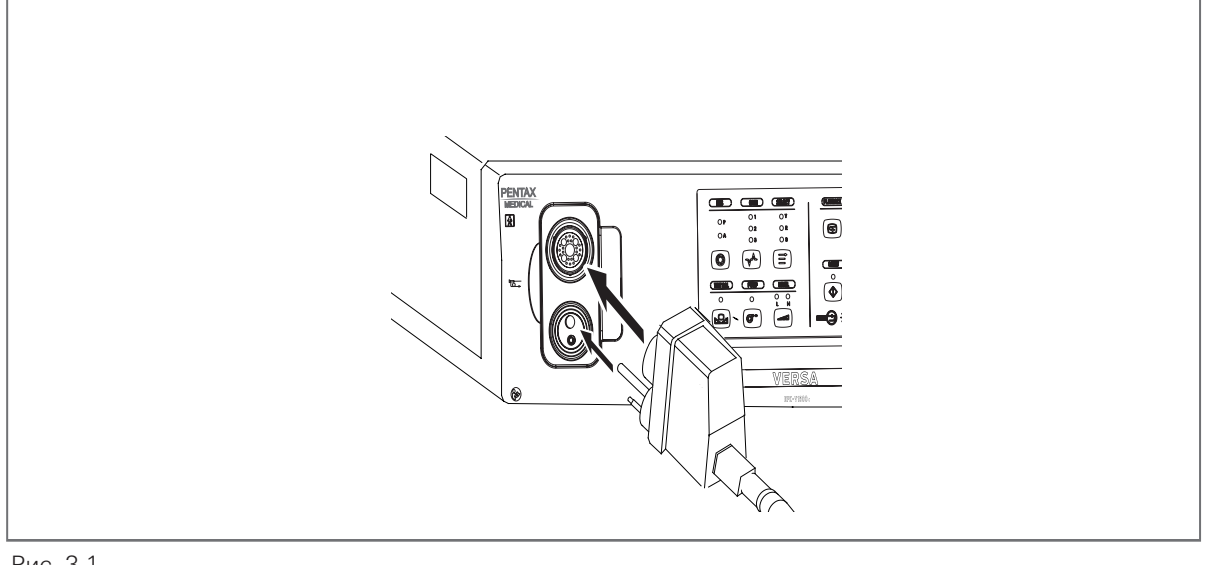

Рис. 3.1

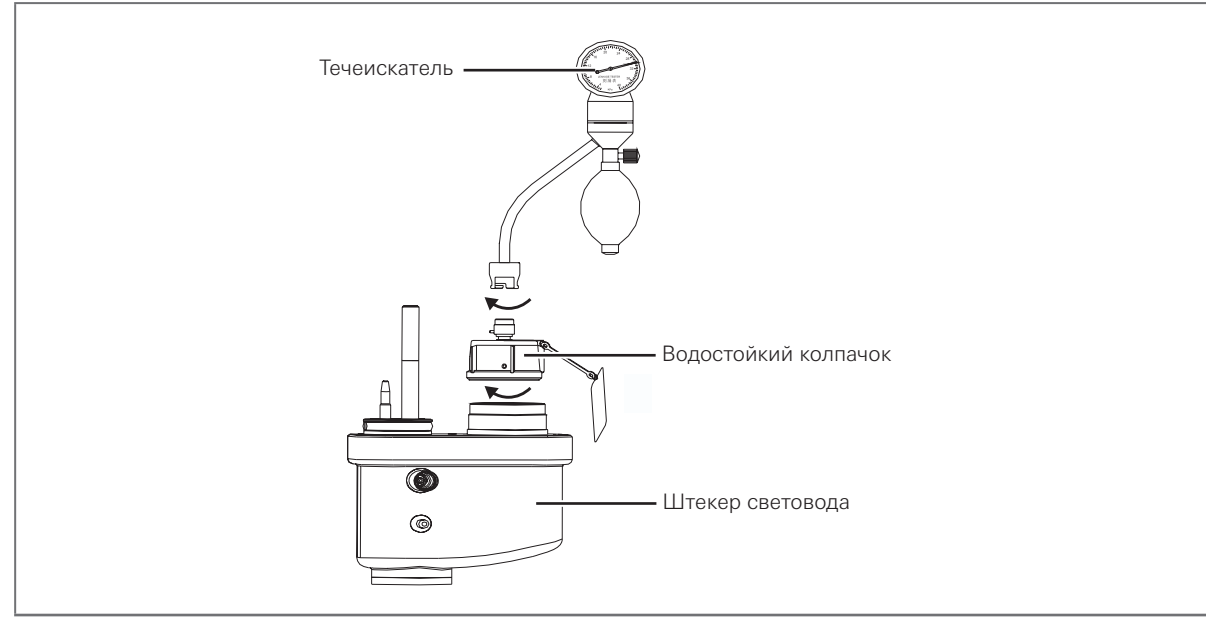

Рис. 3.2

3

Подготовка и проверка

Подготовка и проверка

19

### **3.1.1 Крепление принадлежностей на эндоскопе**

### Внимание

Клапан воздуха/воды и клапан управления аспирацией не требуют смазки. Смазки могут вызвать набухание прокладок клапанов и ухудшение работы клапанов.

### **Крепление клапана аспирации**

- 1. Совместите два металлических выступа с нижней стороны клапана управления аспирацией с двумя отверстиями в аспирационном цилиндре.
- 2. Присоедините клапан аспирации к аспирационному цилиндру эндоскопа. Убедитесь, что клапан садится плотно, без выпячивания юбки. Также убедитесь, что клапан не вращается.

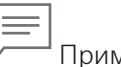

Примечание

Аспирационный клапан издаёт свистящий звук в сухом состоянии; это не говорит о неисправности.

### **Крепление клапана воздуха/воды**

- 1. Присоедините клапан воздуха/воды к цилиндру воздуха/воды эндоскопа.
- 2. Убедитесь, что клапан садится плотно, без выпячивания юбки.

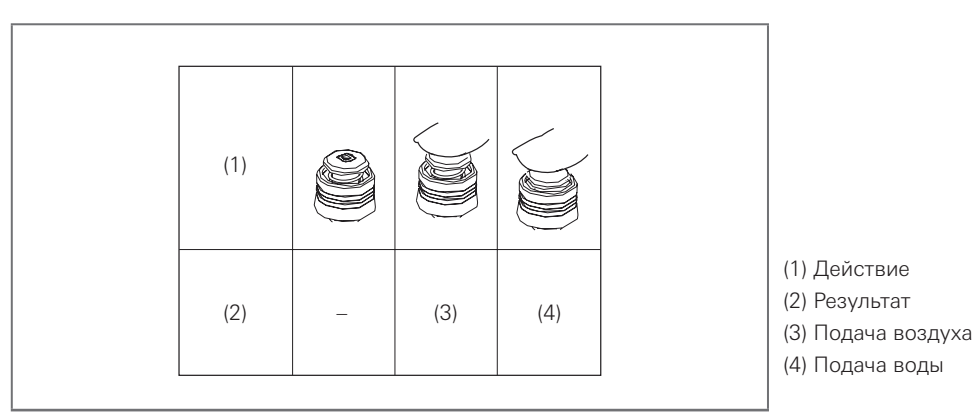

Рис. 3.3

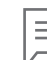

Примечание

Вначале клапан воздуха/воды может заедать, но должен заработать плавно после нескольких нажатий.

### **Крепление клапана для биопсии**

Предупреждение

- Если клапан для биопсии неправильно соединён с портом инструментального канала, это может понизить эффективность аспирационной системы эндоскопа и вызвать вытекание или распыление биологических жидкостей пациента.
- Подсоедините клапан для биопсии к порту инструментального канала эндоскопа. Убедитесь, что клапан сел правильно.

### **3.1.2 Подготовка перед аспирацией**

- Убедитесь, что расположение и производительность аспирационного насоса в норме.
- Подготовьте аппарат к отбору живой ткани.
- Подсоедините гибкую аспирационную трубку источника вакуума к коннектору аспирации коннектора световода на эндоскопе. Включите питание источника вакуума, затем поместите дистальный конец эндоскопа в воду и регулируйте аспирацию клапаном аспирации на эндоскопе. (см. рисунок 3.4)

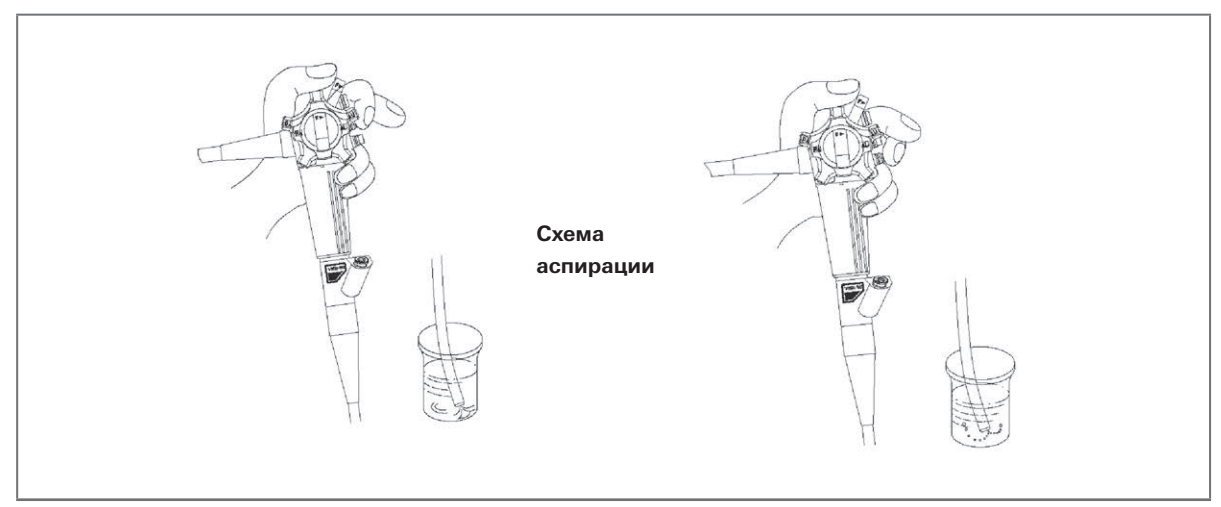

Рис. 3.4

### **3.1.3 Подготовка системы подачи воздуха/воды**

- Дистиллированная или очищенная вода должна занимать 80% объёма ёмкости. Закрутите колпачки и поместите ёмкость в выделенное место на видеопроцессоре.
- Соедините ёмкость и коннектор световода.
- Включите воздушный насос, клапаном воздуха/воды регулируйте подачу воздуха/воды и убедитесь в правильной работе системы. (См. рис. 3.4 (справа))

### **3.1.4 Подготовка системы вывода ТВ-изображения**

- Видеоэндоскоп подходит для использования с 19-дюймивым монитором и другими фирменными мониторами более чем на 450 строк.
- Убедитесь, что соединения системы видеопроцессора и монитора, принтера и видеомагнитофона выполнено правильно и надёжно.
- Смоделируйте и настройте цвет и чёткость монитора.
- Для настройки баланса белого и цвета обратитесь к руководству по эксплуатации ВИДЕО-ПРОЦЕССОРА PENTAX Medical VERSA EPK-V1500c.
- **Для подключения системы вывода ТВ-изображения обратитесь к руководству по эксплуатации монитора и видеопроцессора.**

### **3.1.5 Подготовка электрохирургической петли и ВЧ-инструмента**

- Перед использованием внимательно ознакомьтесь с информацией о применении электрохирургической петли и ВЧ-аппарата во избежание происшествий.
- Старайтесь не использовать эти два компонента оборудования одновременно с другим электрическим оборудованием. Если они используются вместе с аппаратом ЭКГ, электрод последнего может сгореть. При нахождении поблизости лица с ритмоводителем сердца высокая частота может нарушить его сигнал, что может быть опасно для жизни. Имейте это в виду.
- Видеоэндоскоп может работать с ВЧ-генератором OLYMPUS типа PSD, типа UES и специальными электрохирургическими инструментами для проведения электрохирургических операций, таких как удаление полипов различной локализации в желудочно-кишечном тракте (перед использованием электрохирургических петель и ВЧ-инструментов других марок получите подтверждение у нас).
- Электрохирургическую операцию должен проводить врач, имеющий опыт работы с видеоэндоскопом, с надлежащей осторожностью. Перед началом операции полностью подготовьте и осмотрите ВЧ-инструменты и принадлежности, чтобы операция прошла без сбоев.
- Подсоедините электрохирургическую петлю, видеоэндоскоп и видеопроцессор методом, который показан на рис. 3.5. Для получения подробной информации о способе подключения см. руководство к электрохирургической петле и видеопроцессору.

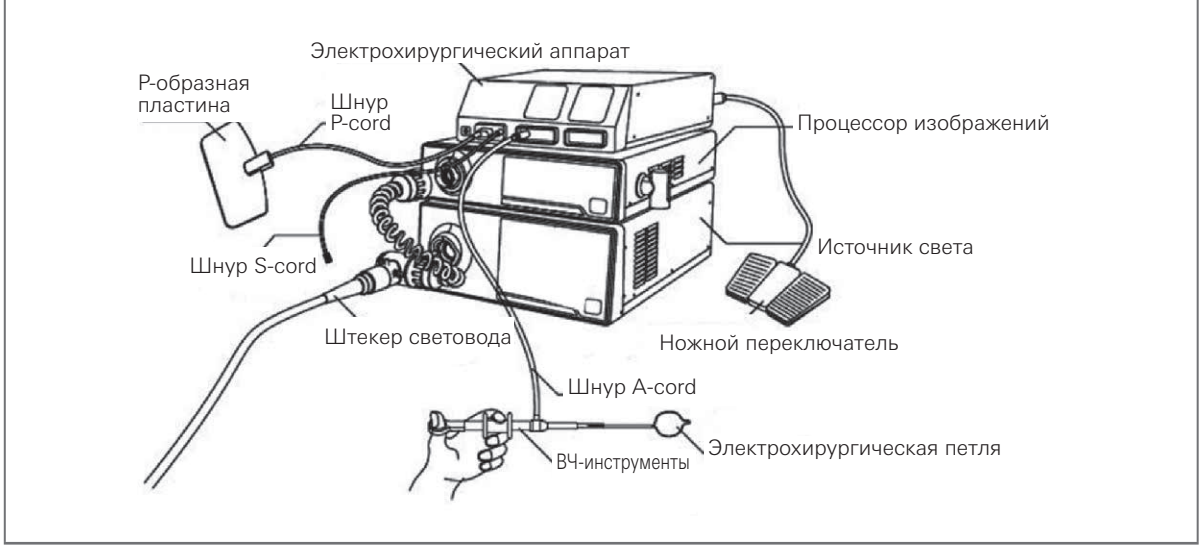

Рис. 3.5

**• Подсоедините электрохирургическую петлю, видеоэндоскоп и видеопроцессор методом, который показан на рис. 3.5. Для получения подробной информации о способе подключения см. руководство к электрохирургической петле и видеопроцессору.**

3

## 3-2. **Проверка эндоскопа**

Выполните очистку и дезинфекцию или стерилизацию эндоскопа, затем удалите водостойкий колпачок с коннектора световода.

### **3.2.1. Проверка эндоскопа**

- 1. Осмотрите рукоятку управления и коннектор световода на предмет сильных царапин, деформации, шатающихся деталей и других нарушений.
- 2. Осмотрите компенсатор натяжения и вводимую трубку рядом с компенсатором на предмет изгибов, перекручивания и других нарушений.
- 3. Осмотрите наружную поверхность всей вводимой трубки, включая изгибаемую часть и дистальный конец, на вмятины, вздутия, набухание, царапины, отверстия, прогибы, трансформации, изгибы, приставшие инородные тела, выпадение деталей, выступающие предметы и другие нарушения.
- 4. Медленно приведите в действие ручку управления изгибом, чтобы убедиться, что изгибаемая часть, ручка управления изгибом и фиксатор изгиба работают гибко, эффективно, надёжно и не заедают. Убедитесь, что угол изгиба соответствует требованиям. (см. рисунок 3.6)
	- **Нельзя принудительно сгибать и выпрямлять руками трубку изгибаемой части.**

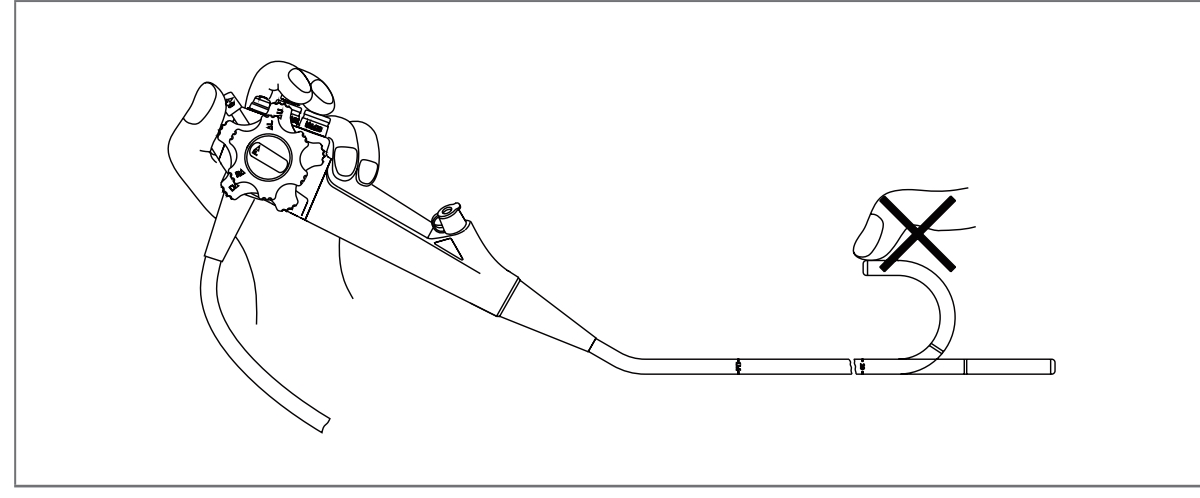

Рис. 3.6

- 5. Проверьте герметизацию видеоэндоскопа, как описано в главе 5 «Очистка и дезинфекция, раздел 5-2. Обнаружение утечек».
- 6. Осмотрите линзу объектива и линзу световода на дистальном конце вводимой трубки эндоскопа на царапины, трещины, пятна и другие нарушения.
- 7. Осмотрите воздушный/водяной патрубок на дистальном конце вводимой трубки эндоскопа на ненормальное вздутие, выпуклости, вмятины и другие нарушения.
	- Нажмите на клапан воздуха/воды и убедитесь, что из дистального конца эндоскопа выходит воздух/вода. Отпуская руку, убедитесь, что подача воздуха/воды прекратилась.
	- Погрузите дистальный конец в воду и нажмите на клапан аспирации; убедитесь, что вода всасывается. Отпустите пальцы и убедитесь, что всасывание прекратилось.

### 8. Проверка биопсийных щипцов

• Согните биопсийные щипцы в кольцо диаметром 20 см. Слегка нажимая на биопсийные щипцы, убедитесь, что их головка плавно открывается и закрывается. (см. рисунок 3.7)

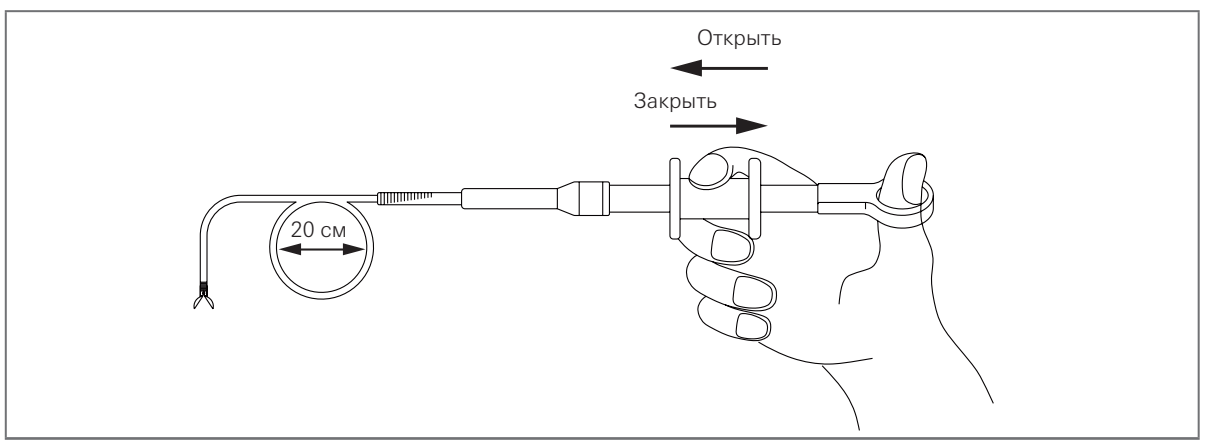

Рис. 3.7

- Проверьте биопсийные щипцы согласно инструкции к принадлежностям и др.
- Если работоспособность или внешний вид биопсийных щипцов не соответствуют норме, обязательно замените их на новые.
- Держа за область захвата, слегка введите биопсийные щипцы в инструментальный канал и убедитесь, что канал не заблокирован и щипцы могут плавно выдвигаться от дистального конца.

3

## 3-3. **Проверка эндоскопического изображения**

Предупреждение

- Не допускайте попадания света из дистального кончика эндоскопа прямо в глаза, когда источник света включён. Это может привести к повреждению глаз.
- Включите видеопроцессор и видеомонитор и проверьте эндоскопическое изображение.
- Убедитесь, что свет выходит из дистального конца эндоскопа.
- Наблюдая за ладонью своей руки, убедитесь, что на изображении нет шумов, размытости, вуали и других нарушений.
- Изогните эндоскоп и убедитесь, что изображение не пропадает и не появляются другие нарушения.

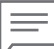

### Примечание

Если нет чёткой видимости объекта, протрите линзу объектива чистой безворсовой салфеткой, смоченной в 70% этиловом или изопропиловом спирте.
**Эксплуатация** 

Пользователем этого прибора должен быть врач или медперсонал под надзором врача; пользователь должен пройти надлежащее обучение технике клинической эндоскопии.

### Предупреждение

- Надевайте индивидуальные средства защиты от опасных химикатов и потенциально инфекционного материала во время процедуры.
- По возможности избегайте неподвижного наблюдения с близкого расстояния и не держите дистальный конец эндоскопа в течение длительного времени вблизи от слизистой.
- По возможности не оставляйте освещение эндоскопа включённым до и/или после исследования.
- Если наблюдается ненормальное эндоскопическое изображение или функция и быстро нормализуется само по себе, эндоскоп мог работать со сбоями.
- Никогда не проводите регулировку гибкости, когда эндотерапевтическая принадлежность выступает из дистального конца эндоскопа.
- Убедитесь, что очистка и дезинфекция выполнены.
- Ещё раз проверьте соединение.
- Кусочком бумаги для протирки оптики нанесите немного силиконового масла на окно наблюдения на дистальном конце и окно освещения.
- При необходимости нанесите смазку на поверхность вводимой трубки в изгибаемой части и мягкой части. **Смазка должна не должна содержать жиров. В противном случае возможно повреждение резиновой трубки. Не наносите слишком много смазки на окно наблюдения и окно освещения. В противном случае снижаются четкость и яркость изображения.**

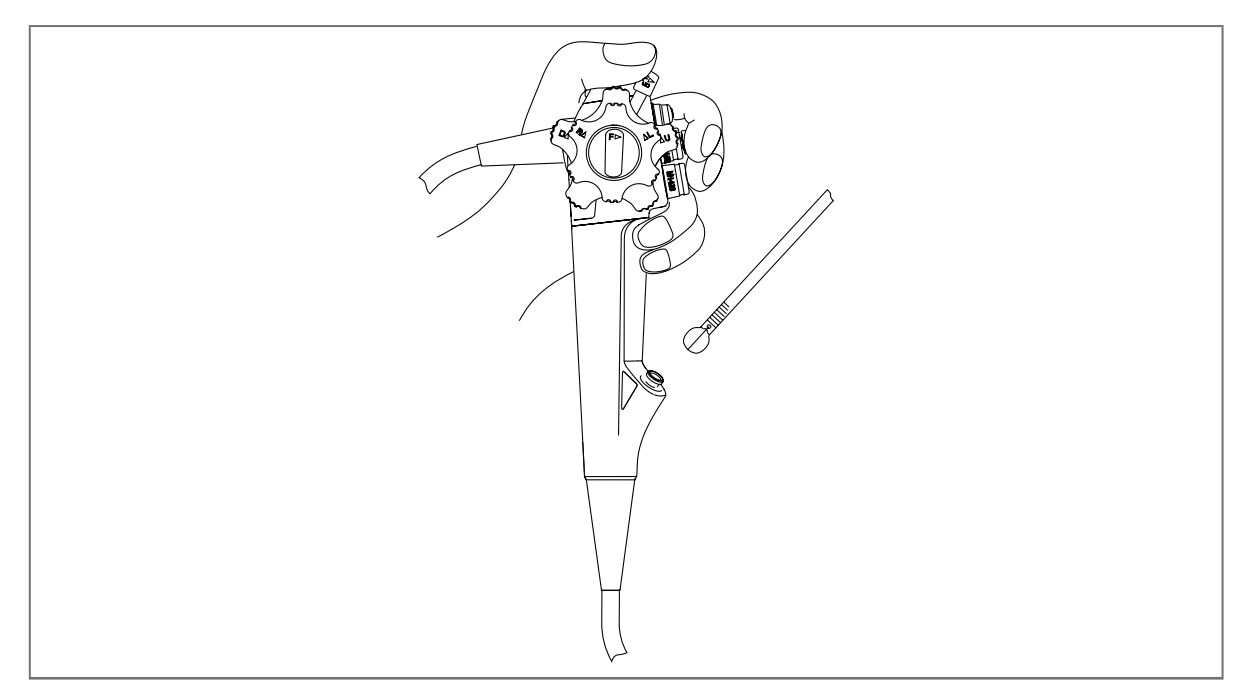

Рис. 4.1

4

# 4-1. **Введение**

#### **4.1.1 Удержание и перемещение эндоскопа**

Рукоятку управления эндоскопа следует держать в левой руке. Управлять клапанами воздуха/ воды и аспирации можно левым указательным пальцем. Управлять ручкой управления изгибом ВВЕРХ/ВНИЗ можно левым большим пальцем. Правая рука остаётся свободной, чтобы манипулировать вводимой трубкой и ручкой управления изгибом ВПРАВО/ВЛЕВО. (см. исунок 4.1)

#### **4.1.2 Введение эндоскопа**

Настройка баланса белого необходима для воспроизведения цветов в их исходных оттенках.

### Внимание

- Чтобы пациент случайно не закусил вводимую трубку во время исследования, настоятельно рекомендуется перед введением эндоскопа вставить в рот пациента мундштук.
- Чтобы пациент случайно не потерял зубные протезы, проследите, чтобы он извлёк их перед исследованием.
- Не наносите оливковое масло и смазки на нефтяной основе. Эти продукты могут вызвать растяжение и ухудшение характеристик покрытия изгибаемой части.
- Не допускайте изгиба вводимой трубки на расстоянии 10 см и менее от соединения компенсатора натяжения. Риск повреждения вводимой трубки.

#### **4.1.3 Введение и наблюдение**

- Включите питание видеопроцессора.
- Нажмите кнопку баланса белого на видеопроцессоре и настройте отражённый реальный цвет. Подробнее см. руководство к видеопроцессору PENTAX Medical VERSA EPK-V1500c, раздел «Настройка баланса белого».
- Кнопкой освещения и/или кнопкой режима IRIS на видеопроцессоре настройте уровень яркости, подходящий для наблюдения. См. руководство к видеопроцессору PENTAX Medical VERSA EPK-V1500c, раздел «Функции», кнопка освещения и кнопка режима IRIS.
- Подайте необходимое количество воздуха и воды, поверните колесо изгиба, настройте изгиб для перемещения дистального конца видеоэндоскопа в нужное место и медленно вводите дистальный конец во время наблюдения.
- Если изображения нечёткие из-за слизи и т.п., нажмите на клапан воды, чтобы промыть поверхность линзы. Затем можно повысить чёткость изображений путём одновременной подачи воздуха и аспирации.

#### **4.1.4 Изгибание дистального конца**

#### Внимание

Избегайте принудительного или чрезмерного изгибания, так как это создаёт нагрузку на тросик, управляющий изгибаемой частью. Это может вызвать растяжение или разрыв тросика, что приведёт к ухудшению движения изгибаемой части.

- 1. Манипулируйте ручками управления изгибом по мере необходимости, чтобы направлять дистальный конец для вводимой трубки и наблюдения.
- 2. Фиксаторы изгиба эндоскопа используются для удержания изогнутого дистального конца в нужном положении.

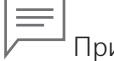

#### Примечание

- При прохождении эндотерапевтической принадлежности через инструментальный канал при зафиксированном изгибе угол дистального конца может измениться. Если необходимо сохранять изгиб неизменным, удерживайте ручку управления изгибом в одном положении рукой. Если принадлежность вводится не по прямой, она может сломаться или проткнуть рабочий канал и вызвать протечку.
- При работе с фиксатором изгиба ВВЕРХ/ВНИЗ или ВЛЕВО/ВПРАВО удерживайте ручку управления изгибом в неподвижном положении рукой. Если она не внизу, изгиб изменится.

#### Предупреждение

- ЗАПРЕЩАЕТСЯ использовать эндоскопическое устройство, имеющие признаки повреждения и/или нарушения работы. Это может привести к сбоям или повреждению эндоскопа и/или травмированию пациента.
- Все многоразовые эндоскопические инструменты необходимо очищать и стерилизовать перед первым применением и после каждого последующего использования.
- Перед использованием эндоскопического устройства проверьте его совместимость с эндоскопом, а также прочитайте и уясните содержание руководства к эндоскопическому устройству. Неправильное применение эндоскопического устройства может привести к его повреждению и травмированию пациента.
- При введении или извлечении эндоскопического устройства убедитесь, что его дистальный конец закрыт или втянут в интродьюсер. Распрямите эндоскопическое устройство и медленно извлеките его. Несоблюдение этого правила может привести к повреждению клапана входного отверстия и/или попаданию отломанной(-ых) части(-ей) клапана входного отверстия в полость тела пациента.
- Перед началом работы с эндоскопическим устройством убедитесь, что его дистальный конец в достаточной степени выступает из дистального конца эндоскопа. Несоблюдение этого правила может привести к повреждению инструментального канала и/или попаданию отломанной(-ых) части(-ей) инструментального канала в полость тела пациента.
- После введения эндоскопического устройства в клапан входного отверстия НИКОГДА НЕ давайте ему провисать. Убедитесь, что эндоскопическое устройство поддерживается рукой, и на клапан входного отверстия не оказывается нагрузка. В противном случае возможно снижение функциональности и обратный отток или выброс биологических жидкостей пациента с риском инфицирования.
- Используйте только совместимые эндоскопические устройства, указанные PENTAX Medical. Использование несовместимых эндоскопических устройств, НЕ указанных PENTAX Medical, может привести к закупориванию и/или повреждению инструментального канала и/или устройства для эндоскопии. При введении жидкости, например, стерильной воды или физиологического раствора, с помощью шприца во входное отверстие инструментального канала при его закупорке клапан управления аспирацией может отсоединиться, что может привести к обратному оттоку или разбрызгиванию биологических жидкостей пациента с риском инфицирования.
- Немедленно прекратите эндоскопическую процедуру, если эндоскопическое устройство невозможно извлечь из эндоскопа. НЕ пытайтесь с силой извлечь эндоскопическое устройство. Медленно и осторожно извлеките эндоскоп, в который вставлено эндоскопическое устройство. Несоблюдение этого может привести к повреждению эндоскопического устройства и/или инструментального канала, а также к возможному обратному оттоку или разбрызгиванию биологических жидкостей пациента с риском инфицирования.

#### Внимание

- НЕ вводите с силой эндоскопическое устройство при закупоренном инструментальном канале, так как это может повредить эндоскоп.
- Вводите и извлекайте эндоскопическое устройство осторожно, постоянно контролируя эндоскопическое изображение.
- При введении и извлечении эндоскопического устройства держите изгибаемую часть эндоскопа в максимально распрямленном положении. Форсированное введение и извлечение эндоскопического устройства может привести к повреждению инструментального канала и самого устройства для эндоскопии и/или травмированию пациента.

Примечание

Минимальная ширина инструментального канала указана на этикетке с названием модели.

#### **4.2.1 Введение и использование эндоскопического устройства**

1. Следите, чтобы дистальный конец эндоскопического устройства был закрыт или втянут в интродьюсер. При использовании биопсийных щипцов полностью сомкните чашки на кончике. При первом введении почувствуется некоторое сопротивление. Возьмитесь за стержень на расстоянии около 5 см от конца и протолкните его внутрь. (см. рисунок 4.2)

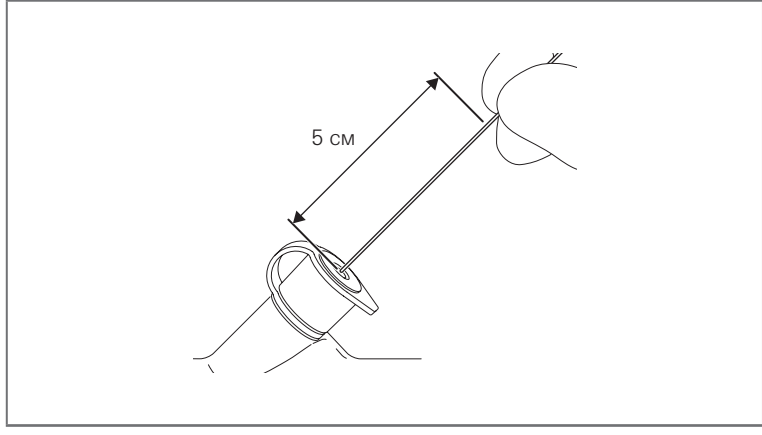

#### Рис. 4.2

2. Медленно введите эндоскопическое устройство и убедитесь, что дистальный конец эндоскопического устройства находится в поле зрения. (см. рисунок 4.3)

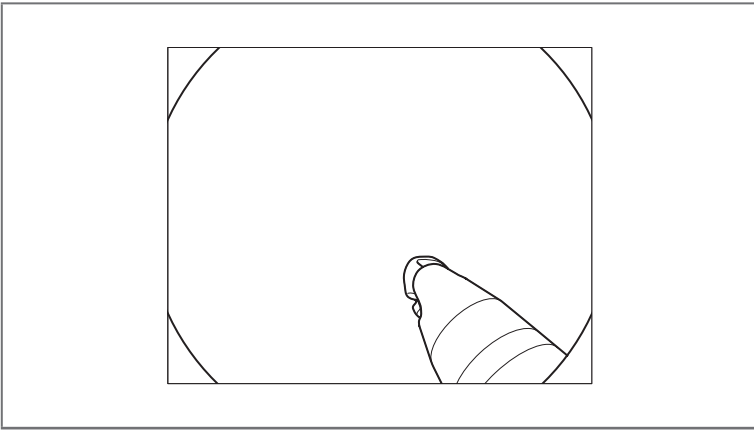

Рис. 4.3

3. Используйте эндоскопическое устройство согласно прилагаемой инструкции по применению.

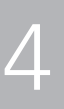

#### **4.2.2 Извлечение эндоскопического устройства**

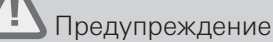

- НЕ извлекайте эндоскопическое устройство с чрезмерным усилием или под углом. Несоблюдение этого правила может привести к снижению функции аспирации вследствие повреждения клапана входного отверстия, попаданию отломанных частей клапана входного отверстия в полость тела пациента и опасности обратного оттока или разбрызгивания биологических жидкостей пациента с риском инфицирования. При извлечении эндоскопического устройства предотвращайте разбрызгивание биологических жидкостей пациента, закрыв клапан входного отверстия чистой салфеткой, и извлекайте устройство медленно и прямо в направлении клапана входного отверстия.
- Немедленно прекратите терапевтическую процедуру при появлении значительного сопротивления во время извлечения эндоскопического устройства или если эндоскопическое устройство невозможно извлечь из эндоскопа. НЕ пытайтесь с силой извлечь эндоскопическое устройство. В противном случае возможно повреждение оборудования. Закройте или задвиньте дистальный кончик эндоскопического устройства и медленно извлеките эндоскоп, в который введено эндоскопическое устройство.
- 1. Следите, чтобы дистальный конец эндоскопического устройства был закрыт или втянут в интродьюсер.
- 2. Медленно извлеките эндоскопическое устройство прямо по направлению к клапану входного отверстия. (см. рисунок 4.4)

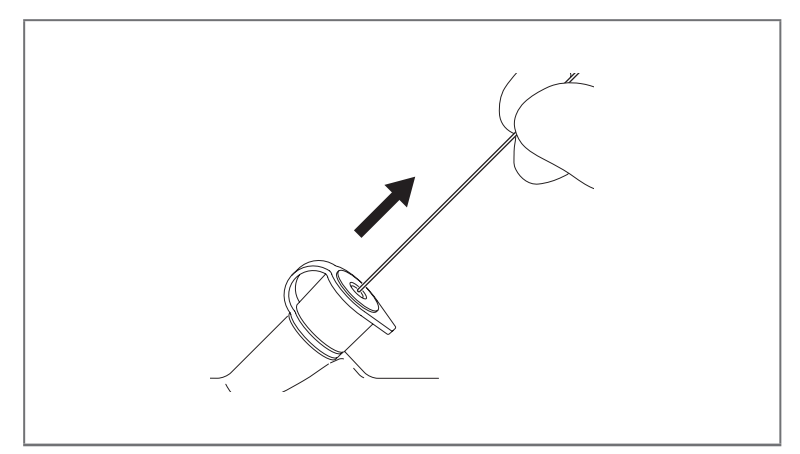

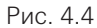

# 4-3. **Использование электрохирургической петли**

- В целях безопасности ВЧ-операции вводимая трубка видеоэндоскопа имеет изолированную конструкцию, и вводимая трубка отделена от всей электрической части эндоскопа.
- Перед началом операции пользователь и его ассистент должны надеть резиновые перчатки.
- Наружный диаметр ВЧ-инструмента не должен превышать 2,4 мм. Способ введения описан в инструкции к биопсийным щипцам и ВЧ-инструменту.
- Во избежание происшествий перед проведением ВЧ-операции откройте воздушный клапан на видеоэндоскопе для непрерывной подачи воздуха, чтобы выпустить поддерживающий горение газ, который может находиться в брюшной полости пациента. Кроме того, необходимо обеспечить подачу и отсос воздуха для аспирации всех отходящих газов во время ВЧ-операции.
- **Мощность электрохирургической петли не должна превышать 100 Вт (пиковое значение выходного напряжения разорванной цепи должно быть не более 1800 В).**
- Для проведения ВЧ-операции с использованием видеоэндоскопа оператор должен выбрать выходную мощность для достижения ожидаемой цели согласно фактической клинической необходимости и различные фокусы (например, размер полипа и размер источника кровотечения).
- **При ВЧ-операции с использованием видеоэндоскопа время коагуляции может быть увеличено из-за разреза или использования заряженного электрода при традиционной ВЧ-операции. При недостаточной выходной мощности возможно травмирование пациента или повреждение окружающей ткани вследствие перегрева. Будьте особенно осторожны при настройке выходной мощности. (Подробнее см. уководство к электрохирургической петле и ВЧ-инструменту).**

# 4-4. **Извлечение эндоскопа**

Если кровь случайно пристала к поверхности вводимой трубки извлечённого эндоскопа, внимательно проверьте состояние пациента.

- 1. Аспирируйте скопившийся воздух, кровь, слизь и другие загрязнения, нажав на клапан аспирации.
- 2. Поверните фиксаторы изгиба ВВЕРХ/ВНИЗ и ВПРАВО/ВЛЕВО в направлении символа «F▼», чтобы отпустить их.
- 3. Осторожно извлеките эндоскоп, наблюдая за эндоскопическим изображением.

#### **4.4.1 Извлечение видеоэндоскопа**

Отпустите фиксатор изгиба вверх/вниз и фиксатор изгиба влево/вправо и убедитесь, что видеоэндоскоп извлекается из полости рта пациента после распрямления изгибаемой части.

- 1. После использования видеоэндоскопа обязательно выключите питание ПЗС на видеопроцессоре и отсоедините коннектор световода от видеопроцессора.
	- Так как видеопроцессор вызывает нагрев поверхности выходного окна на переднем конце коннектора световода выше 41 ºC, нельзя прикасаться к ней руками или кожей сразу после извлечения световода из эндоскопа; прикасаться к ней можно лишь через некоторое время (не менее двух минут).

4

# 4-5. **Транспортировка эндоскопа**

#### **4.5.1 Транспортировка по больнице**

- Переведите вводимую трубку в наиболее гибкое состояние.
- При ручной переноске эндоскопа сверните универсальный шнур и держите коннектор световода вместе с рукояткой управления одной рукой, а дистальный конец вводимой трубки держите надёжно, но не пережимая, другой рукой.

#### **4.5.2 Транспортировка вне больницы**

Транспортируйте эндоскоп в футляре для переноски.

### Предупреждение

Всегда очищайте, дезинфицируйте или стерилизуйте эндоскоп после извлечения из футляра. Если эндоскоп не прошёл очистку, дезинфекцию или стерилизацию, он может представлять риск инфекции.

### Внимание

- Футляр для переноски нельзя очищать, дезинфицировать и стерилизовать. Очищайте, дезинфицируйте или стерилизуйте эндоскоп перед помещением в футляр.
- Во избежание повреждения эндоскопа из-за изменения давления воздуха не надевайте водостойкий колпачок при транспортировке эндоскопа.
- Перед помещением эндоскопа в футляр обязательно убедитесь, что вводимая трубка установлена в наиболее гибкое состояние. При помещении эндоскопа в футляр с вводимой трубкой в жёстком состоянии эндоскоп может пострадать.

# 4-6. **Хранение эндоскопа**

- Диапазон температур окружающей среды: от -40 до +55 °С
- Диапазон относительной влажности: 10 95%
- Диапазон атмосферного давления: 500 1060 мбар
- Упакованный видеоэндоскоп следует хранить в хорошо проветриваемом помещении при относительной влажности не выше 80% и отсутствии коррозионных газов.
- Перед хранением полностью высушите видеоэндоскоп и постарайтесь распрямить его, не допускайте воздействия внешних сил на вводимую трубку.
- Коробка эндоскопа не является защитным приспособлением. Во избежание инфекции не используйте коробку эндоскопа в качестве защитного приспособления для видеоэндоскопа.

Эксплуатация

Эксплуатация

После каждого исследования необходимо очищать и дезинфицировать эндоскоп, особенно если к дистальному концу и инструментальному каналу прилипла слизь. Если долго не очищать эндоскоп, может возникнуть перекрёстное загрязнение между пациентами и работа эндоскопа может быть нарушена.

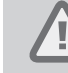

### Предупреждение

После каждого клинического исследования немедленно выполните очистку и дезинфекцию.

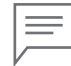

#### Примечание

- Способ очистки и дезинфекции определяется оперирующим хирургом, комитетом, ответственным за инфекционный контроль в больнице, и др.
- Очистка и дезинфекция могут производиться автоматическим или ручным способом. Здесь описывается только ручной способ очистки и дезинфекции видеоэндоскопа. За информацией об автоматическом методе обратитесь к инструкции по эксплуатации соответствующего оборудования.

### 5-1. **Обработка**

- 1. Перед отсоединением эндоскопа от видеопроцессора удалите все видимые загрязнения одноразовой безворсовой салфеткой, смоченной в моющем средстве.
- 2. Включите воздушный насос на видеопроцессоре эндоскопа и установите давление подачи воздуха на максимум, закройте и нажмите клапан воздуха/воды, чтобы подать воду в канал воздуха/воды на 30 с, отпустите клапан воздуха/воды, чтобы подать воздух в канал воздуха/воды на 10 с.
- 3. Включите всасывающий насос. Установите клапан для биопсии. Погрузите дистальный конец эндоскопа в моющее средство и нажмите на клапан аспирации, чтобы всасывать моющее средство в инструментальный канал в течение 30 с. Затем извлеките дистальный конец из моющего раствора и нажимайте на клапан аспирации для всасывания воздуха в течение 10 с.

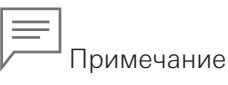

Во время аспирации внимательно следите за уровнем жидкости в аспирационной ёмкости во избежание переполнения, которое может повредить всасывающий насос.

5

- 4. Снимите всасывающий шланг с эндоскопа, отсоедините эндоскоп от видеопроцессора и отсоедините от эндоскопа шланг ёмкости, клапан воздуха/воды, клапан аспирации и клапан для биопсии.
- 5. Наденьте водостойкий колпачок на эндоскоп, поместите эндоскоп, клапан воздуха/воды, клапан аспирации и клапан для биопсии в транспортный контейнер и отправьте их в помещение для очистки и дезинфекции.

# 5-2. **Обнаружение утечек**

Эндоскоп имеет полностью водонепроницаемое исполнение и допускает погружение и тщательную очистку под водой. Однако перед погружением необходимо проверить уплотнение эндоскопа.

1. Подсоедините течеискатель (приобретается отдельно) к эндоскопу, как описано ниже. (см. исунок 5.1)

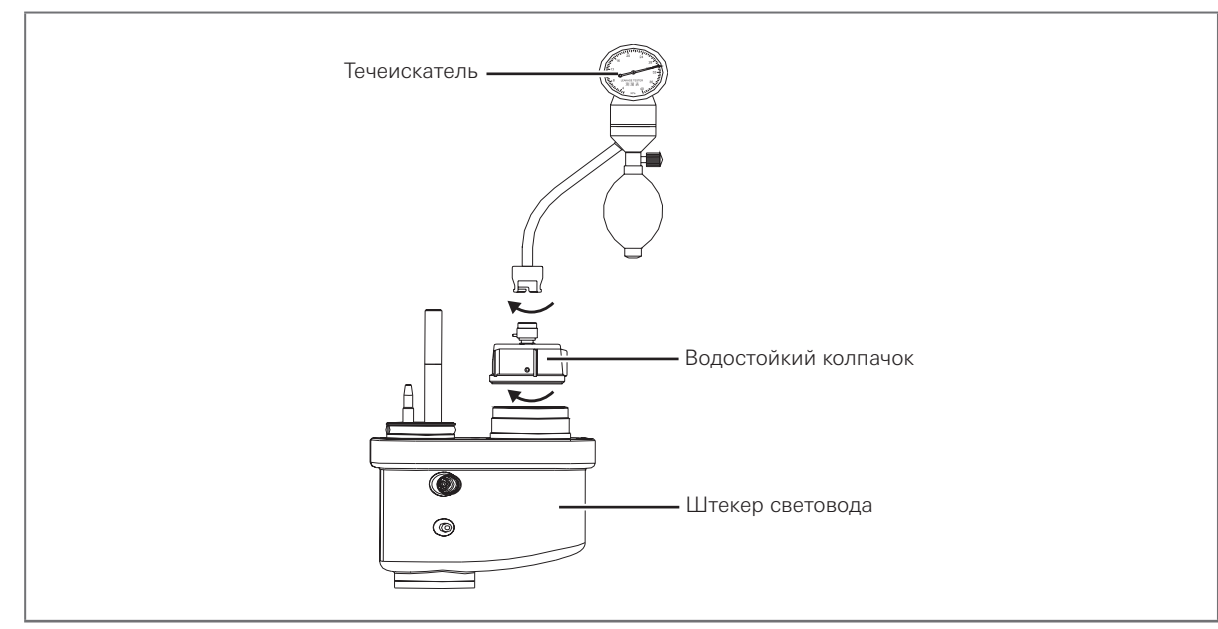

Рис. 5.1

- 2. Остановите накачку течеискателя, когда стрелка манометра достигнет красной линии.
- 3. Если стрелка медленно опускается, продолжайте медленно накачивать эндоскоп (не превышать давление 30 кПа, иначе видеоэндоскоп выйдет из строя), поместите видеоэндоскоп в воду и наблюдайте, не выходит ли непрерывный поток пузырьков воздуха с поверхности эндоскопа (допускаются 3 и менее пузырьков в минуту).

Если стрелка течеискателя не двигается, значит видеоэндоскоп герметичен и может подвергаться очистке.

# 5-3. **Ручная очистка**

- 1. Полностью погрузите эндоскоп, клапан воздуха/воды, клапан аспирации и клапан для биопсии в моющий раствор.
- 2. Чистой безворсовой салфеткой протрите наружную поверхность всего эндоскопа в моющем растворе, особенно вводимую часть и рукоятку управления. Убедитесь, что наружная поверхность полностью очищена.
- 3. Выполните указанные ниже шаги для очистки щёткой аспирационного канала, аспирационного цилиндра, порта инструментального канала, клапана воздуха/воды, клапана аспирации и клапана для биопсии (как показано на рис. 5.2):

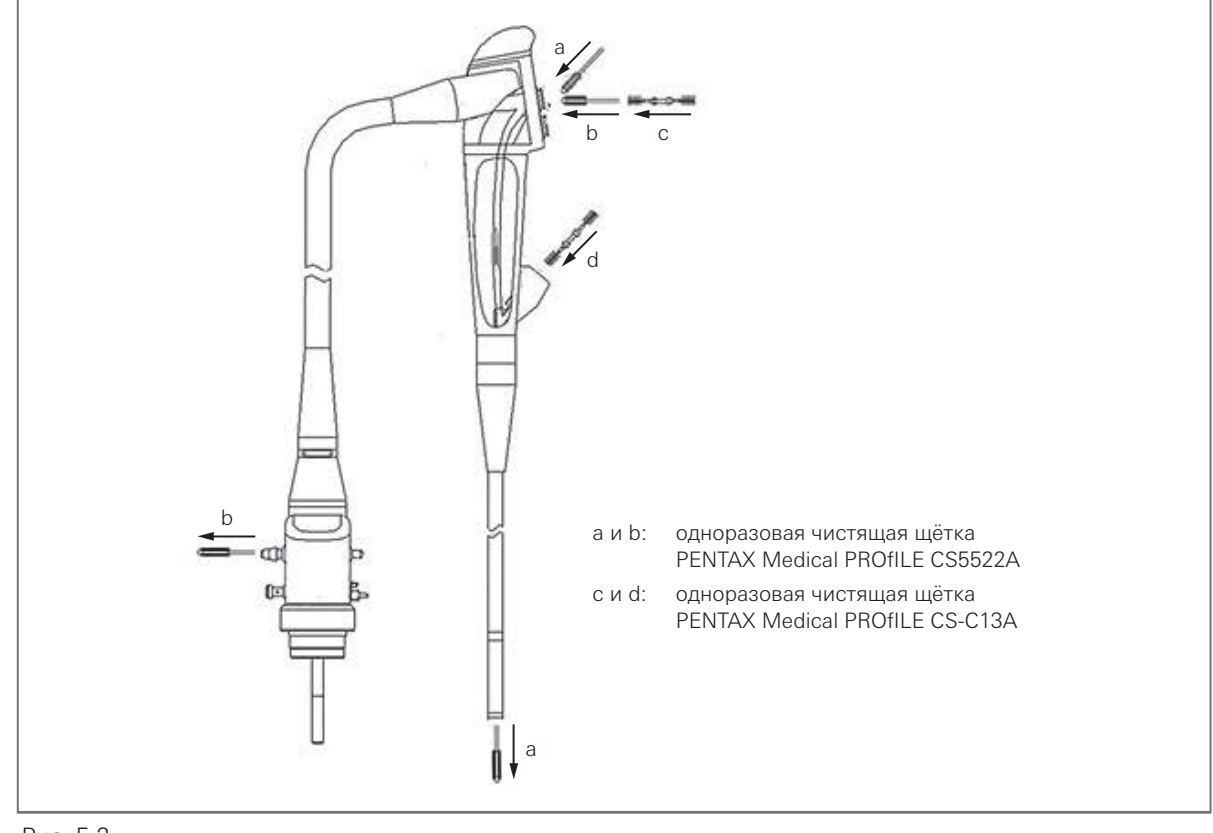

Рис. 5.2

### Примечание

Чистящая щётка не должна работать в обратном направлении, её следует потянуть назад, чтобы головка полностью вышла из дистального конца. В противном случае она повредит внутреннюю поверхность канала. После завершения очистки одноразовые чистящие щётки следует выбросить. Соблюдайте инструкцию по эксплуатации чистящих щёток.

Очистка аспирационного канала от рукоятки управления до дистального конца (a)

- a. Распрямите изгибаемую часть эндоскопа.
- b. Вставьте чистящую щётку под углом 45º в аспирационный цилиндр, медленно продвигайте щётку, пока головка не покажется из дистального конца.
- c. Промойте чистящую щётку кончиками пальцев в моющем растворе и затем осторожно вытяните щётку из аспирационного цилиндра.
- d. Снова промойте чистящую щётку кончиками пальцев в моющем растворе.
- e. Повторите процедуру минимум 9 раз, чтобы полностью удалить все загрязнения.

#### Очистка аспирационного канала от рукоятки управления до коннектора световода (b)

- a. Вставьте чистящую щётку под прямым углом в аспирационный цилиндр, медленно продвигайте щётку, пока головка не покажется из коннектора аспирации.
- b. Промойте чистящую щётку кончиками пальцев в моющем растворе и затем осторожно вытяните щётку из аспирационного цилиндра.
- c. Снова очистите щётку кончиками пальцев.
- d. Повторите процедуру минимум 9 раз, чтобы полностью удалить все загрязнения.

#### Очистка аспирационного цилиндра (c)

- a. Вводите щётку для отверстия канала в аспирационный цилиндр, пока половина щётки не достигнет цилиндра.
- b. Один раз поверните щётку для отверстия канала.
- c. Извлеките щётку для отверстия канала и промойте кончиками пальцев в моющем растворе.
- d. Повторите процедуру минимум 9 раз, чтобы полностью удалить все загрязнения.

#### Очистка порта инструментального канала (d)

- a. Вводите щётку для отверстия канала в порт инструментального канала, пока половина щётки не достигнет порта.
- b. Один раз поверните щётку для отверстия канала.
- c. Извлеките щётку для отверстия канала и промойте кончиками пальцев в моющем растворе.
- d. Повторите процедуру минимум 9 раз, чтобы полностью удалить все загрязнения.
- 4. Очистите клапан воздуха/воды, клапан аспирации и клапан для биопсии.
	- a. Тщательно очистите клапан воздуха/воды и клапан аспирации щёткой для отверстия канала для удаления всех загрязнений.
	- b. Тщательно очистите щёткой внутреннюю поверхность и отверстие клапана биопсии для удаления всех загрязнений.
- 5. Введите моющий раствор в каждый канал.
	- a. Закройте заглушками аспирационный цилиндр, цилиндр воздуха/воды и порт инструментального канала; закройте заглушкой коннектор ёмкости для воды; подсоедините инъекционную трубку к эндоскопу и убедитесь, что эндоскоп полностью погружён в моющий раствор.
	- b. С помощью 50 мл шприца последовательно введите моющий раствор в канал воздуха/ воды и аспирационный канал эндоскопа через инъекционную трубку не менее 15 раз (750 мл) (как показано на рис. 5.3).
	- c. Отсоедините все заглушки каналов и инъекционную трубку от эндоскопа и погрузите их в моющий раствор.

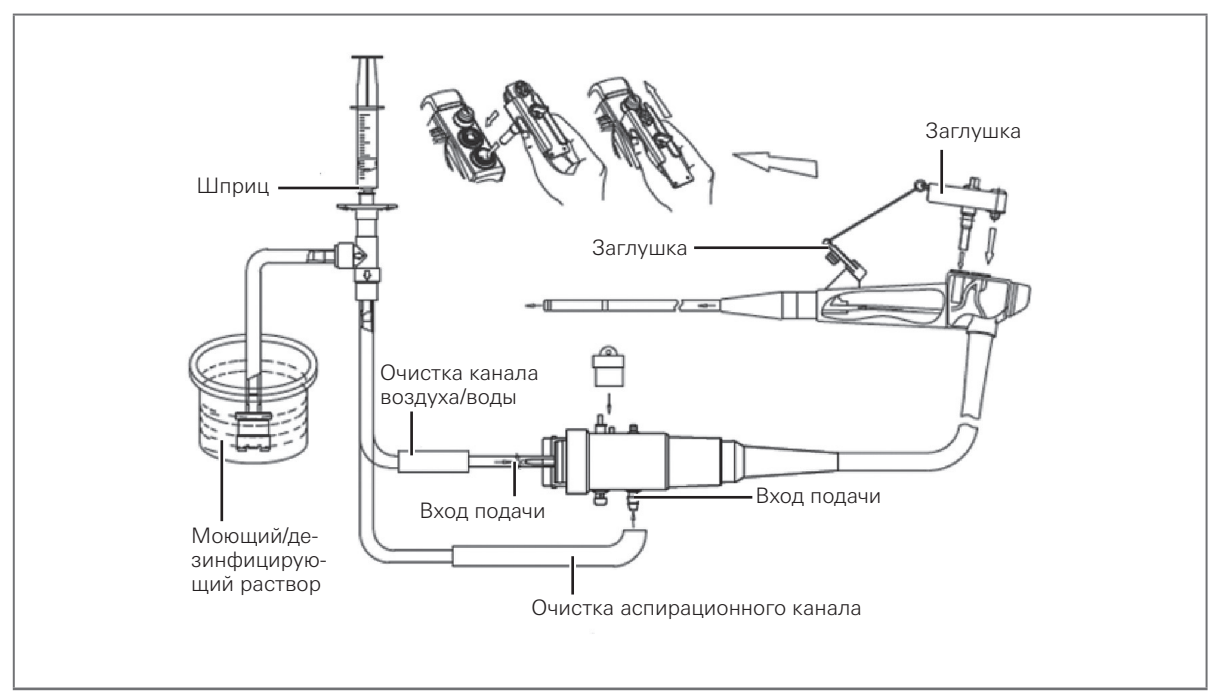

Рис. 5.3

- 6. Накройте ёмкость для ручной очистки крышкой, чтобы снизить испарение моющего раствора.
- 7. Полностью погрузите эндоскоп, клапан воздуха/воды, клапан аспирации, клапан для биопсии и все вспомогательные компоненты в моющий раствор, соблюдая время воздействия, температуру и концентрацию раствора, рекомендованные производителем.

# 5-4. **Ополаскивание**

- 1. Переместите очищенные эндоскоп, клапан воздуха/воды, клапан аспирации и клапан для биопсии в ёмкость для ополаскивания.
- 2. Закройте заглушками аспирационный цилиндр, цилиндр воздуха/воды и порт инструментального канала; закройте заглушкой коннектор ёмкости для воды; подсоедините инъекционную трубку к эндоскопу.
- 3. С помощью 50 мл шприца последовательно введите стерильную воду в канал воздуха/воды и аспирационный канал эндоскопа через инъекционную трубку не менее 15 раз (750 мл).
- 4. Промойте наружную поверхность эндоскопа, клапан воздуха/воды, клапан аспирации и клапан для биопсии под струёй воды и поместите их в стерильный контейнер.
- 5. С помощью 50 мл шприца последовательно введите воздух в канал воздуха/воды и аспирационный канал эндоскопа через инъекционную трубку не менее 15 раз (750 мл).
- 6. Отсоедините все вспомогательные компоненты от эндоскопа.
- 7. Вытрите наружную поверхность эндоскопа, клапан воздуха/воды, клапан аспирации и клапан для биопсии чистой безворсовой салфеткой, замените использованную салфетку.

Очистка и дезинфекция

Очистка и дезинфекция

# 5Очистка и дезинфекция Очистка и дезинфекция

# 5-5. **Дезинфекция**

#### Предупреждение

- Не погружайте эндоскоп на слишком долгое время, так как частое или длительное погружение в дезинфицирующий раствор повысит влажность внутри эндоскопа и выведет из строя систему формирования изображения, что приведёт к размытию линзы и даже повреждению датчика.
- Строго запрещается дезинфицировать эндоскоп с помощью ультразвука или автоклава.
- 1. Переместите просушенные эндоскоп, клапан воздуха/воды, клапан аспирации и клапан для биопсии в ёмкость для дезинфекции и погрузите их в дезинфицирующий раствор.
- 2. Закройте заглушками аспирационный цилиндр, цилиндр воздуха/воды и порт инструментального канала; закройте заглушкой коннектор ёмкости для воды; подсоедините инъекционную трубку к эндоскопу и убедитесь, что эндоскоп полностью погружён в дезинфицирующий раствор.
- 3. С помощью 50 мл шприца последовательно введите дезинфицирующий раствор в канал воздуха/воды и аспирационный канал эндоскопа через инъекционную трубку не менее 15 раз (750 мл); следите, чтобы из корпуса не выходили пузырьки.

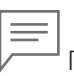

#### Примечание

Убедитесь, что коннектор шприца инъекционной трубки полностью погружён в дезинфицирующий раствор; все каналы эндоскопа должны быть полностью заполнены дезинфицирующим раствором.

- 4. Отсоедините все заглушки каналов и инъекционную трубку от эндоскопа и погрузите их в дезинфицирующий раствор.
- 5. Если на поверхности эндоскопа или принадлежностей появились пузырьки, сотрите их чистой безворсовой салфеткой.
- 6. Накройте ёмкость для дезинфекции крышкой, чтобы снизить испарение дезинфицирующего раствора.
- 7. Полностью погрузите эндоскоп, клапан воздуха/воды, клапан аспирации, клапан для биопсии и все принадлежности для очистки и дезинфекции, соблюдая время воздействия, температуру и концентрацию раствора, рекомендованные производителем.
- 8. Замените перчатки и с помощью 50 мл шприца последовательно введите воздух в канал воздуха/воды и аспирационный канал эндоскопа через инъекционную трубку не менее 15 аз (750 мл).

# 5-6. **Завершающее ополаскивание**

- 1. Переместите эндоскоп, клапан воздуха/воды, клапан аспирации и клапан для биопсии в ёмкость для завершающего ополаскивания.
- 2. Закройте заглушками аспирационный цилиндр, цилиндр воздуха/воды и порт инструментального канала; закройте заглушкой коннектор ёмкости для воды; подсоедините инъекционную трубку к эндоскопу.
- 3. С помощью 50 мл шприца последовательно введите стерильную воду в канал воздуха/воды и аспирационный канал эндоскопа через инъекционную трубку не менее 15 раз (750 мл).
- 4. Промойте наружную поверхность эндоскопа, клапан воздуха/воды, клапан аспирации и клапан для биопсии под струёй воды и поместите их в стерильный контейнер.
- 5. С помощью 50 мл шприца последовательно введите воздух в канал воздуха/воды и аспирационный канал эндоскопа через инъекционную трубку не менее 15 раз (750 мл).
- 6. Отсоедините инъекционную трубку и подсоедините стерильную аспирационную трубку аспирационного насоса к коннектору аспирации на эндоскопе, включите аспирационный насос для всасывания воздуха минимум на 15 с.
- 7. Выключите аспирационный насос и отсоедините насос и все вспомогательные компоненты от эндоскопа.
- 8. Вытрите поверхность эндоскопа, клапан воздуха/воды, клапан аспирации и клапан для биопсии чистой стерильной безворсовой салфеткой, замените использованную салфетку.

## 5-7. **Сушка**

- 1. Поместите эндоскоп, клапан воздуха/воды, клапан аспирации и клапан для биопсии на стерильное полотенце; стерильное полотенце следует менять каждые 4 часа.
- 2. Закройте заглушками аспирационный цилиндр, цилиндр воздуха/воды и порт инструментального канала; закройте заглушкой коннектор ёмкости для воды; подсоедините инъекционную трубку к эндоскопу.
- 3. С помощью 50 мл шприца последовательно введите 75-95% спирт в канал воздуха/воды и аспирационный канал эндоскопа через инъекционную трубку не менее 15 раз (750 мл).

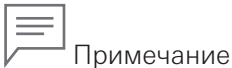

Спирт является горючей жидкостью - обращайтесь осторожно.

- 4. С помощью 50 мл шприца последовательно введите воздух в канал воздуха/воды и аспирационный канал эндоскопа через инъекционную трубку не менее 15 раз (750 мл).
- 5. Вытрите наружную поверхность эндоскопа, клапан воздуха/воды, клапан аспирации и клапан для биопсии чистой стерильной безворсовой салфеткой, замените использованную салфетку.
- 6. Просушите внутреннюю поверхность цилиндра воздуха/воды, аспирационного цилиндра и порта инструментального канала стерильным тампоном.
- 7. Подсоедините клапан воздуха/воды, клапан аспирации и клапан для биопсии к эндоскопу.

# 5-8. **Предварительные замечания по дезинфекции эндоскопов**

Стандартные моющие средства и методы очистки не могут выполнить задачи дезинфекции; для дезинфекции эндоскопа следует изучить различные способы и материалы дезинфекции и выбрать наиболее подходящий с точки зрения профессионального медработника и с учётом конкретных клинических условий.

- 1. Некоторые дезинфектанты могут повредить определённые материалы (например, синтетическую смолу, искусственный каучук и др.), используемые в видеоэндоскопе. Перед дезинфекцией полностью убедитесь в безопасности видеоэндоскопа.
- 2. По данным длительных испытаний и клинического применения приведённые ниже моющее и дезинфицирующее средство безопасны для видеоэндоскопа при правильном применении:
	- моющее средство: медицинское низкопенное ферментное моющее средство
	- дезинфектант: глутаральдегид
- 3. Указанные ниже методы дезинфекции ведут к серьёзным сбоям видеоэндоскопа и запрещены к применению!
	- EGO-дезинфекция в условиях повышенных температуры и давления при давлении выше 1,5 атмосферного и при температуре выше 40 ºC.
	- УЗ-очистка и дезинфекция
	- Ошпаривание
	- Дезинфекция сушкой
	- Паровая дезинфекция
	- Дезинфекция раствором крезола или формальдегидом
	- Очистка хлорбензолом и дезинфекция неразбавленным дезинфектантом
- 4. Во время дезинфекции или если видеоэндоскоп не используется наденьте водостойкий колпачок на электрический разъем на коннекторе световода, чтобы не допустить затекания воды и повышения влажности.
- 5. Время погружения эндоскопа при дезинфекции не должно превышать одного часа, так как многократное погружение эндоскопа в дезинфицирующий раствор на длительное время может повысить влажность внутри эндоскопа, привести к помутнению линзы и даже повреждению датчика.
- 6. Во избежание серьёзных повреждений и дорогостоящего ремонта вследствие проникновения воды проверяйте герметичность эндоскопа перед очисткой и дезинфекцией. (См. главу 5 «Очистка и дезинфекция», раздел 5-2 «Обнаружение утечек»).

# 5-9. **Очистка, дезинфекция и стерилизация других принадлежностей**

- 1. Перед дезинфекцией принадлежностей (например, биопсийных щипцов, цитологической кисточки и др.) тщательно очистите их согласно инструкции.
- 2. Идеальный метод очистки физическая очистка на уровне частиц посредством ультразвука. По возможности стерилизуйте принадлежности этиленоксидом, затем очистите их продувочным газом для вытеснения токсичного газа. Если стерилизация невозможна, выполните дезинфекцию погружением, затем промойте и тщательно просушите.
- 3. Нанесите на малую чашку биопсийных щипцов силиконовый спрей или жидкую смазку, чтобы смазать щипцы и предотвратить их слипание.

С видеоэндоскопом могут возникнуть описанные ниже проблемы. Если их не удается устранить указанными мерами, немедленно прекратите использовать видеоэндоскоп и обратитесь в сервисный центр PENTAX Medical.

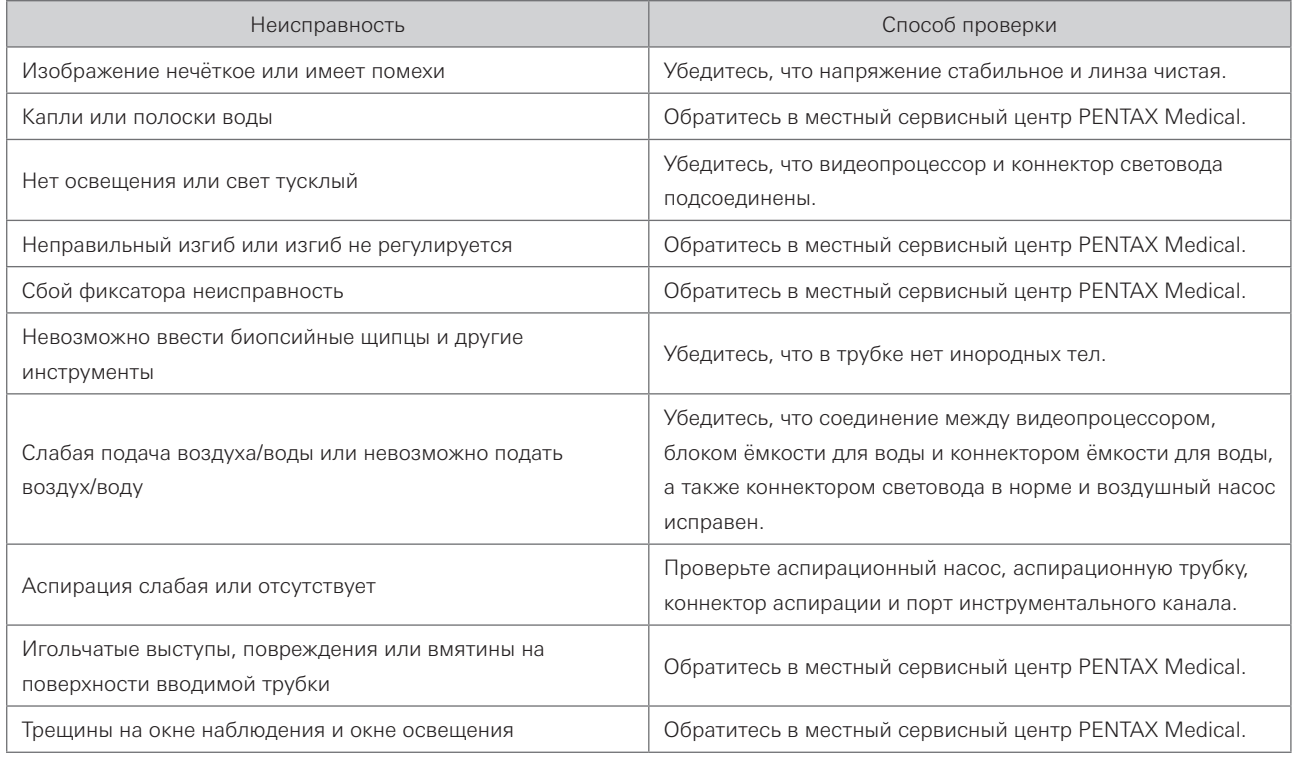

# 6

### Внимание

- Противопоказания к видеоэндоскопии: пациенты с болезнями сердца, печени, почек, лёгких и геморрагическими заболеваниями.
- После использования в течение некоторого времени дистальный конец эндоскопа может обжечь внутреннюю поверхность органов, будьте осторожны и внимательны при эндоскопии.
- При использовании эндоскопа с сильным источником света (особенно ксеноновой лампой) инструмент выдаёт мощное световое излучение. Когда дистальный конец приближается к слизистой, сильный свет фокусируется на очень малой площади. В результате возможно повышение температуры в этой области и ожоги. Кроме того, эндоскоп не регулирует свет автоматически, необходимо вручную регулировать яркость во время наблюдения.

#### **Обстоятельства, при которых повышается риск ожогов:**

- Перемещение видеоэндоскопа вдоль узких полостей.
- Использование источника света высокой яркости (ксеноновой лампы).

#### **Меры для снижения риска ожогов:**

- Снижайте яркость вручную до минимального уровня, достаточного для полноценного наблюдения (ксеноновый источник света).
- Избегайте длительного наблюдения одного и того же места.
- Не храните видеоэндоскоп в помещении с высокой температурой, влажностью и высоким содержанием пыли.
- При воздействии рентгеновского излучения на видеоэндоскоп внутренняя ПЗС-матрица и другие чувствительные компоненты подвергаются старению и меняют цвет.
- Не подвергайте дистальный конец видеоэндоскопа воздействию сильного света (например, солнечного света, источника света и др.), так как ПЗС-матрица является чувствительным прецизионным устройством и легко повреждается.
- Соединяемое с эндоскопом оборудование, такое как как видеопроцессор, аспирационный насос и электрохирургическая петля, должно подключаться к электрической сети через розетку с заземлением посредством трёхконтактной вилки с заземляющим контактом. (Если такое оборудование вызовет электрический удар, ожог или другие инциденты вследствие нарушения правил эксплуатации, вся ответственность ложится на пользователя).
- При использовании видеоэндоскопа с видеопроцессором желательно подключить стабилизатор напряжения мощностью более 1000 Вт с функцией автоматического регулирования. Не используйте бытовой стабилизатор напряжения для видеоэндоскопа и процессора.
- При возникновении сбоя в работе видеоэндоскопа немедленно прекратите его использование и обратитесь в наш отдел послепродажного обслуживания или к ближайшему авторизованному дилеру либо в сервисный центр нашей компании.
- Для предотвращения инфекций и обеспечения безопасности сервисного персонала обязательно проводите очистку и полную дезинфекцию видеоэндоскопа перед отправкой его в ремонт. В случае использования эндоскопа у пациента с подтверждённым гепатитом A или другими инфекционными заболеваниями сообщите нам заранее.

Устранение неисправностей

Устранение неисправностей

#### **Информация о ЭМС**

#### **Таблица соответствия по ЭМП**

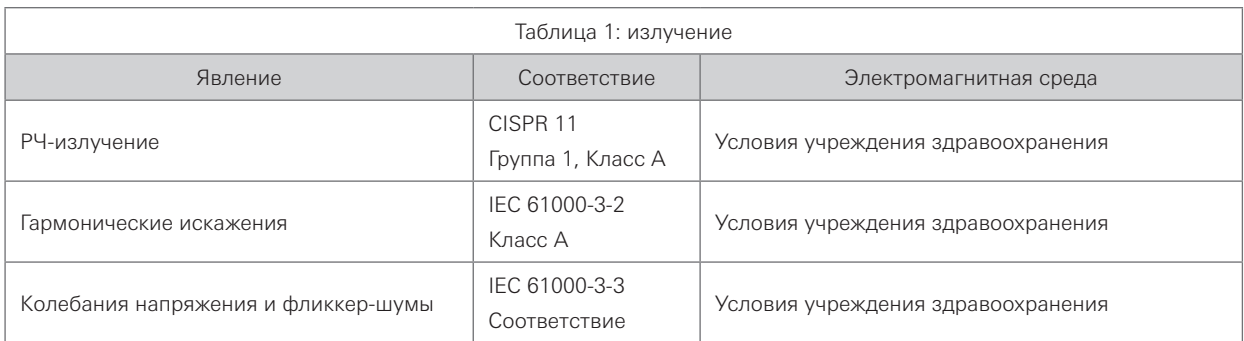

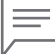

Примечание

Характеристики помехоэмиссии данного прибора позволяют использовать его в промышленных зонах и больницах (CISPR 11 класс A). При использовании в жилом секторе (для которого обычно требуется соответствие требованиям CISPR 11 класс B) защита прибора может оказаться недостаточной для предотвращения воздействия на средства радиосвязи. Пользователю могут потребоваться дополнительные мероприятия, например, изменение расположения или ориентации прибора.

#### **Таблица соответствия по помехоустойчивости**

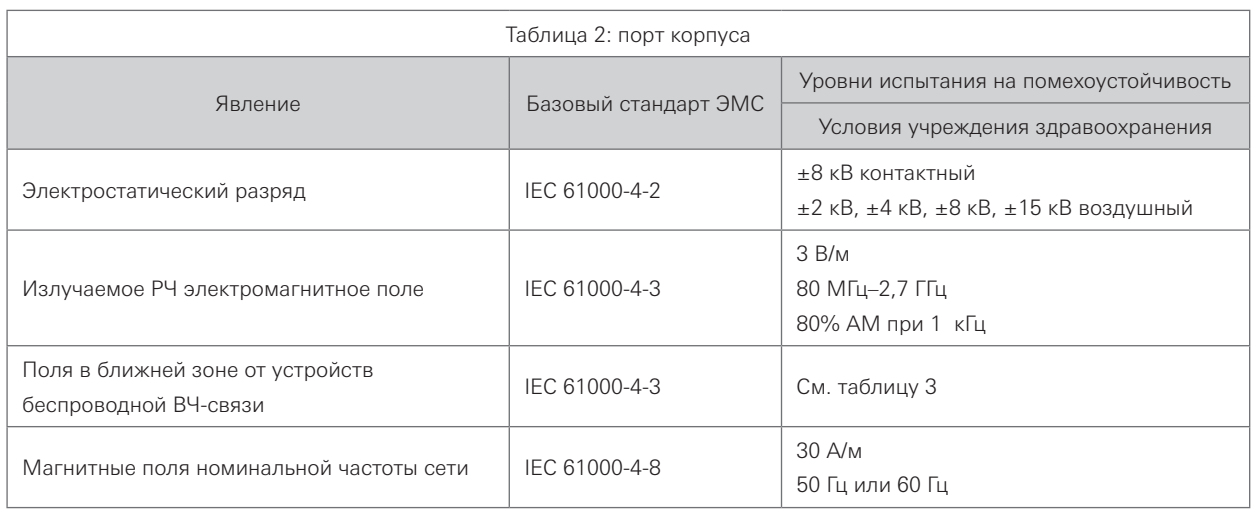

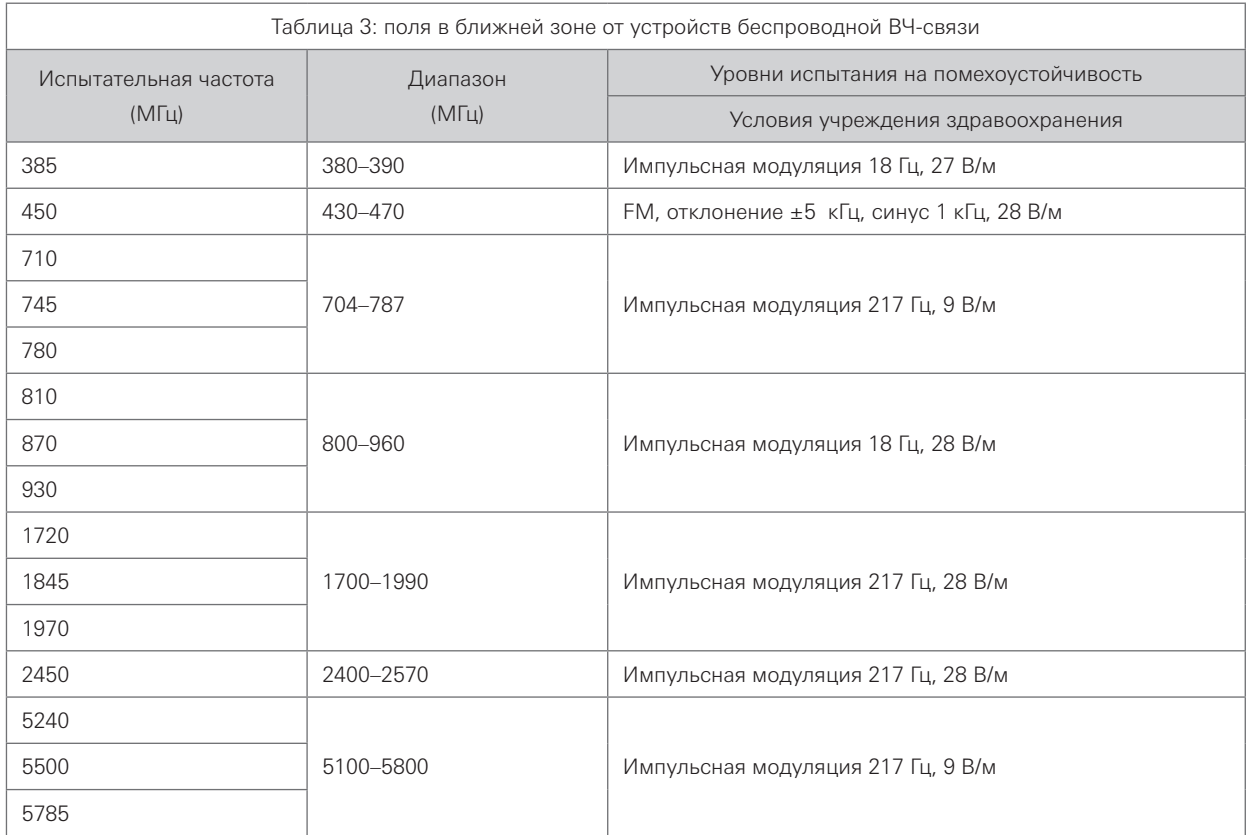

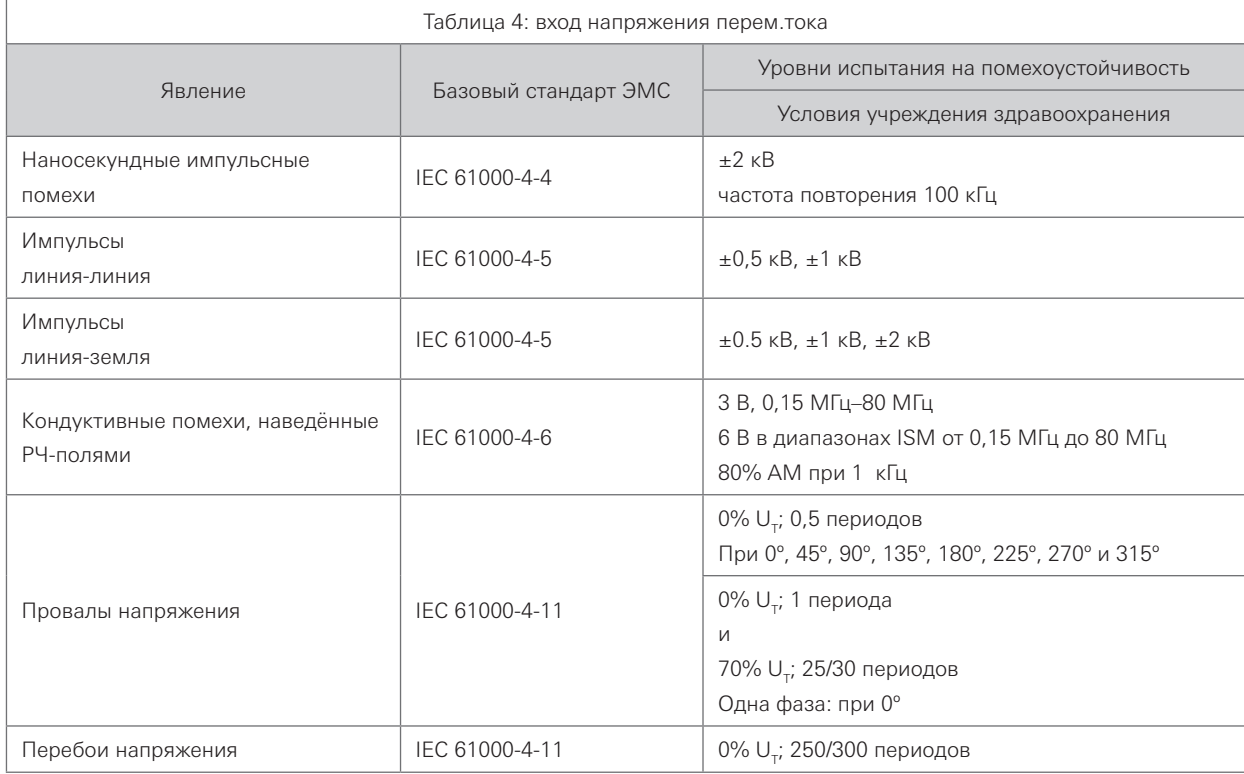

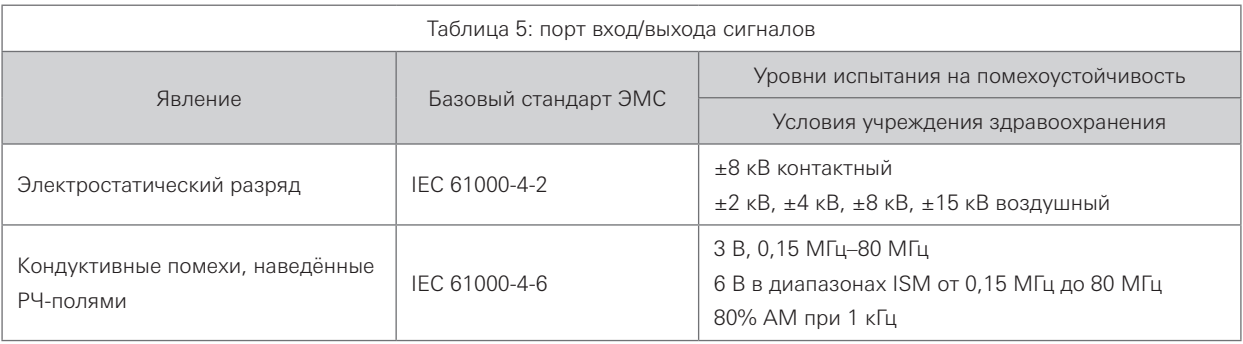

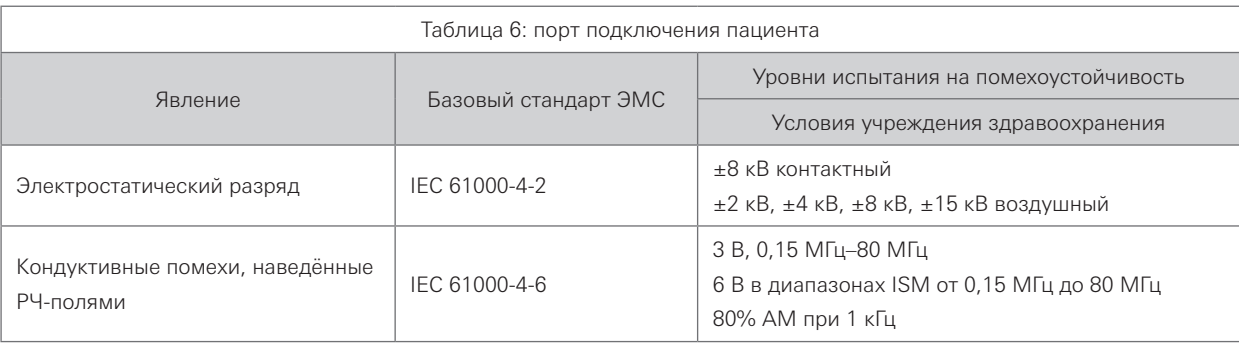

### Предупреждение

- 1. Портативные устройства ВЧ-связи (включая такие периферийные устройства, как кабели антенн и внешние антенны) следует использовать на расстоянии не менее 30 см до любой части EC38-V10cM/EC38-V10cL, включая кабели, указанные производителем. В противном случае возможно ухудшение характеристик данного прибора.
- 2. Прибор EC38-V10cM/EC38-V10cL предназначен для использования в условиях учреждения здравоохранения.
- 3. Существенная характеристика EC38-V10cM/EC38-V10cL состоит в том, что изображение на экране дисплея выводится нормально, когда прибор работает вместе с видеопроцессором и холодным источником света.
- 4. Во избежание сбоев в работе не используйте этот прибор рядом или в стойке с другими устройствами.
- 5. Использование принадлежностей, преобразователей и кабелей помимо указанных или предоставленных производителем данного прибора может привести к повышенному излучению электромагнитных помех или снижению устойчивости к ним либо к сбоям в работе.

#### **Контактная информация**

#### **Производитель**

### **MAN**<br>PENTAX-AOHUA Medical Technologies

East of 3rd Floor, Block C, Building 1, No.5 Shenwang Road, Minhang District, Shanghai 201108, P. R. China. Тел.: 86-21-62960266 Факс: 86-21-62960266-808

#### **Дистрибьюторы**

#### **PENTAX Europe GmbH**

Julius-Vosseler-Straße 104 22527 Hamburg, Germany Тел.: +49 40 561 92-0 Факс: +49 40 560 42 13

#### **PENTAX Medical**

#### **A Division of PENTAX of America, Inc.**

3 Paragon Drive Montvale, NJ 07645-1782 USA Тел.: +1 201 571 2300 Бесплатная линия: +1 800 431 5880 Факс: +1 201 391 4189

#### **PENTAX Medical Shanghai Co., Ltd.**

Room 701, 291 Fumin Road, Shanghai 200031 P. R. China Тел.: +86 21 6170 1555 Факс: +86 21 6170 1655

#### **PENTAX Medical Singapore Pte. Ltd.**

438A Alexandra Road, #08-06 Alexandra Technopark, 119967 Singapore Тел.: +65 6507 9266 Факс: +65 6271 1691 Бесплатная сервисная линия: 400 619 6570 (в КНР) 1800 2005 968 (в Индии) 1300 PENTAX (в Австралии)

#### **PENTAX Medical India Pvt. Ltd.**

Unit No. 505 and 506 Suncity Success Tower Golf Course Extension Road, Sector 65, Gurgaon Haryana 122 005 India Тел.: +91-124-6515622

Бесплатная линия: +1 800 200 5968 Факс: +91-124-6515623

 $\mathsf{CE}_{\text{off}}$ LCPM 01/2018/07/35016022 2018.07. DX00293 Ред. 0

В целях технического совершенствования спецификации могут изменяться без предварительного уведомления.

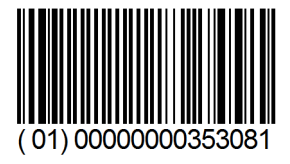

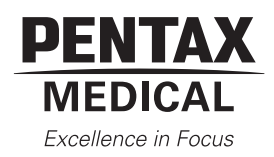

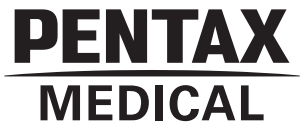

### Инструкция по применению **VERSA ВИДЕОПРОЦЕССОР PENTAX Medical EPK-V1500c**

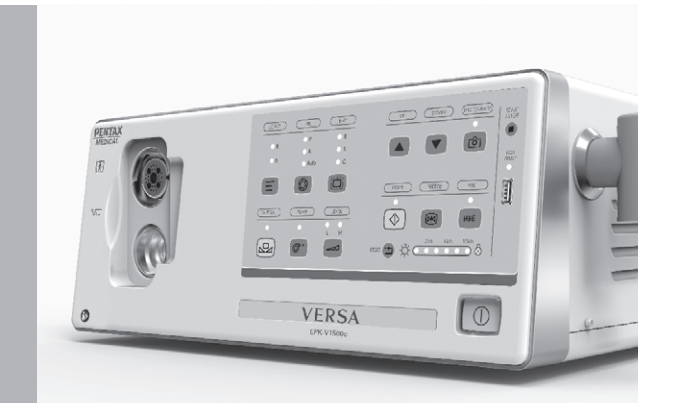

#### **Инструкция по применению изделия**

Перед применением необходимо прочесть и полностью уяснить инструкцию по применению прибора и используемого вместе с ним эндоскопа, а также инструкции к сопутствующим изделиям и строго соблюдать их при использовании. В противном случае возможно повреждение изделия или случайное травмирование пользователя или пациента.

В инструкции описан порядок проверки и подготовки прибора перед использованием, работы с процессором, технического обслуживания после использования и т.д. В ней не описаны методики проведения конкретных процедур, также она не содержит обучающих материалов для начинающих по правильному выполнению методик и медицинским аспектам использования прибора.

При наличии вопросов относительно приведённой здесь информации обратитесь в местный сервисный центр PENTAX Medical. Содержание данной инструкции может быть изменено без предварительного уведомления.

Несанкционированное воспроизведение, в целом или частично, содержания настоящей инструкции запрещено.

Храните данную инструкцию и все другие необходимые руководства в безопасном месте для обращения в будущем.

#### **Символы, используемые в настоящей инструкции (Опасно, Предупреждение, Внимание, Примечание)**

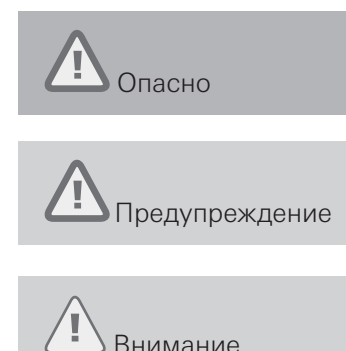

Указывает на непосредственно опасную ситуацию, которая, если её не предотвратить, приведёт к смерти или серьёзной травме.

Указывает на потенциально опасную ситуацию, которая, если её не предотвратить, может привести к смерти или серьёзной травме.

Указывает на потенциально опасную ситуацию, которая, если её не предотвратить, может привести к травме лёгкой или средней степени. Также может использоваться для предупреждения о небезопасной практике или риске повреждения оборудования.

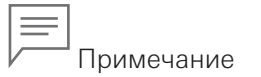

Указывает на дополнительную полезную информацию.

### Содержание

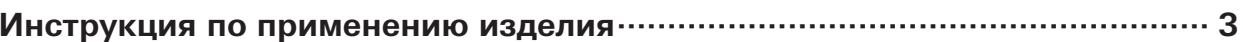

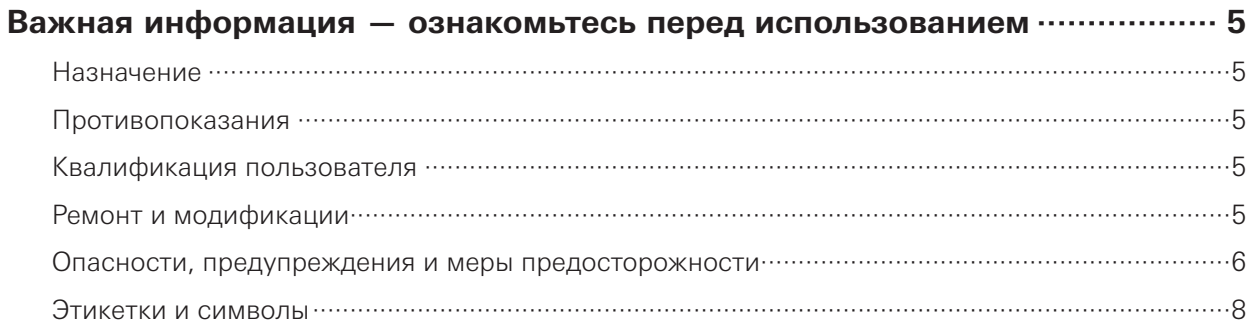

#### 1 Проверка содержимого упаковки политичате политического 10

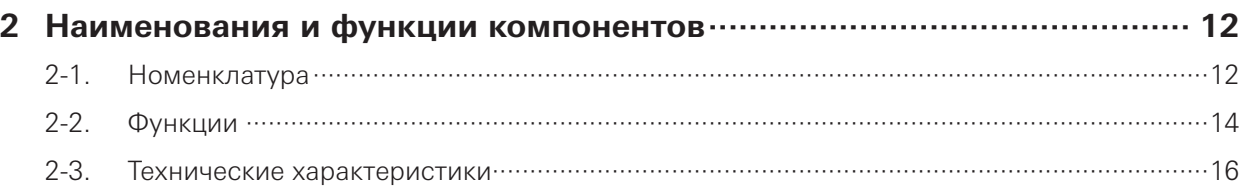

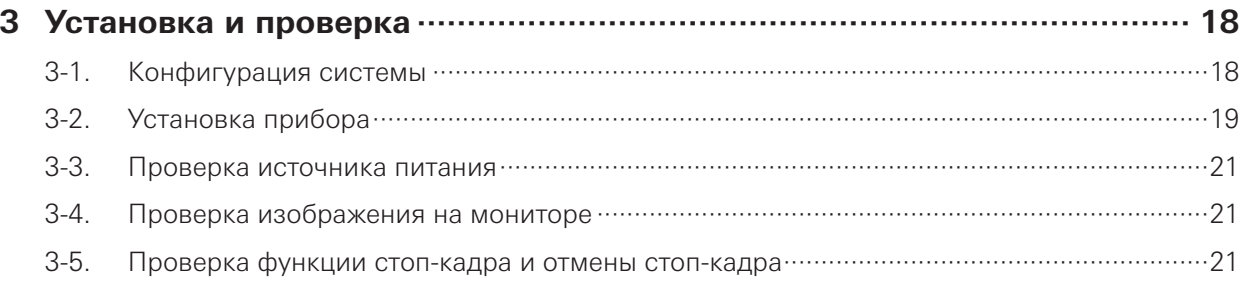

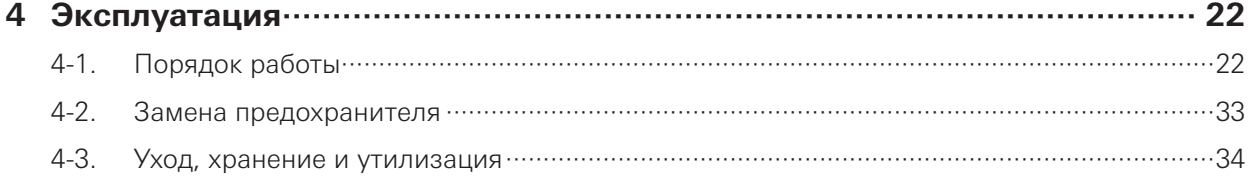

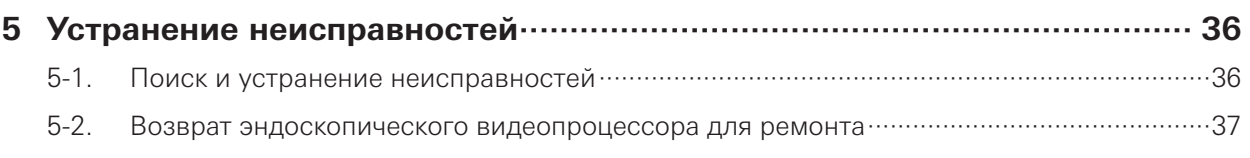

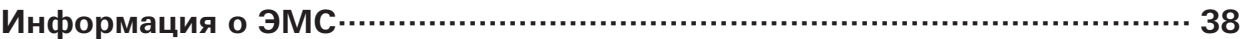

#### **Важная информация — ознакомьтесь перед использованием**

#### **Назначение**

Данный эндоскопический видеопроцессор предназначен для использования с видеогастроскопами PENTAX Medical EG27-V10c и EG29-V10c, видеоколоноскопами PENTAX Medical EC38-V10cM и EC38-V10cL, а также их вспомогательным оборудованием для эндоскопической диагностики, лечения и видеонаблюдения. Не используйте эндоскопический видеопроцессор для каких-либо других целей кроме указанных в назначении.

#### **Противопоказания**

- 1. Серьёзные заболевания сердца, например, тяжёлая аритмия, особенно с медленным желудочковым ритмом, острый инфаркт миокарда и тяжёлая сердечная недостаточность.
- 2. Установленный ритмоводитель сердца.
- 3. Спутанность сознания или психические расстройства.
- 4. Другие противопоказания к эндоскопии.

#### **Квалификация пользователя**

Оператором прибора должен быть обученный и квалифицированный врач.

#### **Ремонт и модификации**

Эндоскопический видеопроцессор не содержит обслуживаемых пользователем деталей. Запрещается разбирать, модифицировать или пытаться ремонтировать прибор; следствием этого может стать травма пациента или пользователя, повреждение оборудования и/или невозможность получить нужную функциональность. Ремонт прибора должен выполняться только в авторизованном сервисном центре.

#### **Опасности, предупреждения и меры предосторожности**

При работе с видеопроцессором соблюдайте приведённые ниже указания на опасности, предупреждения и меры предосторожности.

### Опасно

- Подключённый к видеопроцессору эндоскоп является рабочей частью ТИПА BF; категорически запрещается накладывать его непосредственно на сердце. Ток утечки из рабочей части ТИПА BF может быть опасен и может вызывать фибрилляцию желудочков или серьёзно нарушать функцию сердца пациента. Строго соблюдайте приведённые ниже указания.
- Ни в коем случае не накладывайте подключённый к видеопроцессору эндоскоп на сердце и области вблизи сердца.
- Не допускайте, чтобы эндотерапевтические принадлежности или другой эндоскоп, наложенный на сердце или область вблизи сердца, контактировали с эндоскопом, подключённым к данному видеопроцессору.
- Строго соблюдайте приведённые ниже меры предосторожности. В противном случае возникает угроза для пациента и медицинского персонала.
- При использовании данного прибора для исследования пациента не допускайте соприкосновения металлических деталей эндоскопа или его принадлежностей с металлическими деталями других компонентов системы.
- Держите жидкости вдали от любого электрического оборудования. В случае попадания жидкости на прибор или внутрь него немедленно прекратите работу с видеопроцессором и обратитесь к нам.
- Нельзя подготавливать, проверять и использовать эндоскопический видеопроцессор влажными руками.
- Запрещается устанавливать и использовать эндоскопический видеопроцессор в местах
	- − с высокой концентрацией кислорода;
	- − с присутствием окислителя (например, закиси азота) или воспламеняющихся газообразных анестетиков в атмосфере.

#### Предупреждение

- В целях безопасности система должна состоять из оборудования, соответствующего стандартам ЭМС.
- Оборудование, не соответствующее стандарту ЭМС, может вызывать помехи и работать со сбоями или сниженной эффективностью.
- Энергия, излучаемая переносными и мобильными телефонами, может влиять на работу медицинского электрического оборудования.
- Подключайте только компоненты, специфицированные как часть видеогастроскопов PENTAX Medical EG27-V10c/EG29-V10c и видеоколоноскопов PENTAX Medical EC38- V10cM/EC38-V10cL либо как совместимые с данными эндоскопами.
- Сборка видеогастроскопов PENTAX Medical EG27-V10c/EG29-V10c и видеоколоноскопов PENTAX Medical EC38-V10cM/EC38-V10cL и любые модификации в течение фактического срока службы должны оцениваться на основе требований IEC 60601.
- Температура поверхности РАБОЧЕЙ ЧАСТИ зачастую превышает 41 ºC.
- Свет высокой интенсивности может излучаться из выходного окна ЭНДОСКОПА и вызывать повышение температур перед выходным окном, поэтому не используйте эндоскоп длительное время.
- Перед каждым применением и после изменения режимов/настроек просмотра ОПЕРАТОР должен убедиться, что наблюдаемое через ЭНДОСКОП изображение представляет собой изображение реального времени (а не ранее сохранённое) и имеет правильную ориентацию.

### Предупреждение

- УСЛОВИЯ ВЫПОЛНЕНИЯ СОЕДИНЕНИЙ требуют, чтобы РАБОЧИЕ ЧАСТИ другого ОБОРУДОВАНИЯ МЕДИЦИНСКОГО НАЗНАЧЕНИЯ, используемого в КОНФИГУРАЦИИ ДЛЯ ЭНДОСКОПИЧЕСКОГО ПРИМЕНЕНИЯ, имели ТИП BF или ТИП CF.
- Газовая эмболия, вызванная, например, чрезмерной инсуффляцией воздуха, инертного газа перед проведением ВЫСОКОЧАСТОТНОЙ хирургии или вспомогательного газа для лазерной хирургии, может привести к неудобству для пациента.
- Перед каждым применением следует проверять совместимость ЭНДОСКОПИЧЕСКОГО оборудования со всеми ПРИНАДЛЕЖНОСТЯМИ и/или ВКЛЮЧЁННЫМИ ЭНДОТЕРАПЕВТИЧЕСКИМИ УСТРОЙСТВАМИ согласно критериям безопасного использования, указанным в инструкции по применению.
- Прииспользовании ЭНДОСКОПИЧЕСКОГО ОБОРУДОВАНИЯ с ПРИНАДЛЕЖНОСТЯМИ, другим ОБОРУДОВАНИЕМ МЕДИЦИНСКОГО и/или НЕМЕДИЦИНСКОГО НАЗНАЧЕНИЯ в КОНФИГУРАЦИИ ДЛЯ ЭНДОСКОПИЧЕСКОГО ПРИМЕНЕНИЯ следует избегать РИСКОВ, связанных с их совместным использованием (см. также пункт 16.2 общего стандарта (IEC 60601-1)).

#### Внимание

- Не прикасайтесь к электрическим контактам коннекторов эндоскопического видеопроцессора.
- Нельзя подсоединять и отсоединять коннектор световода при ВКЛЮЧЁННОМ питании видеопроцессора. Это может привести к повреждению эндоскопа.
- Если данный прибор используется с другим вспомогательным оборудованием немедицинского назначения, например, устройством для видеозаписи или принтером, в целях безопасности следует предусмотреть развязывающий трансформатор или изолирующий разъём.
- Не используйте острые и твёрдые предметы для нажатия клавиш на передней панели. Это может повредить клавиши.
- Во избежание повреждения прибора не допускайте приложения чрезмерных усилий к соединителям.
- Соблюдать инструкцию по установке, монтажу и модификации видеогастроскопов PENTAX Medical EG27-V10c/EG29-V10c и видеоколоноскопов PENTAX Medical EC38- V10cM/EC38-V10cL в целях обеспечения соответствия стандарту (IEC 60601-1).
- После проведения установки, монтажа и модификации видеогастроскопов PENTAX Medical EG27-V10c/EG29-V10c и видеоколоноскопов PENTAX Medical EC38-V10cM/ EC38-V10cL сервисный персонал должен убедиться, что оборудование соответствует стандартам серии IEC 60601.

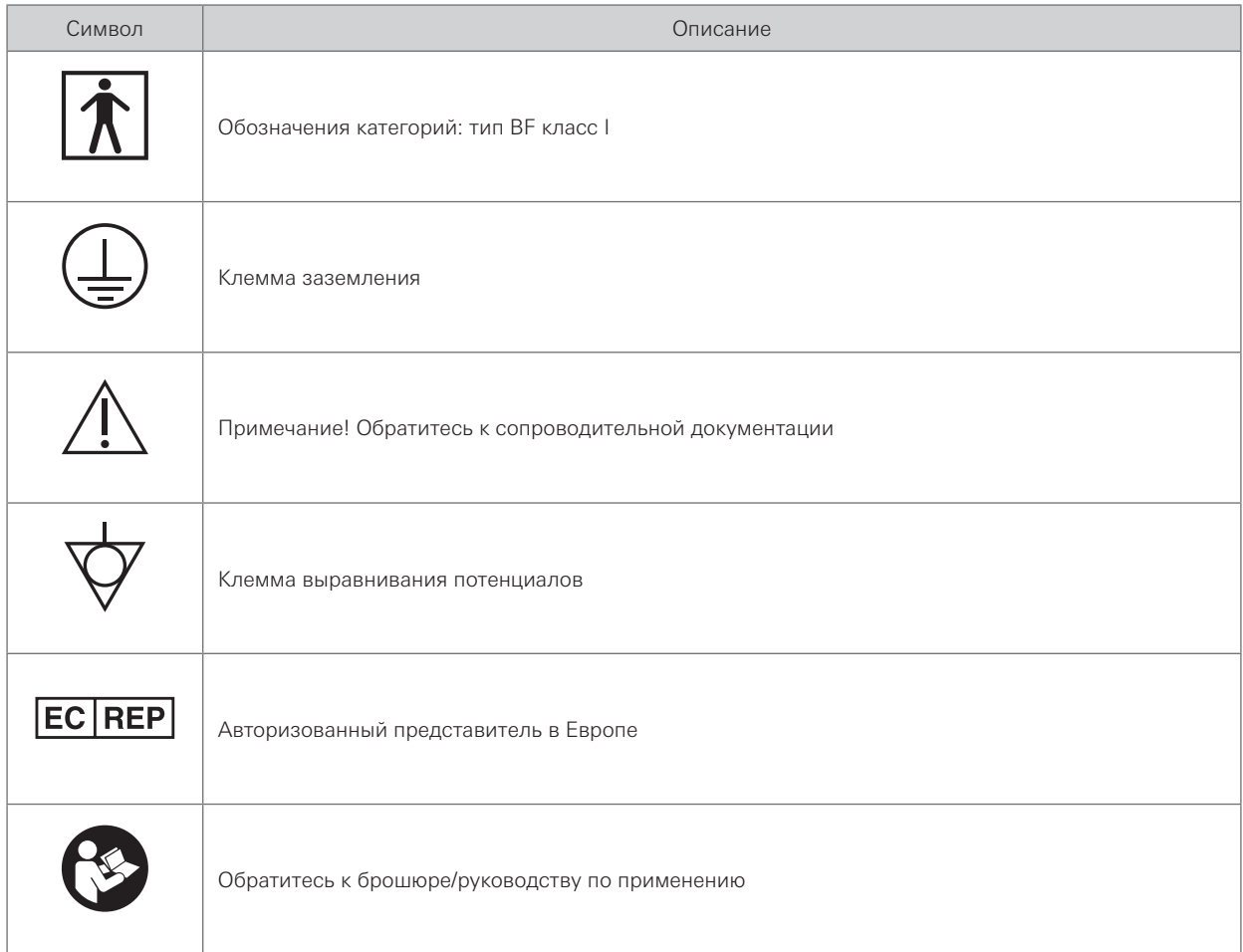

#### **Этикетки и символы**

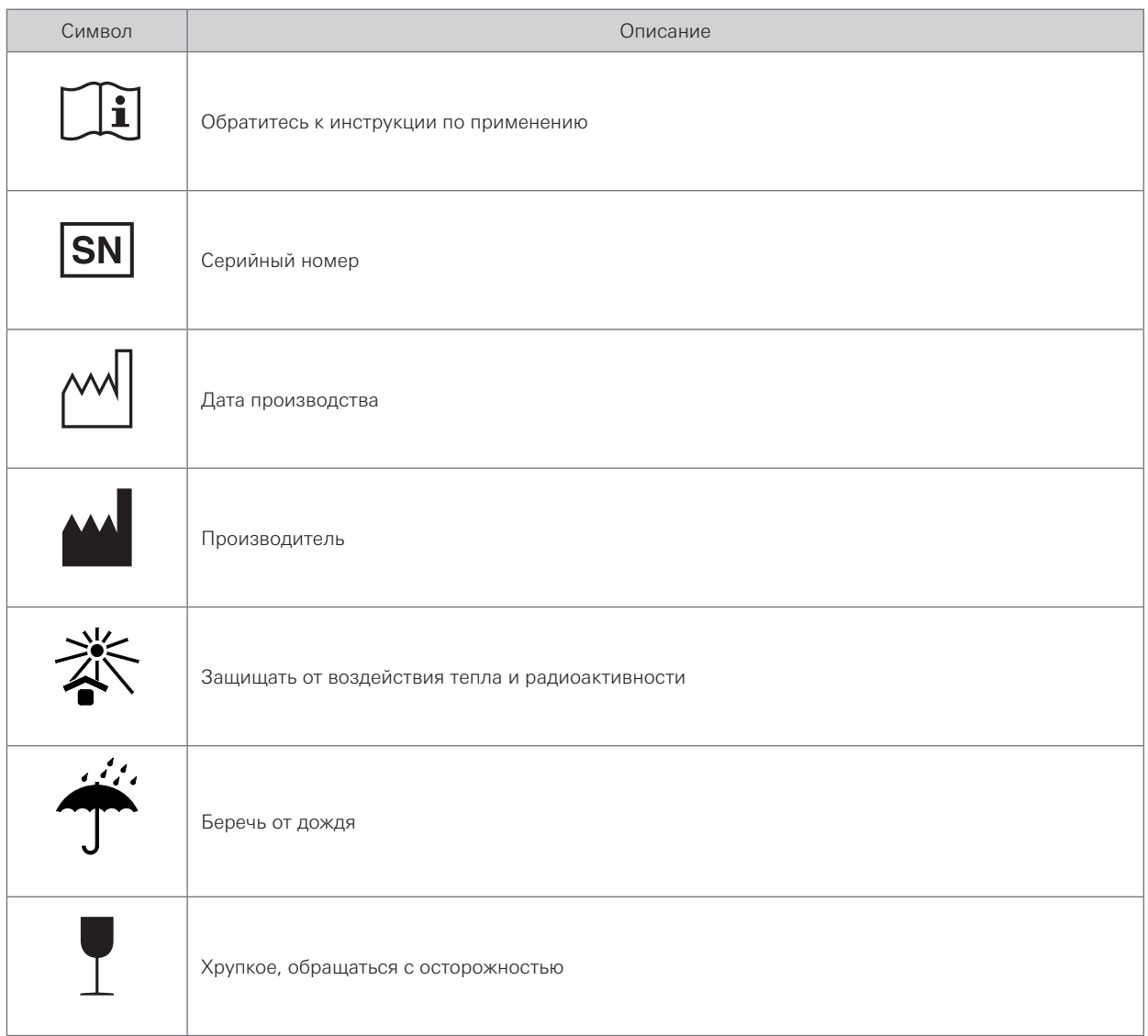

 $\sqrt{\equiv}$  Примечание

Производитель: PENTAX-Aohua Medical Technologies Co., Ltd.

### 1 Проверка содержимого упаковки

#### Внимание

Сверьте комплектность упаковки с приведённым ниже списком компонентов. Осмотрите каждый компонент на повреждения. При отсутствии или повреждении компонента обратитесь к нам.

#### **Содержимое упаковки**

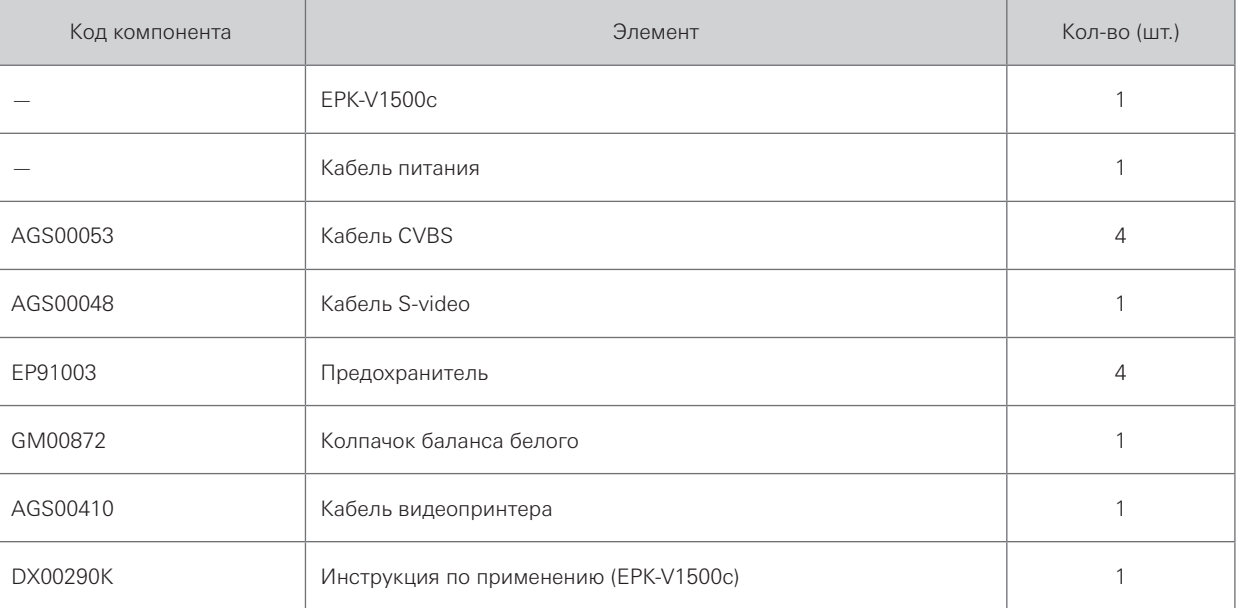

1

#### **Опциональные принадлежности общего назначения**

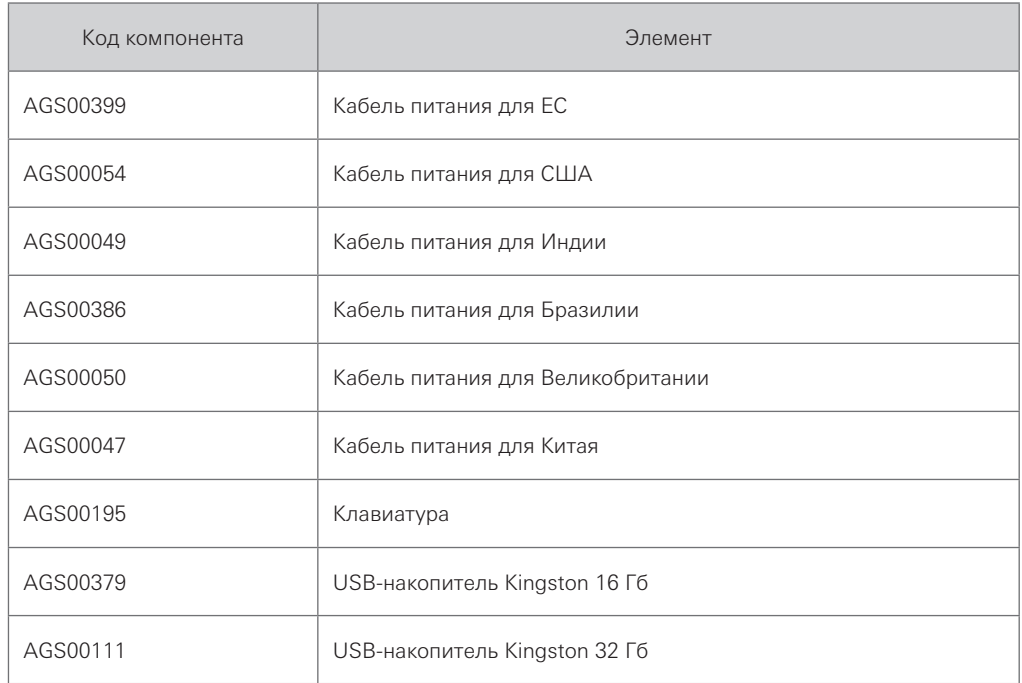

1

# 2 Наименования и функции компонентов

# 2-1. **Номенклатура**

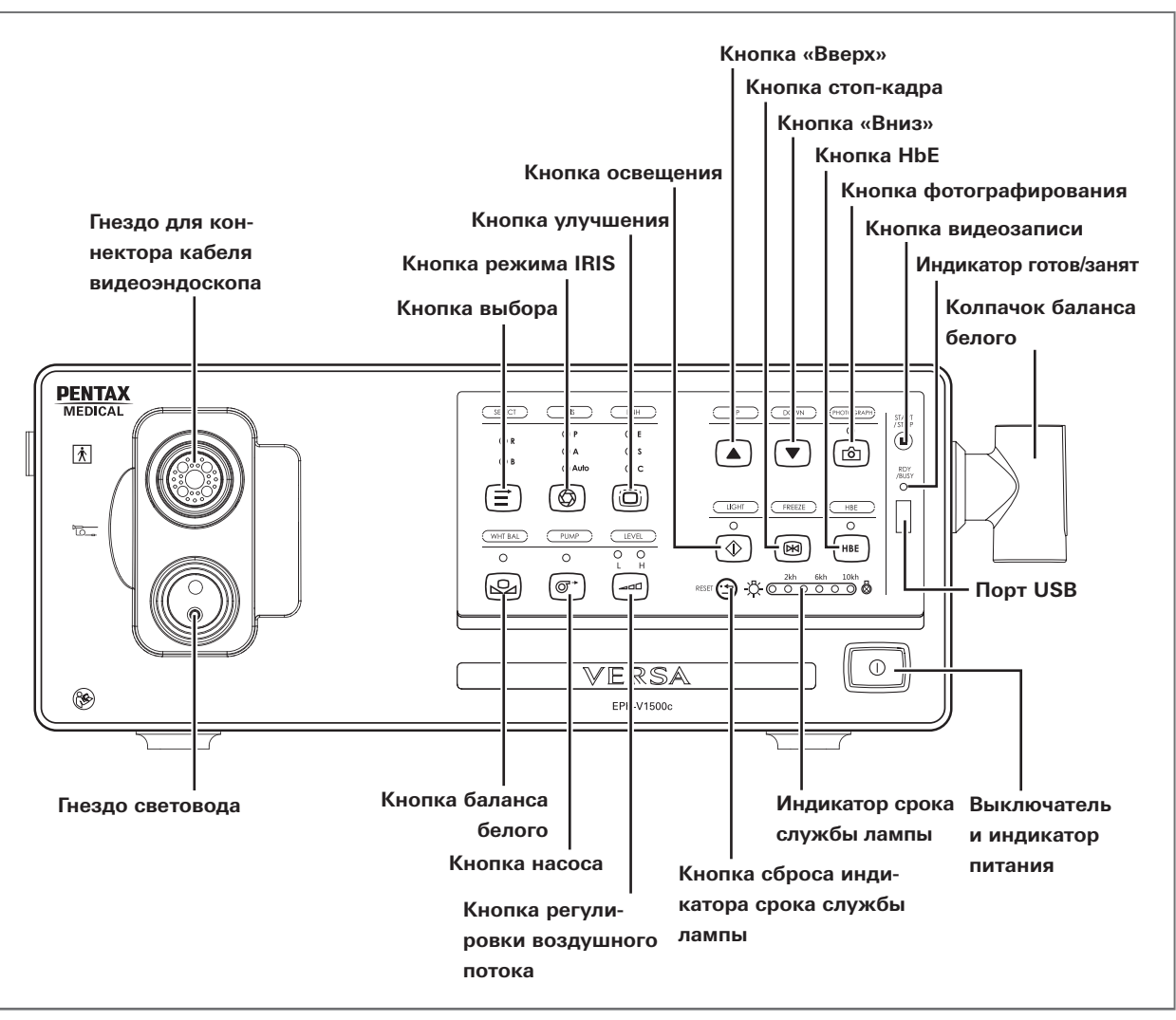

Рис. 2.1 (передняя панель)

2

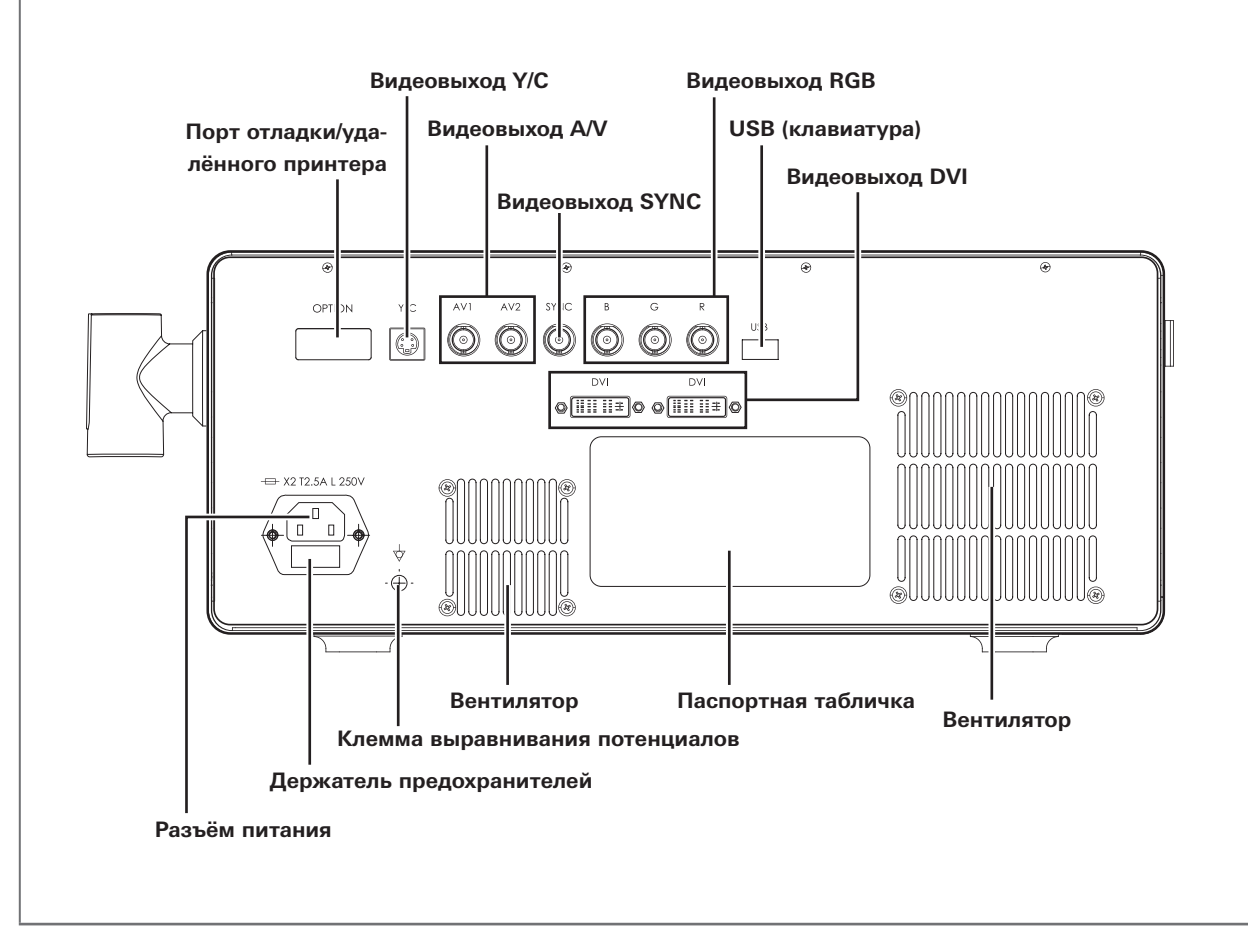

Рис. 2.2 (задняя панель)

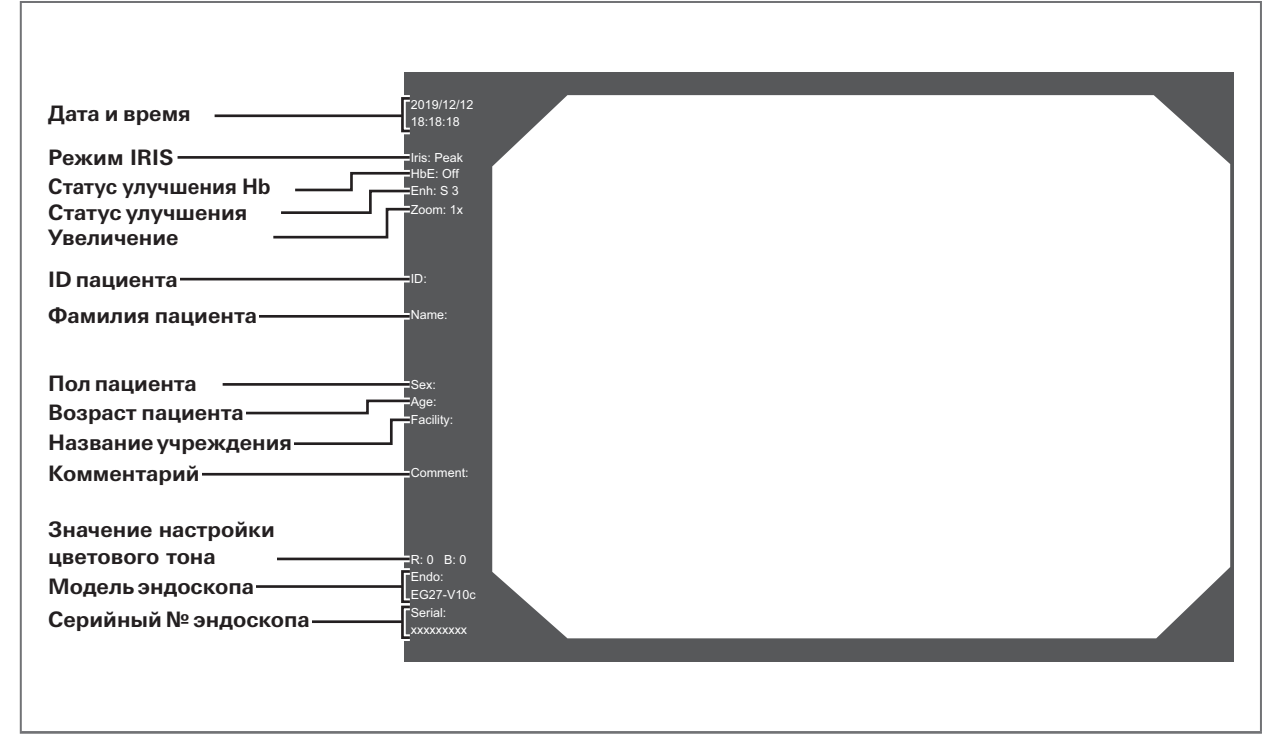

Рис. 2.3 (экран монитора)

2

Наименования и функции компонентов

Наименования и функции компонентов
## **1. Медицинская классификация**

Класс оборудования: класс I Тип оборудования: BF Уровень защиты от проникновения жидкости: IPX0

# **2. Настройка баланса белого**

Прибор может выполнять настройку баланса белого.

## **3. Выбор воздушного потока насоса**

Прибор может переключать уровни воздушного потока насоса.

## **4. Видеовыход**

Прибор оснащён различными видеовыходами: Y/C, SYNC, RGB, AV и DVI.

# **5. Выбор режима IRIS**

Кнопкой режима IRIS можно выбрать режим IRIS (способ управления экспозицией): среднее (А), пиковое (P) значение или автоматический режим. Яркость освещения поля настраивается автоматически на основе выбранного режима IRIS.

# **6. Клавиатура (опционально)**

С помощью клавиатуры можно ввести необходимую информацию, такую как дата/время, информация об учреждении и пациенте. Работать с процессором можно даже без ввода информации. Можно подключить любую клавиатуру с разъёмом USB.

Функциональные клавиши назначаются следующим образом:

F1: HbE; F2: IRIS; F3: режим улучшения; F4: уровень улучшения; F6: стоп-кадр; F7: воспроизведение; F8: переключение на предыдущий стоп-кадр; F9: запись; F10: фотография; F11: масштаб; F12: настройка даты/времени

## **7. Настройка цветового тона**

Кнопками выбора и перемещения вверх/вниз можно настраивать уровни цветового тона красный/синий.

# **8. Улучшение**

Прибор позволяет выполнить для изображения улучшение контуров, улучшение структур или обе эти функции. Улучшение представляет собой технику обработки для электронного повышения резкости изображения.

# **9. Улучшение Hb**

Прибор позволяет выполнить улучшение Hb. Улучшение Hb - это техника обработки для выделения кровеносных сосудов с целью облегчения наблюдения тканей с обогащённой подачей крови.

# **10. Стоп-кадр**

Функция стоп-кадра фиксирует кадр движущегося изображения. Кнопками перемещения вверх и вниз можно просматривать стоп-кадры.

# **11. Запись изображений/видео на USB-накопители**

Кнопками фотографирования и видеозаписи можно сохранять захваченные изображения и записанные видео на USB-накопитель.

# **12. Масштабирование**

Можно увеличивать как изображение в реальном времени, так и стоп-кадр.

Наименования и функции компонентов

Наименования и функции компонентов

# 2-3. **Технические характеристики**

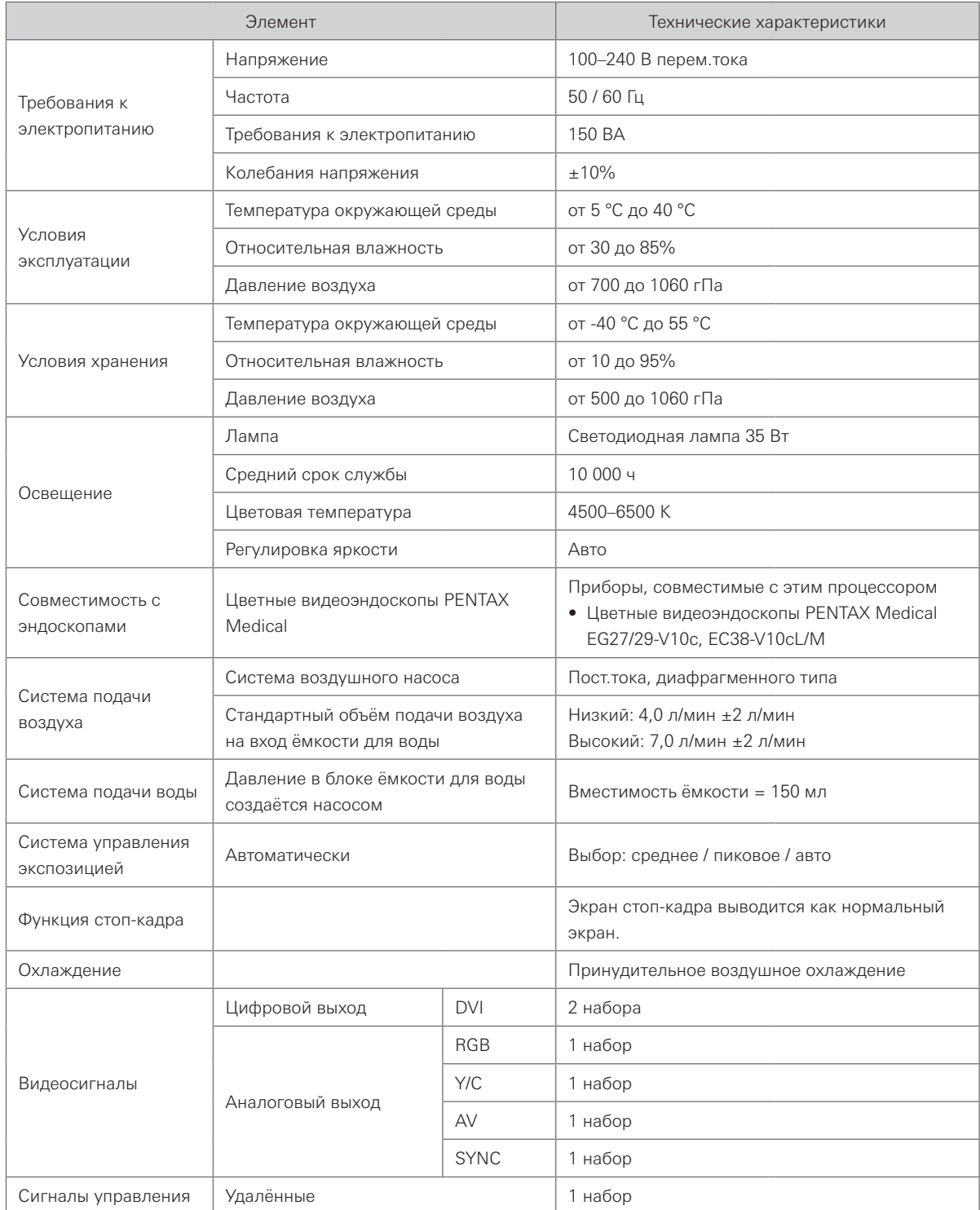

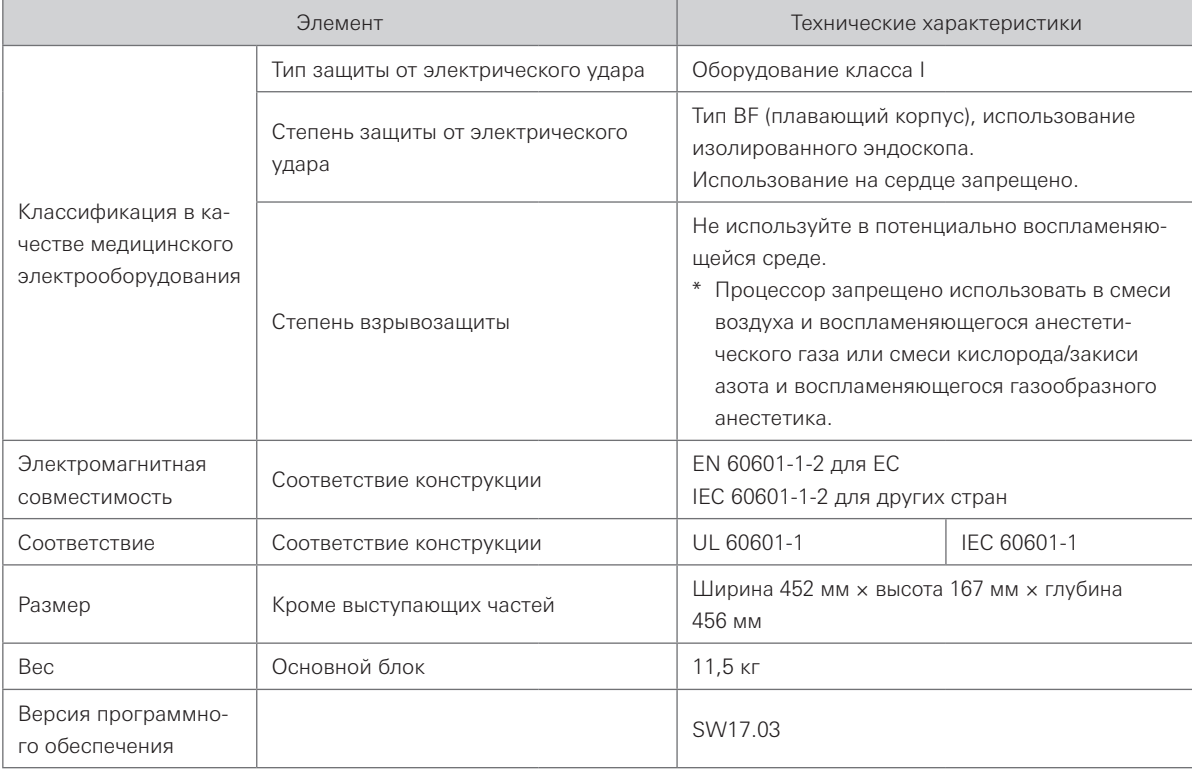

# Установка и проверка

# 3-1. **Конфигурация системы**

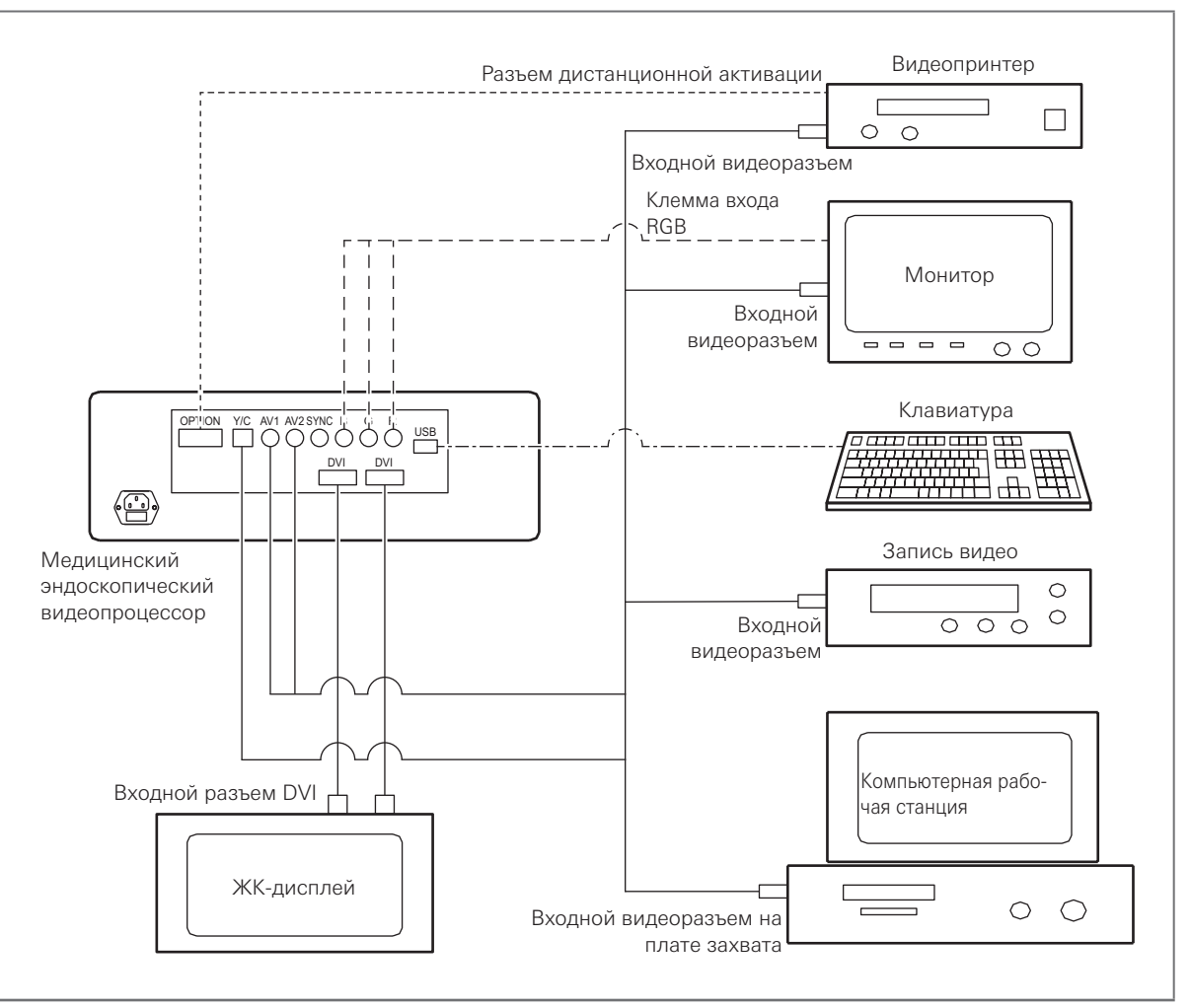

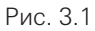

# Внимание

- Перед соединением компонентов ВЫКЛЮЧИТЕ их. Используйте только соответствующие кабели. В противном случае возможны повреждения или сбои оборудования.
- При использовании немедицинского вспомогательного электрического оборудования подсоединяйте его шнур питания через развязывающий трансформатор до его присоединения к эндоскопическому видеопроцессору. В противном случае возможен электрический удар, ожоги и/или пожар.
- Кабель не должен быть слишком сильно перегнут, натянут, перекручен или передавлен.
- Соблюдайте руководства по эксплуатации и установите прибор, как описано ниже.

# 3-2. **Установка прибора**

### Внимание

- Не размещайте никакие приборы на эндоскопическом видеопроцессоре. Это может привести к повреждению прибора.
- Не закрывайте воздуховпускное отверстие на видеопроцессоре. Очищайте воздуховпускное отверстие, когда оно покрыто пылью, так как его закупорка может вызвать перегрев и повреждение прибора.
- Не устанавливайте эндоскопический видеопроцессор вблизи источников сильного электромагнитного излучения (аппараты микроволновой и коротковолновой терапии, МРТ и др.). В противном случае возможны сбои в работе эндоскопического видеопроцессора.
- 1. Разместите мобильную рабочую станцию на ровной поверхности. Зафиксируйте тормоза роликов, как показано на рис. 3.2.

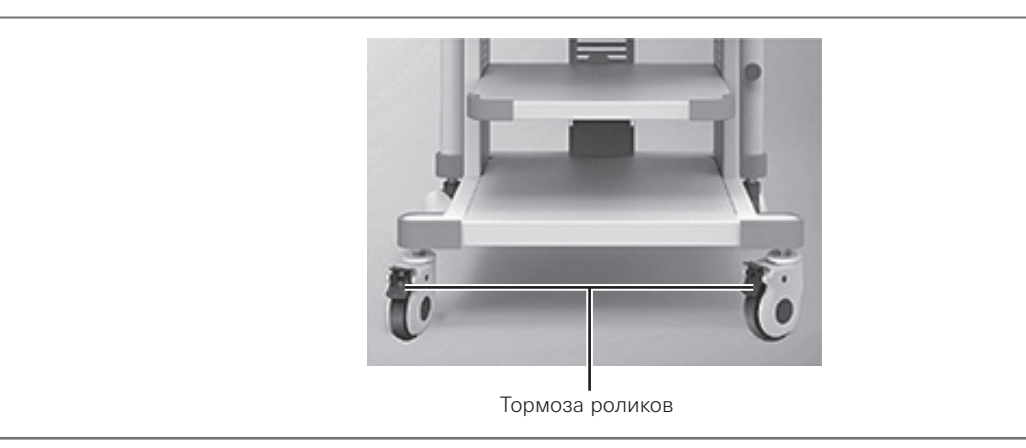

Рис. 3.2

- 2. Разместите EPK-V1500c на рабочей станции.
- 3. Соедините проводами видеопроцессор с периферийными устройствами.
	- Соедините кабелем разъем DVI на видеопроцессоре и клемму входа DVI на мониторе.
	- Соедините кабелем разъемы R/G/B на видеопроцессоре и разъем входа RGB на мониторе.
	- Соедините кабелем разъем Y/C на видеопроцессоре и разъем входа на мониторе, видеопринтере и др.
	- Соедините кабелем разъемы SYNC/AV1/AV2 на видеопроцессоре и разъем входа на мониторе, видеопринтере и др.
	- Соедините кабелем разъём OPTION на эндоскопическом видеопроцессоре и клемму дистанционной активации на видеопринтере.

4. Вставьте до щелчка коннектор световода в гнездо для эндоскопа на передней панели источника света (см. рис. 3.3).

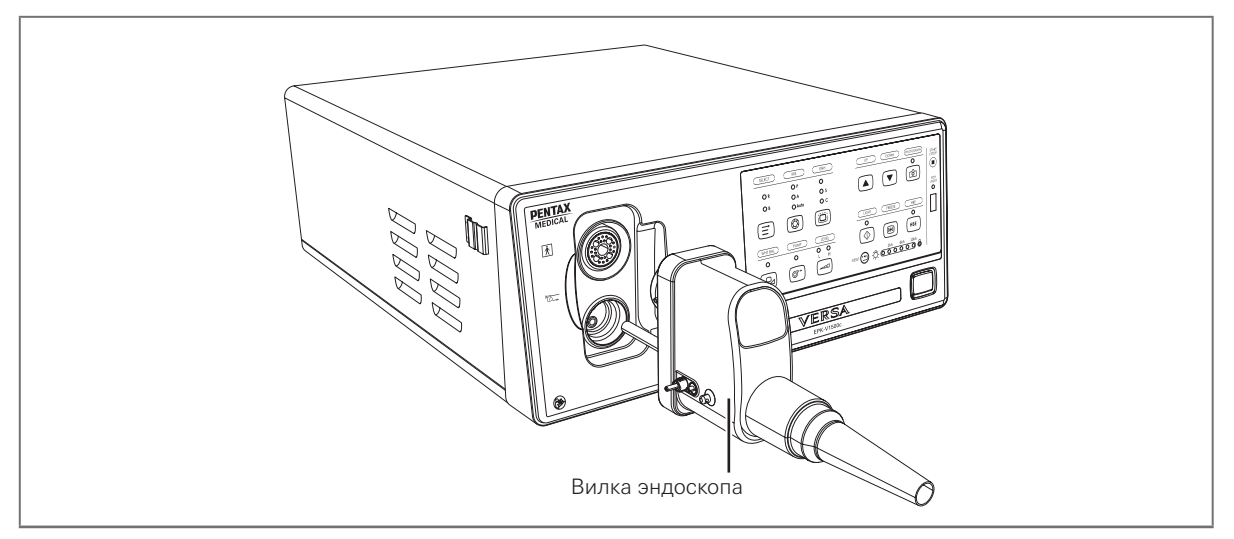

Рис. 3.3

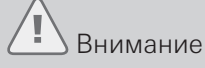

Перед подсоединением коннектора световода к видеопроцессору убедитесь, что он совершенно сухой. В противном случае возможен электрический удар или повреждение прибора.

- 5. Убедитесь, что эндоскопический видеопроцессор ВЫКЛЮЧЕН.
- 6. Подсоедините шнур питания к гнезду сетевого питания и к розетке электросети.

# Опасно

Включайте вилку шнура питания непосредственно в розетку электросети с контактом заземления. Отсутствие правильного заземления видеопроцессора ведёт к риску электрического удара и/или пожара.

# Предупреждение

- Не допускайте попадания влаги на шнур питания. Это может привести к поражению электрическим током.
- Нельзя перегибать, тянуть и перекручивать шнур питания. Это может привести к электрическому удару, повреждению прибора или пожару.
- При повседневной работе оставляйте выключатель питания ВКЛЮЧЁННЫМ. Если прибор не будет использоваться некоторое время, ВЫКЛЮЧИТЕ выключатель питания.
- Убедитесь, что источник питания имеет достаточную мощность. В противном случае возможны сбои оборудования.
- Пользователь должен обеспечить стабильное электропитание. Сильные колебания напряжения питания должны компенсироваться стабилизатором или ИБП.

# 3-3. **Проверка источника питания**

## Предупреждение

- Перед каждым применением проверяйте видеопроцессор, как описано ниже.
- При любых подозрениях на неисправность не используйте прибор и выполните проверку согласно главе 5 «Устранение неисправностей».
- Если неисправность не устраняется после обращения к главе 5, обратитесь к нам. Использование дефектного видеопроцессора может нарушить безопасность пациента или пользователя и привести к серьёзному повреждению оборудования.
- 1. Убедитесь, что коннектор световода подсоединён к гнезду для эндоскопа на видеопроцессоре.
- 2. ВКЛЮЧИТЕ основной выключатель питания на передней панели.
- 3. Убедитесь, что индикатор питания горит.

## **Если питание не ВКЛЮЧАЕТСЯ**

Если питание не включается, ВЫКЛЮЧИТЕ видеопроцессор и проверьте систему следующим образом:

- 1. Убедитесь, что шнур питания надёжно подсоединён к розетке электросети и к гнезду сетевого питания на видеопроцессоре.
- 2. ВКЛЮЧИТЕ выключатель питания на передней панели.
- 3. Убедитесь, что индикатор питания горит.

# 3-4. **Проверка изображения на мониторе**

# Предупреждение

- Перед заменой предохранителей ВЫКЛЮЧИТЕ выключатель питания и отсоедините шнур питания от электрической розетки. В противном случае возможно поражение электрическим током.
- ВЫКЛЮЧИТЕ видеопроцессор и отсоедините шнур питания от розетки электросети.
- При замене предохранителей обратитесь к разделу 4-2 «Замена предохранителя».
- Если питание не включается после замены предохранителей на новые, обратитесь к нам.
- Через 5 секунд после ВКЛЮЧЕНИЯ выключателя питания изображение и настройки появляются в левой части экрана монитора. Если питание не включается после замены предохранителей, обратитесь к нам.

# 3-5. **Проверка функции стоп-кадра и отмены стоп-кадра**

- 1. Нажмите кнопку «Freeze» на рукоятке эндоскопа.
- 2. Убедитесь, что эндоскопическое изображение реального времени застыло на мониторе.
- 3. Нажмите кнопку «Freeze» ещё раз и проследите, чтобы снова появилось изображение реального времени.

# Предупреждение

Если изображение не фиксируется или не восстанавливается, нажмите на выключатель питания для ВЫКЛЮЧЕНИЯ видеопроцессора, подождите 8 секунд и затем снова нажмите на выключатель питания для ВКЛЮЧЕНИЯ видеопроцессора. Если это действие также не помогает, обратитесь к нам.

Установка и проверка

Установка и проверка

**Эксплуатация** 

Пользователем данного эндоскопического видеопроцессора должен быть врач, прошедший надлежащее обучение технике клинической эндоскопии. В связи с этим, в этом руководстве не разъясняются клинические эндоскопические процедуры. В нём лишь описываются основы работы и меры предосторожности при работе с данным видеопроцессором.

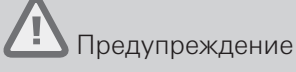

- При любых подозрениях на нарушение работы какой-либо функции немедленно остановите исследование. Примите меры согласно описанным ниже процедурам. Использование дефектного видеопроцессора может привести к травмированию.
- Если эндоскопическое изображение пропадает или изображение застывает и не восстанавливается, ВЫКЛЮЧИТЕ видеопроцессор и подождите около 8 секунд. Затем снова ВКЛЮЧИТЕ его.
- Если возникает или подозревается нарушение работы, немедленно прекратите использовать прибор и медленно извлеките эндоскоп из тела пациента, следуя указаниям в руководстве к эндоскопу. Затем обратитесь к главе 5 «Устранение неисправностей» и выполните указанные действия. Если проблема не устраняется, обратитесь к нам.
- Не оставляйте освещение эндоскопа включённым до и/или после исследования. Это может вызвать перегрев дистального конца эндоскопа и привести к травме оператора и/или ожогам пациента.
- Во избежание сбоев не используйте видеопроцессор в месте с сильным электромагнитным излучением. (Например, аппараты микроволновой и коротковолновой терапии, МРТ и радиоустройства).

# 4-1. **Порядок работы**

## **4.1.1 ВКЛЮЧЕНИЕ эндоскопического видеопроцессора**

- 1. Убедитесь, что выключатель питания видеопроцессора ВЫКЛЮЧЕН.
- 2. Убедитесь, что коннектор световода подсоединён к гнезду для эндоскопа на видеопроцессоре.
- 3. Нажмите на выключатель питания, чтобы ВКЛЮЧИТЬ видеопроцессор.
- 4. Убедитесь, что индикатор питания видеопроцессора горит.

# **4.1.2 Установка даты и времени**

- 1. Нажмите клавишу F12 на клавиатуре.
- 2. Нажмите клавиши со стрелками вверх, вниз, влево и вправо на клавиатуре, чтобы настроить числовые значения.
- 3. Формат даты и времени: ГГГГ/ММ/ДД (год/месяц/день) и ЧЧ:ММ:СС (часы:минуты:секунды).
- 4. Когда всё настроено, снова нажмите на клавишу F12.

# **4.1.3 Ввод информации о пациенте**

1. Нажмите клавишу ENTER на клавиатуре, чтобы переключиться между столбцами информации о пациенте и вводом данных с помощью клавиатуры.

# **4.1.4 ВКЛЮЧЕНИЕ лампы**

1. Нажмите на кнопку освещения, чтобы ВКЛЮЧИТЬ лампу (см. рис. 4.1). Лампа процессора и индикатор LIGHT загорятся. После включения лампы из дистального конца эндоскопа, подсоединённого к процессору, будет излучаться свет. При повторном нажатии на кнопку освещения лампа ВЫКЛЮЧАЕТСЯ.

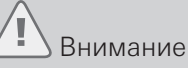

- Срок службы лампы для процессора EPK-V1500c составляет около 10 000 часов. Перед использованием процессора проверьте индикатор срока службы лампы на передней панели. Если горят все 6 индикаторов, обратитесь к нам для замены лампы.
- Не допускайте попадания света из дистального конца эндоскопа прямо в глаза.

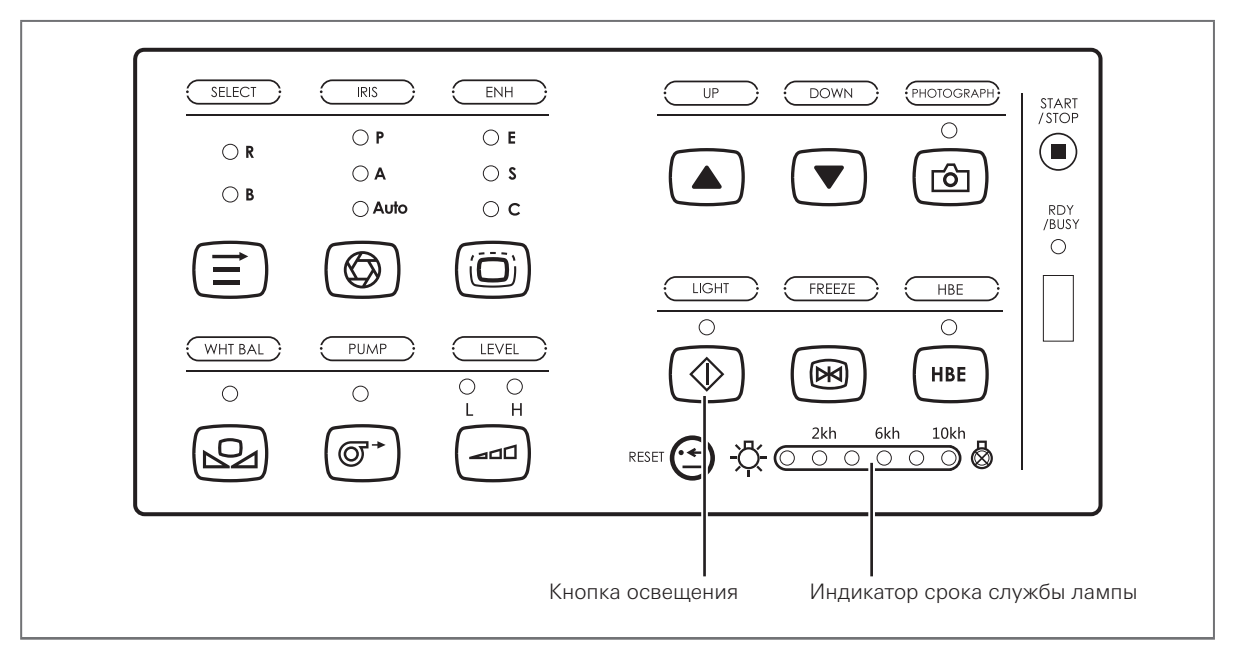

Рис. 4.1

Примечание

После использования обязательно нажмите на кнопку освещения, чтобы ВЫКЛЮЧИТЬ лампу.

## **4.1.5 ВКЛЮЧЕНИЕ насоса и изменение уровня воздушного потока**

- 1. Нажмите на кнопку насоса, чтобы ВКЛЮЧИТЬ насос (см. рис. 4.2). Индикатор PUMP загорается, и начинается подача воздуха. При повторном нажатии на кнопку насоса насос ВЫКЛЮЧАЕТСЯ.
- 2. Нажмите на кнопку регулировки воздушного потока, чтобы настроить уровень воздушного потока (см. рис. 4.2).

При нажатии на кнопку регулировки воздушного потока уровень воздушного потока переключается между «H» (высокий) и «L» (низкий). Индикаторы H и L отражают текущий статус воздушного потока.

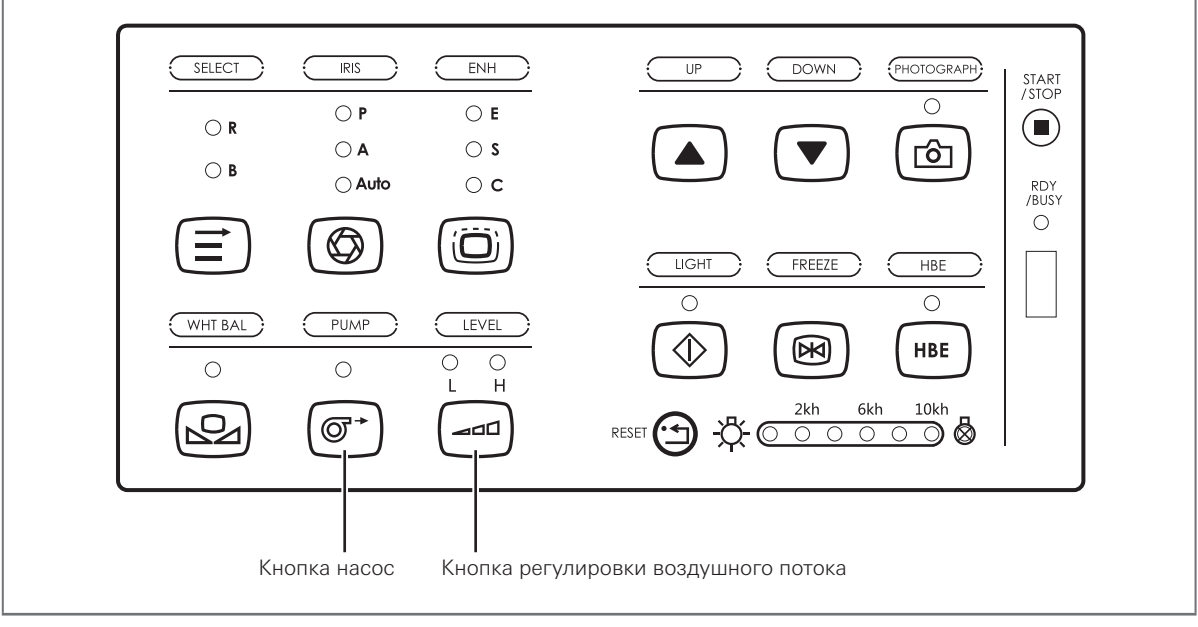

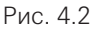

# Предупреждение

Необходимо понимать, что могут существовать различия в воздушном потоке (давлении и объёме) для инсуффляции пациента в зависимости от производителя оборудования (типа процессора и/или эндоскопа). Таким образом, важно вести постоянный тщательный мониторинг пациента и аспирировать избыток воздуха для предотвращения чрезмерной инсуффляции и риска пневматической перфорации.

# Внимание

- Независимо от выбранного уровня подачи насоса избегайте нагнетать избыточное количество воздуха, чтобы свести к минимуму риск пневматической перфорации и баротравмы.
- Не подавайте слишком много воздуха.
- Постоянно следите за пациентом и не допускайте воздушной эмболии вследствие чрезмерной подачи воздуха.

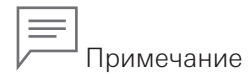

При затруднениях с очисткой линзы объектива от загрязнений можно временно установить повышенный уровень мощности насоса на видеопроцессоре.

При этом одновременно активируйте клапаны управления подачей воздуха и аспирацией для минимизации инсуффляции воздуха. После очистки линзы верните исходное давление воздуха для повседневного применения. Независимо от выбранного уровня подачи насоса избегайте нагнетать избыточное количество воздуха.

# **4.1.6 Настройка баланса белого**

Настройка баланса белого необходима для воспроизведения цветов в их исходных оттенках.

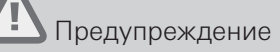

- Для точного воспроизведения цвета настраивайте баланс белого после каждого изменения параметров эндоскопа.
- Всегда контролируйте изображение в соответствии с целью исследования. Установка неправильного цветового тона или улучшения цвета может привести к пропускам при наблюдении или неверному диагнозу.
- 1. Убедитесь, что эндоскоп подсоединён к эндоскопическому видеопроцессору.
- 2. Убедитесь, что эндоскопический видеопроцессор и лампа ВКЛЮЧЕНЫ.
- 3. Вставьте дистальный конец эндоскопа в колпачок баланса белого, как показано на рис. 4.3. Держите неподвижно колпачок баланса белого и эндоскоп, чтобы изображение на мониторе не размывалось.

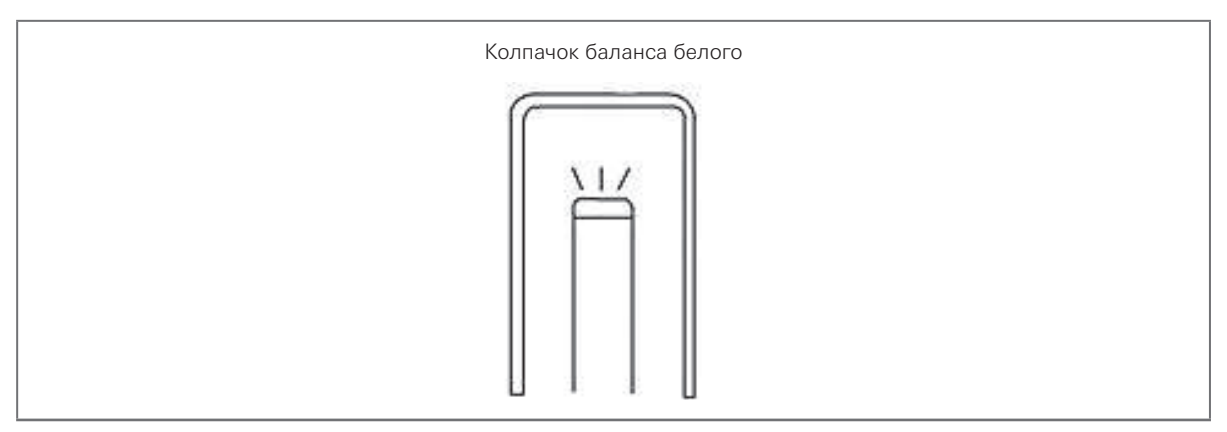

Рис. 4.3

4. Нажмите и удерживайте кнопку баланса белого не менее двух секунд (см. рис. 4.4). На экране дисплея (OSD) появится сообщение «WB done», указывающее на завершение настройки.

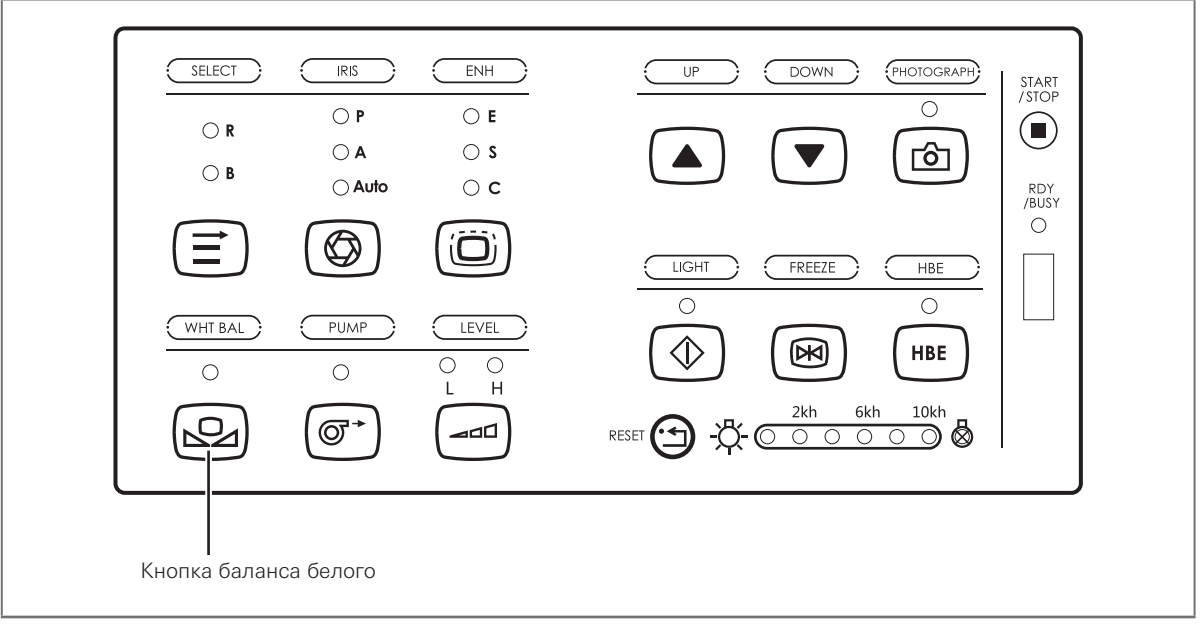

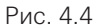

# **4.1.7 Выбор режима IRIS**

1. Нажмите на кнопку режима IRIS или клавишу F2 на клавиатуре, чтобы выбрать режим IRIS (способ управления экспозицией) (см. рис. 4.5).

При нажатии на кнопку режима IRIS происходит переключение режима IRIS между «A» (по среднему значению), «P» (по пиковому значению) и Auto (автоматически). Индикаторы отражают текущий статус режима IRIS.

Если выбран режим «A», управление экспозицией происходит на основе среднего значения яркости поля. Если выбран режим «P», управление экспозицией происходит на основе максимального значения яркости поля. Если выбрано «Auto», экспозиция балансируется автоматически.

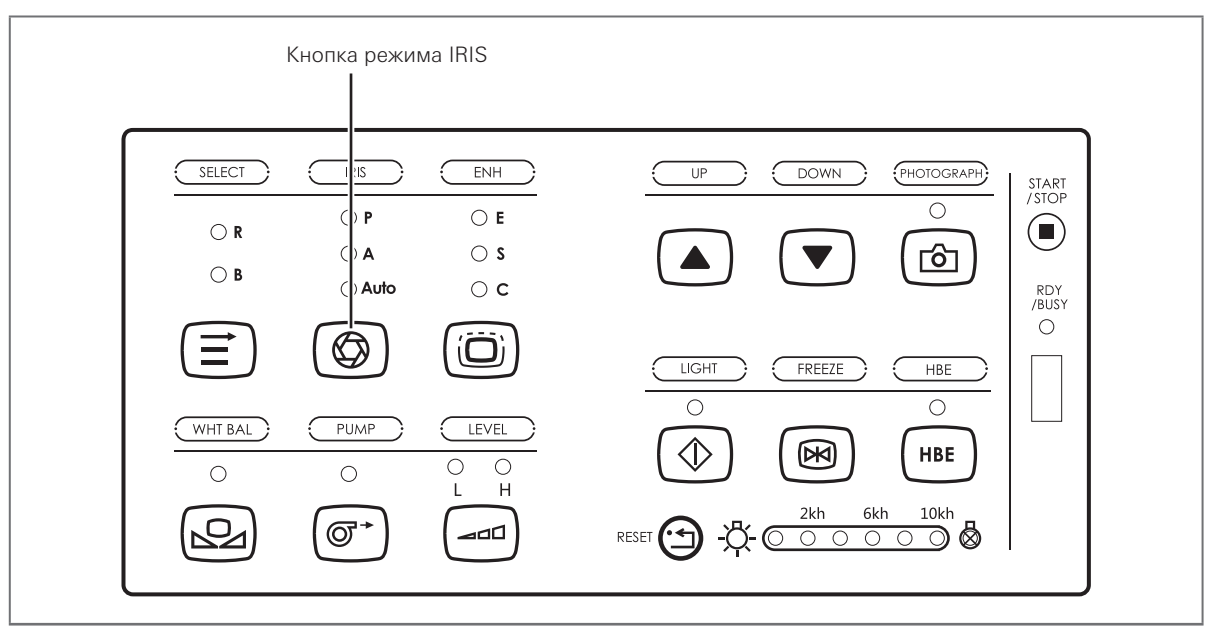

Рис. 4.5

# **4.1.8 Масштабирование**

Данная функция работает с изображением в реальном времени и со стоп-кадром. Нажмите клавишу F11, чтобы увеличить изображение с коэффициентом 1,2×, 1,5× и 2×.

# **4.1.9 Настройка цветового тона изображения**

Цветовой тон изображений, выводимых на монитор, можно настраивать вручную.

- 1. Нажмите на кнопку выбора, чтобы выбрать настраиваемый параметр (см. рис. 4.6). При нажатии кнопки выбора происходит переключение параметра между «R» (оттенок красного) и «B» (оттенок синего). Индикаторы R и B отражают текущий выбранный параметр.
- 2. Нажимайте на клавиши со стрелками вверх и вниз, чтобы настроить значение выбранного параметра.

Каждое значение настраивается в диапазоне ±10.

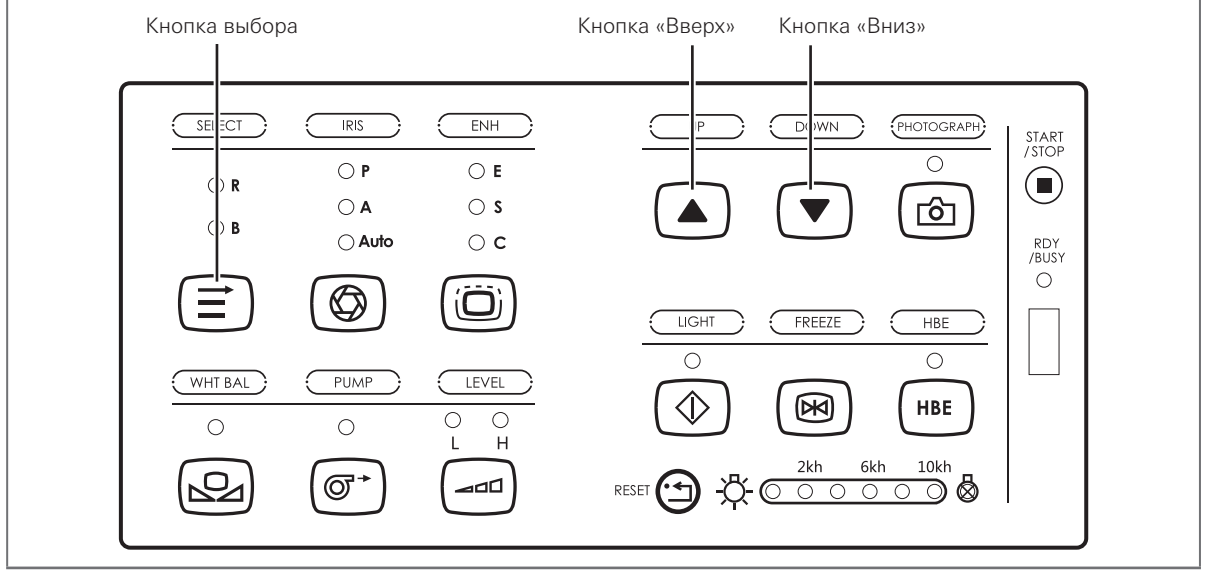

Рис. 4.6

## **4.1.10 Изменение уровня улучшения изображения**

Прибор позволяет выполнять улучшение изображения. Улучшение представляет собой технику обработки для электронного повышения резкости краёв (E), структуры (S) или их комбинации (C) для изображения.

- 1. Нажмите и удерживайте кнопку улучшения на передней панели или нажмите клавишу F3 на клавиатуре, чтобы выбрать режим (рис. 4.7).
- 2. После выбора режима улучшения (E, S или C) кратковременно нажмите кнопку улучшения на передней панели или нажмите клавишу F4 на клавиатуре, чтобы выбрать уровень улучшения (0, 1, 2 или 3).

Текущий режим и уровень отображаются на экране.

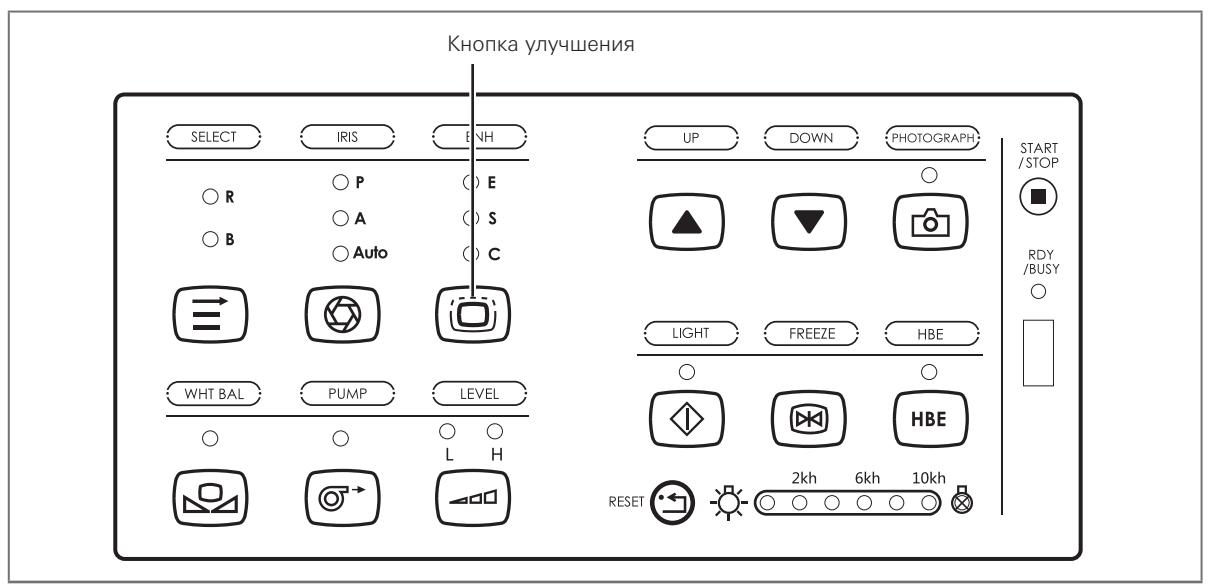

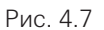

# **4.1.11 ВКЛЮЧЕНИЕ улучшения Hb**

Прибор позволяет выполнить улучшение Hb. Улучшение Hb - это техника обработки для выделения кровеносных сосудов с целью облегчения наблюдения тканей с обогащённой подачей крови.

1. Нажмите на кнопку HbE на передней панели (см. рис. 4.8), кнопку HbE на рукоятке эндоскопа (см. рис. 4.9) или клавишу F1 на клавиатуре, чтобы ВКЛЮЧИТЬ улучшение Hb. Нажмите на кнопку HbE на передней панели или кнопку HbE на рукоятке эндоскопа ещё раз, чтобы ВЫКЛЮЧИТЬ улучшение Hb.

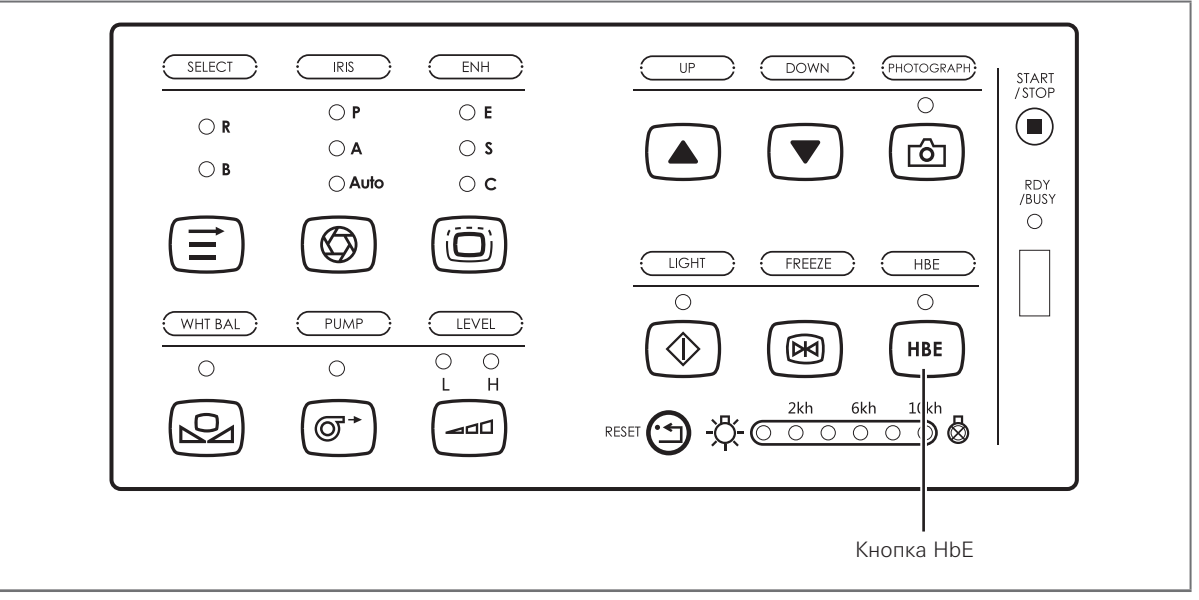

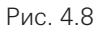

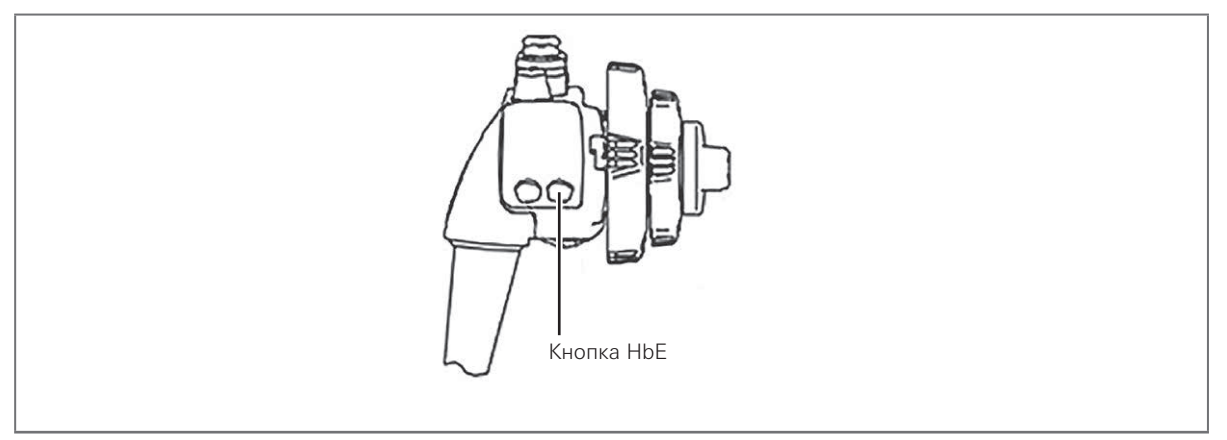

Рис. 4.9

# **4.1.12 Стоп-кадр**

Эндоскопическое изображение можно зафиксировать для более пристального рассмотрения.

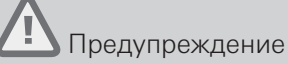

Если изображение не фиксируется или не восстанавливается, нажмите на выключатель питания для ВЫКЛЮЧЕНИЯ видеопроцессора, подождите 8 секунд и затем снова нажмите на выключатель питания для ВКЛЮЧЕНИЯ видеопроцессора.

Если проблема всё равно не устраняется, немедленно прекратите использовать прибор и извлеките эндоскоп из тела пациента, следуя указаниям в руководстве к эндоскопу.

1. Нажмите на кнопку стоп-кадра на рукоятке эндоскопа (см. рис. 4.10), кнопку стоп-кадра на передней панели (см. рис. 4.11) или клавишу F6 на клавиатуре, чтобы сделать стоп-кадр.

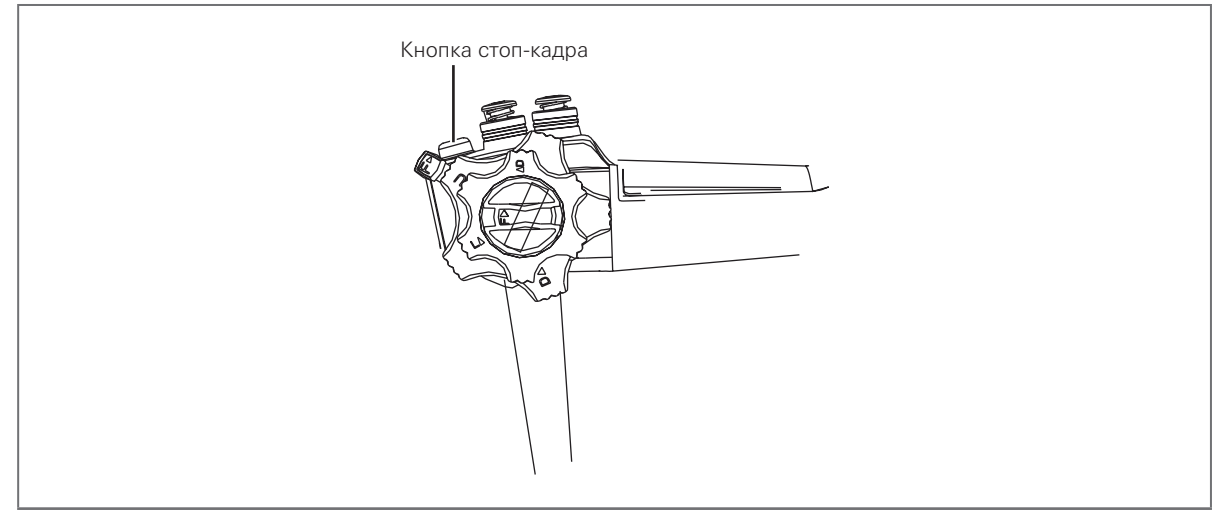

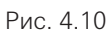

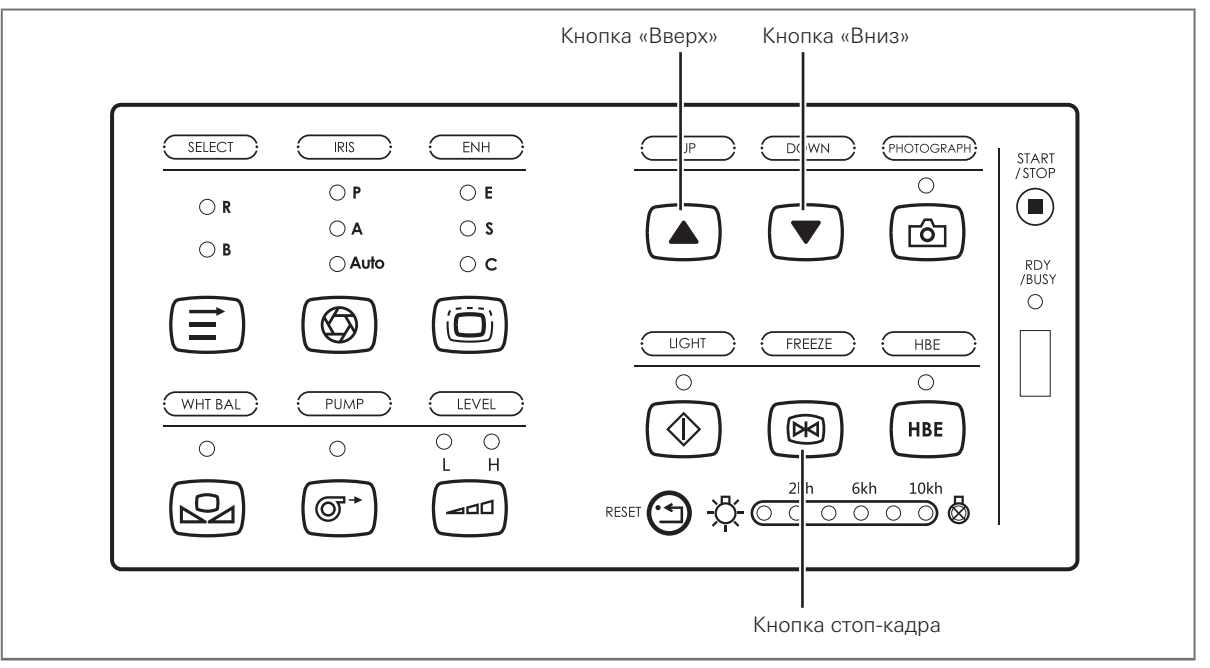

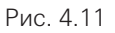

- 2. Нажмите на кнопки со стрелками вверх и вниз на передней панели, чтобы просматривать стоп-кадр на экране в покадровом режиме. Сохраняется только 64 изображения. При отключении процессора все 64 сохранённых изображения стираются из памяти процессора. Для сохранения нужных изображений всегда подключайте USB-накопитель.
- 3. Ещё раз нажмите кнопку стоп-кадра на рукоятке, кнопку стоп-кадра на передней панели или клавишу F6 на клавиатуре, чтобы восстановить изображение реального времени.

# **4.1.13 Сохранение записанных видео и изображений**

Видео и изображения, записанные видеопроцессором, можно сохранять на USB-накопитель.

- 1. Подсоедините USB-накопитель к порту USB (см. рис. 4.12). Когда подключён USB-накопитель, горит индикатор готов/занят.
- 2. Нажмите на кнопку фотографии или клавишу F10 на клавиатуре, чтобы сохранить захваченное изображение на USB-накопителе.

Нажмите на кнопку видеозаписи или клавишу F9 на клавиатуре, чтобы запустить запись видео. Повторное нажатие на кнопку видеозаписи или клавишу F9 на клавиатуре останавливает запись видео. Записанное видео сохраняется на USB-накопитель.

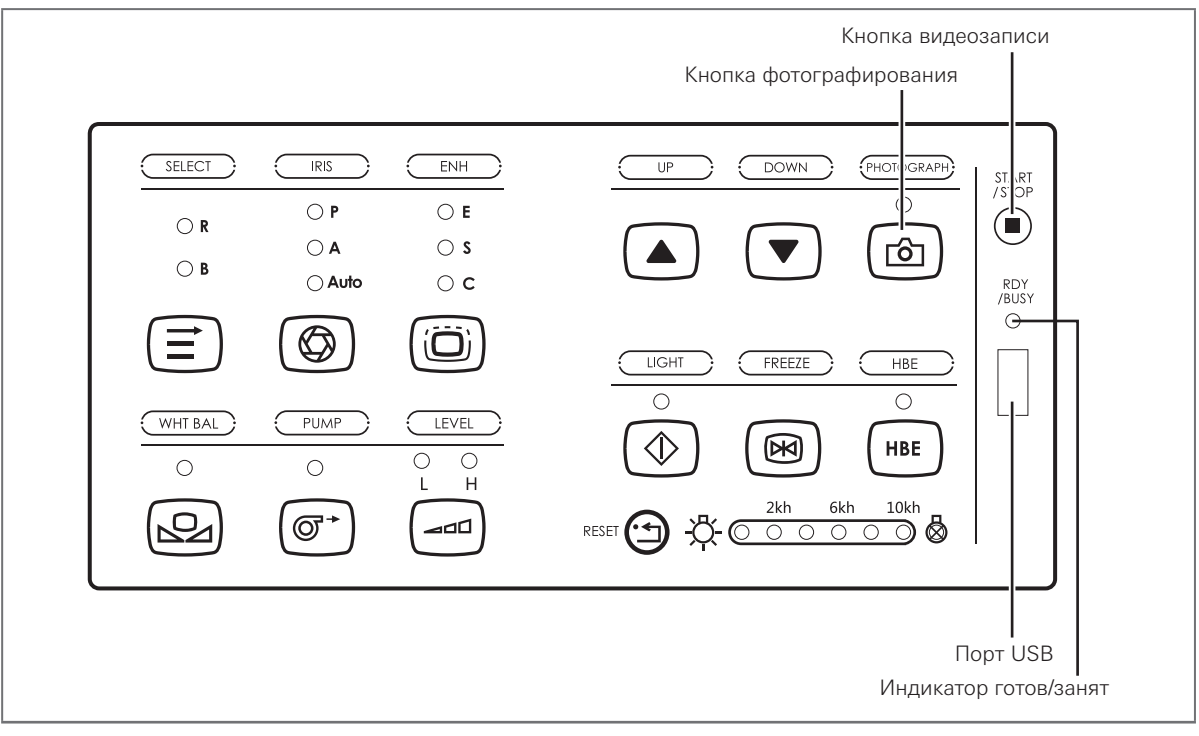

Рис. 4.12

4

Эксплуатация

Эксплуатация

# **4.1.14 Удалённая печать**

Функция удалённой печати работает, если подключён совместимый принтер (SONY, UP-25MD), как показано на рис. 3.1.

1. Нажмите на кнопку дистанционной активации на рукоятке эндоскопа (см. рис. 4.13), чтобы запустить удалённую печать изображения на совместимом принтере.

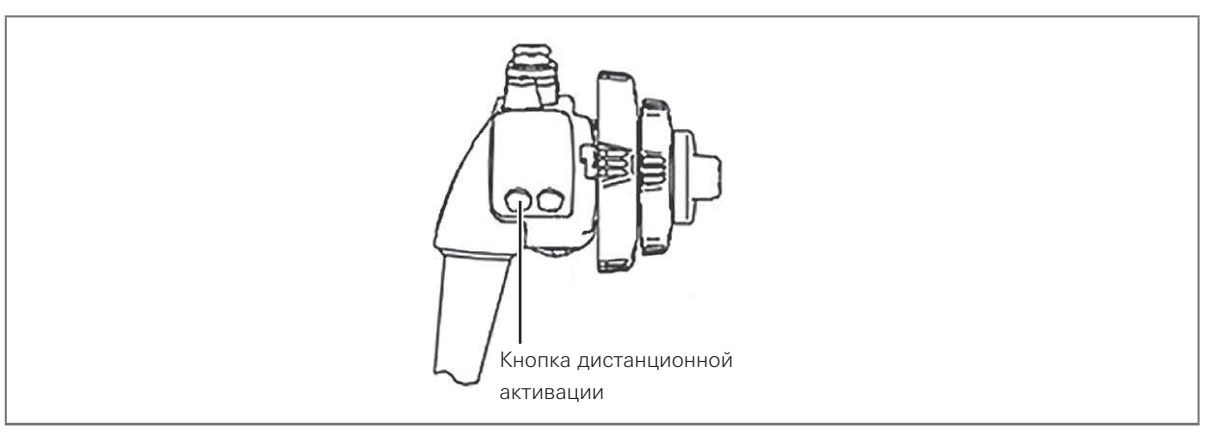

Рис. 4.13

# **4.1.15 ВЫКЛЮЧЕНИЕ эндоскопического видеопроцессора**

- 1. Нажмите на выключатель питания, чтобы ВЫКЛЮЧИТЬ видеопроцессор. Видеопроцессор ВЫКЛЮЧЕН, когда индикатор питания не горит.
- 2. Если видеопроцессор не будет использоваться продолжительное время, отключите ВЫКЛЮЧАТЕЛЬ питания и отсоедините шнур питания.

# 4-2. **Замена предохранителя**

# Предупреждение

- Перед заменой предохранителей ВЫКЛЮЧИТЕ видеопроцессор и отсоедините шнур питания от электрической розетки. В противном случае возможно поражение электрическим током.
- Используйте только предохранители, указанные в руководстве. В противном случае возможны сбои в работе видеопроцессора, пожар или поражение электрическим током.
- 1. ВЫКЛЮЧИТЕ питание и отсоедините шнур питания от розетки электросети.
- 2. Извлеките прямым движением держатель предохранителей и замените предохранители (см. рис 4.14).

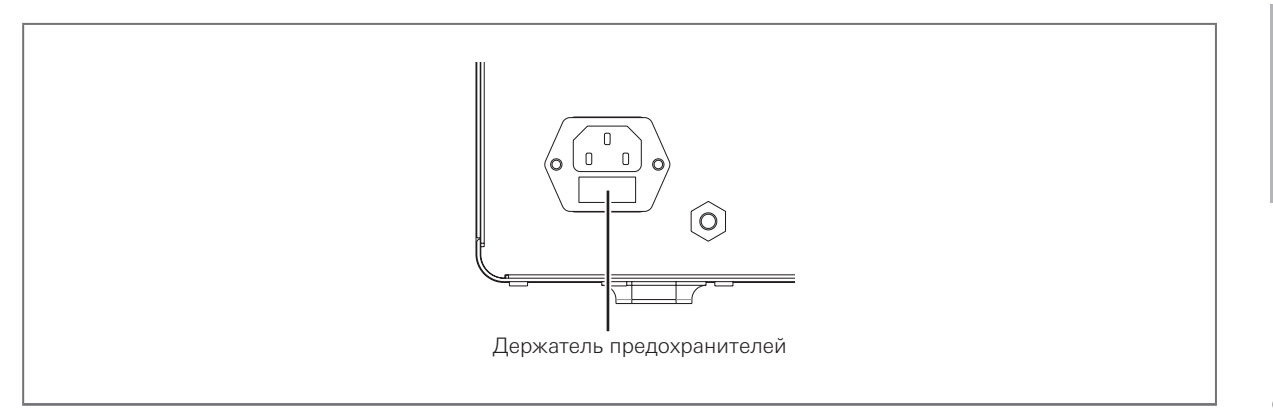

Эксплуатация Эксплуатация

4

Рис. 4.14

- 3. Установите держатель предохранителей на место в видеопроцессор.
- 4. Подсоедините шнур питания, нажмите на выключатель питания и убедитесь, что индикатор питания горит.

# Предупреждение

Если питание не появляется после замены предохранителей на новые, немедленно ВЫКЛЮЧИТЕ видеопроцессор, отсоедините шнур питания от электрической розетки и обратитесь к нам.

# **4.3.1 Уход**

## Предупреждение

- Не допускайте попадания воды внутрь прибора. При попадании жидкости в прибор немедленно просушите его и убедитесь в отсутствии воды перед началом работы.
- Включайте вилку шнура питания непосредственно в розетку электросети с контактом заземления. Отсутствие правильного заземления видеопроцессора ведёт к риску электрического удара и/или пожара, и покупатель несёт всю ответственность за такие происшествия.
- При работе видеопроцессора все вентиляционные отверстия прибора должны быть открыты, чтобы обеспечивать свободный поток воздуха.
- После протирания влажной марлей просушите видеопроцессор, прежде чем снова использовать его. При использовании влажного прибора возникает риск поражения электрическим током.
- При обнаружении изъянов в качестве прибора обратитесь к нам. Компания не несёт ответственности за неполадки, возникшие вследствие разборки прибора пользователем.

Эндоскопический видеопроцессор подлежит очистке согласно описанной процедуре сразу после использования и в плановом порядке. Монитор следует очищать спиртом.

- 1. ВЫКЛЮЧИТЕ видеопроцессор и отсоедините шнур питания.
- 2. Для удаления пыли, грязи и других небиологических загрязнений протирайте видеопроцессор мягкой салфеткой, смоченной в 70% растворе этилового или изопропилового спирта.
- 3. Перед использованием убедитесь, что видеопроцессор совершенно сухой.

# **4.3.2 Хранение**

- 1. ВЫКЛЮЧИТЕ видеопроцессор и отсоедините шнур питания.
- 2. Отсоедините всё вспомогательное оборудование, подсоединённое к эндоскопическому видеопроцессору.
- 3. Хранить оборудование при температуре 5-40 °C в горизонтальном положении в чистом, сухом месте без вибраций.

# **4.3.3 Утилизация**

При утилизации прибора соблюдайте нормативы и инструкции, действующие в данной стране и регионе.

## **4.3.4 Техобслуживание и уход за эндоскопом**

- Во избежание повреждения выключателя и риска электрического удара очищайте выключатель питания только сухой салфеткой (отсоединить от электросети перед очисткой).
- НЕ очищайте коннектор/сетевую вилку шнура питания, разъем и гнездо видеосигнала. Очистка может привести к деформации и коррозии контактов и повреждению эндоскопического видеопроцессора EPK-V1500c.
- До или после использования эндоскопа для диагностики нарушений у пациентов очистите каналы подачи воды, газа и аспирации эндоскопов согласно указаниям в инструкции по применению. ВЫКЛЮЧЕНИЕ питания во время очистки может увеличить срок службы светодиодного модуля. В случае намокания видеопроцессора пользователю следует сначала отсоединить шнур питания и затем просушить прибор.

# Внимание

Перед очисткой необходимо отсоединить и зафиксировать кабель питания.

• Очистка наружных поверхностей прибора Очищайте наружную поверхность EPK-V1500c мягкой салфеткой и разбавленным моющим средством. При очистке соединений НЕ допускайте попадания влаги на гнездо питания. При очистке соединений на передней панели НЕ допускайте попадания влаги на коннектор кабеля. При использовании видеопроцессора во влажной среде возникает риск электрического удара и коротких замыканий. (Рекомендация: очищайте эндоскопический видеопроцессор ежедневно).

• Удаление жидких загрязнений При распылении жидкости на прибор пользователь должен своевременно удалить жидкость и перед началом работы убедиться, что она не попала на другие компоненты, особенно на соединения цепей. Если соединение цепей влажное, просушите прибор перед использованием.

# Внимание

Во избежание электротравм следите, чтобы разъём питания был сухой.

Если эндоскопический видеопроцессор имеет видимые повреждения, не работает надлежащим образом или обнаружил нарушения во время проверки, НЕ используйте видеопроцессор и обратитесь к нам.

Некоторые проблемы, которые представляются сбоями, можно устранить при обращении к разделу 5-1 «Поиск и устранение неисправностей». Если проблема не устраняется после принятия мер, прекратите использовать видеопроцессор и отправьте его нам для ремонта.

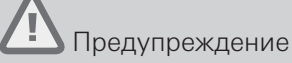

- Запрещается использовать видеопроцессор, в котором предполагается нарушение. Это может привести к гибели или серьезному травмированию пациента или пользователя.
- Производитель предоставляет принципиальные схемы, спецификации компонентов, описания, указания по калибровке для помощи сервисному персоналу в ремонте деталей.

# 5-1. **Поиск и устранение неисправностей**

В таблице ниже приведены возможные причины неполадок. Сбои и неполадки, не указанные в таблице ниже, требуют ремонта.

Обслуживание неквалифицированным персоналом может привести к несчастным случаям, поэтому для проведения обслуживания видеопроцессора следуйте указаниям, приведённым в разделе 5-2 «Возврат эндоскопического видеопроцессора для ремонта».

# Предупреждение

Если предполагается нарушение, ВЫКЛЮЧИТЕ видеопроцессор и снова ВКЛЮЧИТЕ. Если нарушение не устраняется, ВЫКЛЮЧИТЕ видеопроцессор, отсоедините шнур питания и обратитесь к нам.

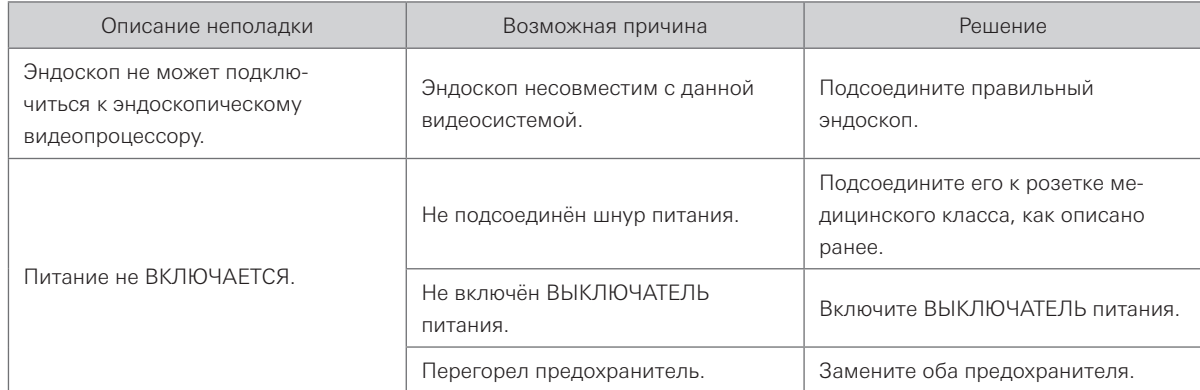

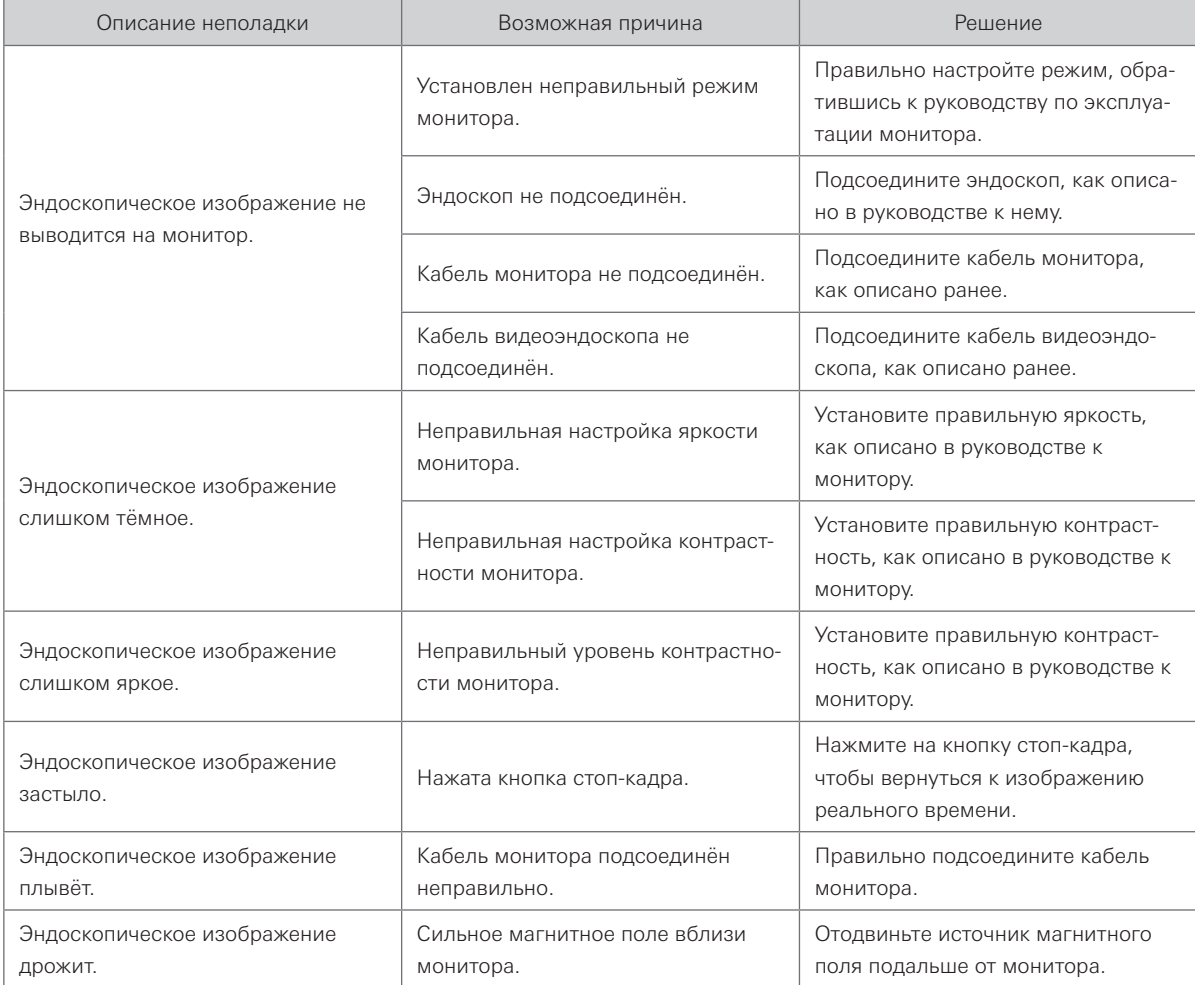

# 5-2. **Возврат эндоскопического видеопроцессора для ремонта**

Предупреждение

Любой ремонт неавторизованным персоналом ведёт к аннулированию гарантии.

Устранение неисправностей

## **Информация о ЭМС**

## **Таблица соответствия по ЭМП**

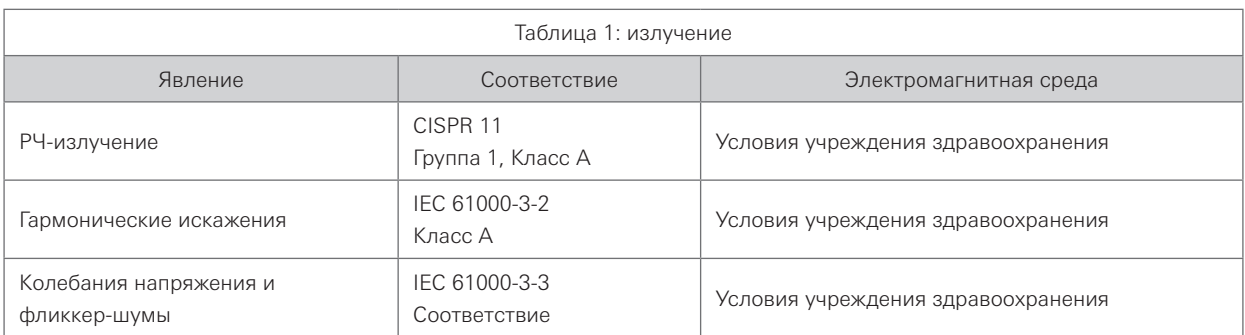

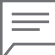

### Примечание

Характеристики ПОМЕХОЭМИССИИ данного оборудования позволяют использовать его в промышленных зонах и больницах (CISPR 11 класс A). При использовании в жилом секторе (для которого обычно требуется CISPR 11 класс B) прибор может не обеспечивать адекватной защиты от воздействия средств высокочастотной связи. Пользователю могут потребоваться дополнительные мероприятия, например, изменение расположения или ориентации прибора.

## **Таблица соответствия по помехоустойчивости**

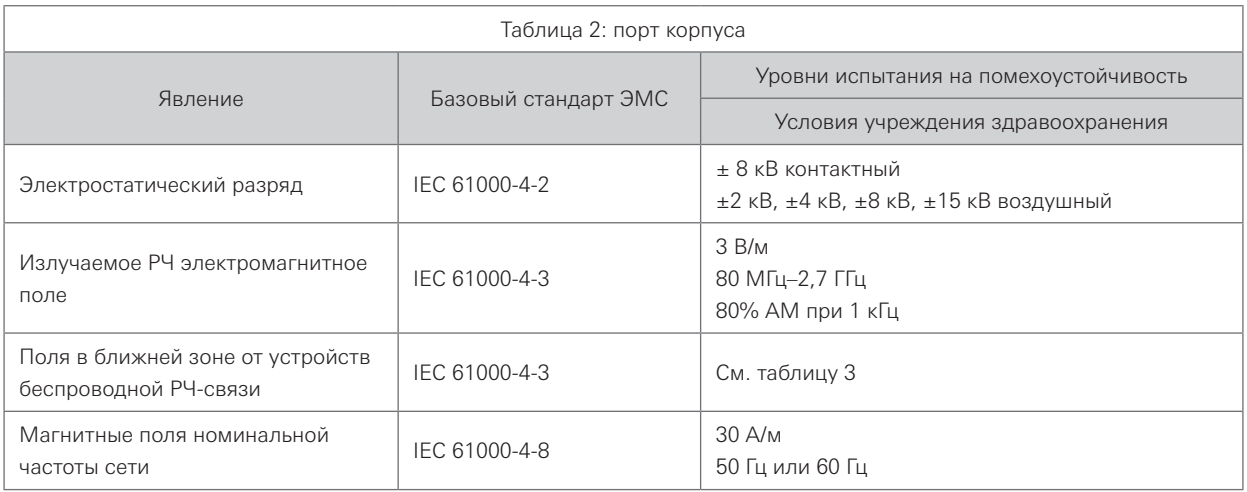

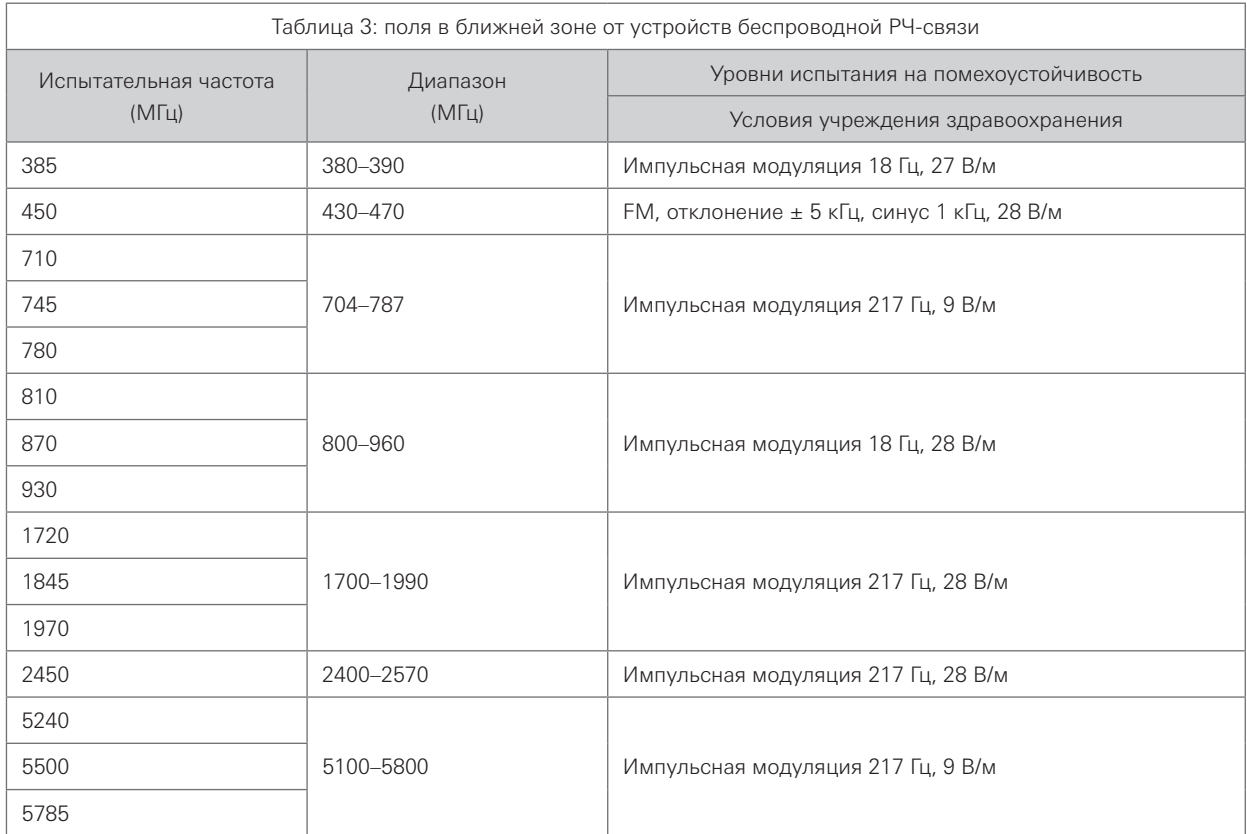

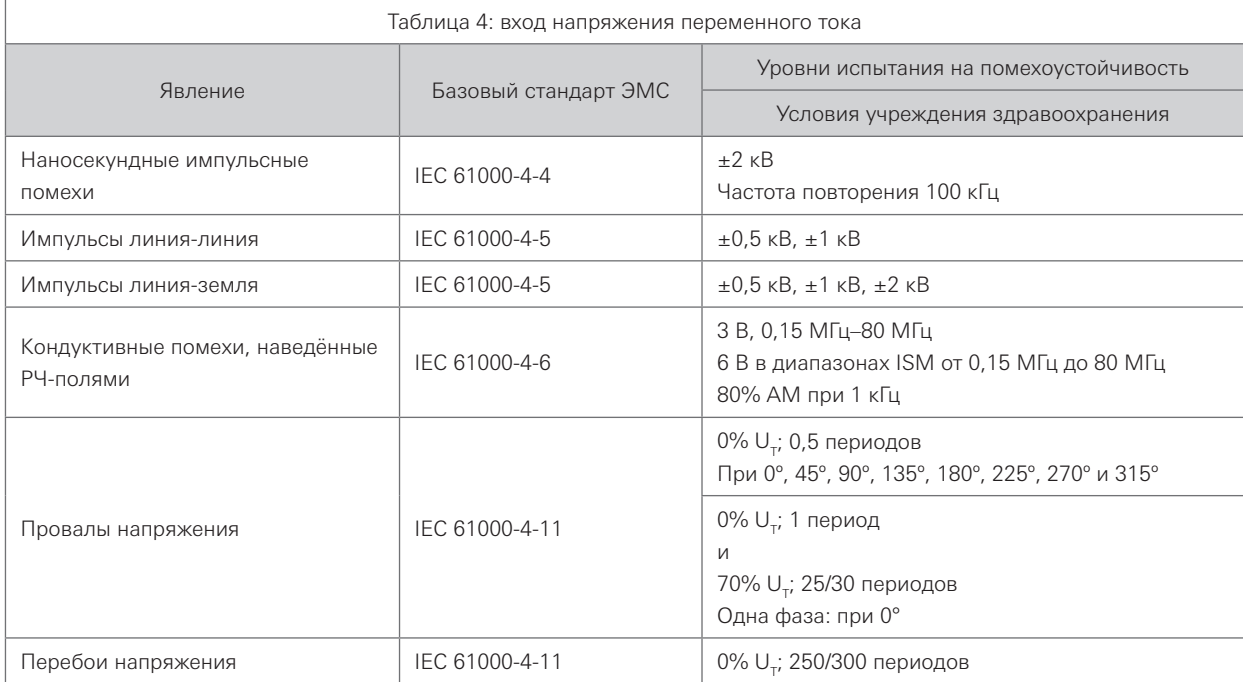

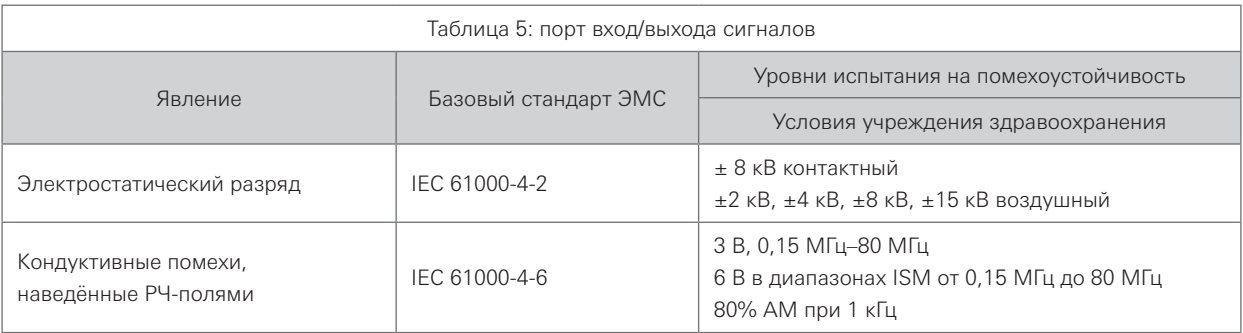

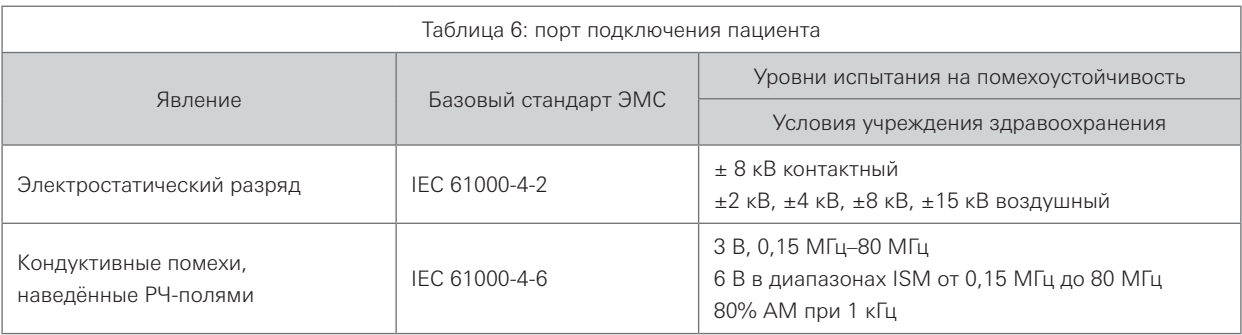

# Предупреждение

- 1. Портативные устройства РЧ-связи (включая такие периферийные устройства, как кабели антенн и внешние антенны) следует использовать на расстоянии не менее 30 см до любой части видеопроцессора VERSA EPK-V1500c, включая кабели, указанные производителем. В противном случае возможно ухудшение характеристик данного прибора.
- 2. Видеопроцессор VERSA EPK-V1500c предназначен для использования в условиях учреждения здравоохранения.
- 3. Существенная характеристика видеопроцессора VERSA EPK-V1500c состоит в том, что изображение на экране дисплея выводится нормально, когда прибор работает вместе с видеопроцессором и холодным источником света.
- 4. Во избежание сбоев в работе не используйте этот прибор рядом или в стойке с другими устройствами.
- 5. Использование принадлежностей, преобразователей и кабелей помимо указанных или предоставленных производителем данного прибора может привести к повышенному излучению электромагнитных помех или снижению устойчивости к ним либо к сбоям в работе.

### **Контактная информация**

### **Производитель**

#### **PENTAX-AOHUA Medical Technologies Co., Ltd.** East of 3rd Floor, Block C, Building 1, No.5 Shenwang Road,

Minhang District, Shanghai 201108, P. R. China. Тел.: 86-21-62960266 Факс: 86-21-62960266-808

### **Дистрибьюторы**

#### **PENTAX Europe GmbH**  Julius-Vosseler-Straße 104 22527 Hamburg, Germany Тел.: +49 40 561 92-0 Факс: +49 40 560 42 13

#### **PENTAX Medical**

#### **A Division of PENTAX of America, Inc.**

3 Paragon Drive Montvale, NJ 07645-1782 USA Тел.: +1 201 571 2300 Бесплатная линия: +1 800 431 5880 Факс: +1 201 391 4189

### **PENTAX Medical Shanghai Co., Ltd.**

Room 701, 291 Fumin Road, Shanghai 200031 P. R. China Тел.: +86 21 6170 1555 Факс: +86 21 6170 1655

#### **PENTAX Medical Singapore Pte. Ltd.**

438A Alexandra Road, #08-06 Alexandra Technopark, 119967 Singapore Тел.: +65 6507 9266 Факс: +65 6271 1691 Бесплатная сервисная линия: 400 619 6570 (в КНР) 1800 2005 968 (в Индии) 1300 PENTAX (в Австралии)

### **PENTAX Medical India Pvt. Ltd.**

Unit No. 505 and 506 Suncity Success Tower Golf Course Extension Road, Sector 65, Gurgaon Haryana 122 005 India

#### Тел.: +91-124-6515622 Бесплатная линия: +1 800 200 5968 Факс: +91-124-6515623

 $CE<sub>0197</sub>$ 

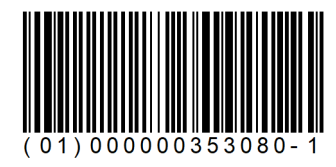

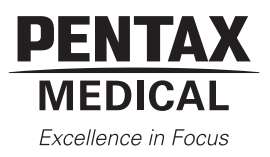

LCPM: 02/2020/06/35015922 2020.01. DX00290K Ред. 0

В целях технического совершенствования спецификации могут изменяться без предварительного уведомления.

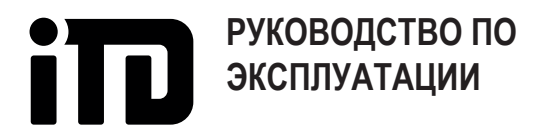

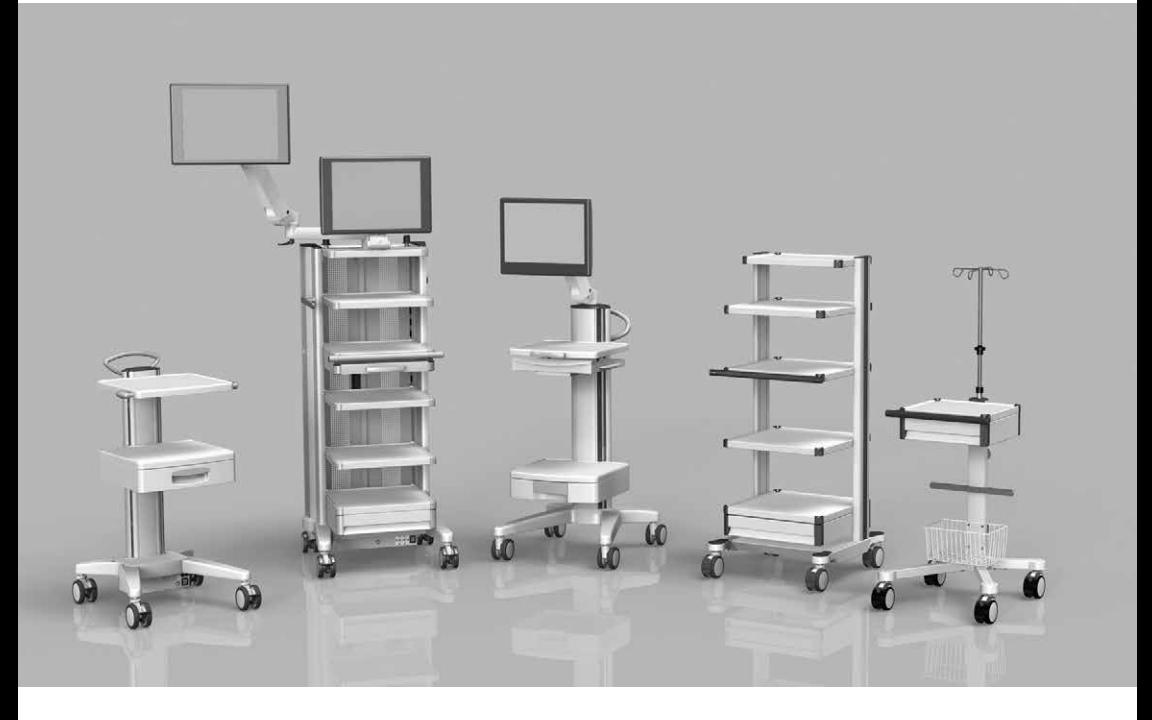

Русский

# **РУКОВОДСТВО ПО ЭКСПЛУАТАЦИИ**

мобильной аппаратной стойки uni-cart, vexio-cart, pro-cart, duo-cart, compact-cart, classic-cart и endo-cart с/без разделительного трансформатора

Русский Стр. 2

 $\epsilon$ 

Данное изделие является медицинским изделием класса I в рамках Европейской директивы о медицинском оборудовании (MDD, от анг. Medical Device Directive) 93/42/ЕЭС, приложение IX.

Производитель заявляет о соответствии данного изделия основным требованиям MDD 93/42/ЕЭС, приложения VII, и документирует данное соответствие маркировкой СЕ.

### **Производитель:**

ITD GmbH Sportplatzstr. 3 84381 Johanniskirchen  $Tel: + 4989614425 - 0$ Fax: +49 89 61 44 25- 200 Email: sales@itd-cart.com

### **Сбыт и обслуживание:**

Северная Америка и последника Европа 50 RADO DR UNIT A Gruenwalder Weg 13a Naugatuck, CT 06770-2211, USA 82008 Unterhaching, Germany Тел: +1 203 714 67-00 Тел: +49 89 61 44 25 0

Email: sales.usa@itd-cart.com Email: sales@itd-cart.com

ITD Medical Technology Products (Shanghai) Co., Ltd. Section A, Room 101, 1st Floor 3043 Tullamarine, Victoria, Australia

11 South RiYing Road Pilot Free Trade Zoon Shanghai 200131, China

ITD Corporation **ITD GmbH** - Geschäftsstelle Unterhaching

### Китай Австралия

ITD Australia Pty Ltd Aviation Place 3

Тел: +86 21 6442 5704 Тел: +61 3 9330 50 50 Email: s.pan@itd-cart.com Email: s.oconnor@itd-cart.com

Мы постоянно совершенствуем нашу продукцию. Поэтому просим с пониманием отнестись к тому, что мы оставляем за собой право изменять форму, оснащение и технические компоненты объема поставки.

Запрещается перепечатывать, распространять или переводить документацию, полностью или частично, без письменного согласия ITD GmbH!

Все права согласно Закону об авторском праве принадлежат компании ITD GmbH.

### Данное руководство по эксплуатации действительно для следующих изделий:

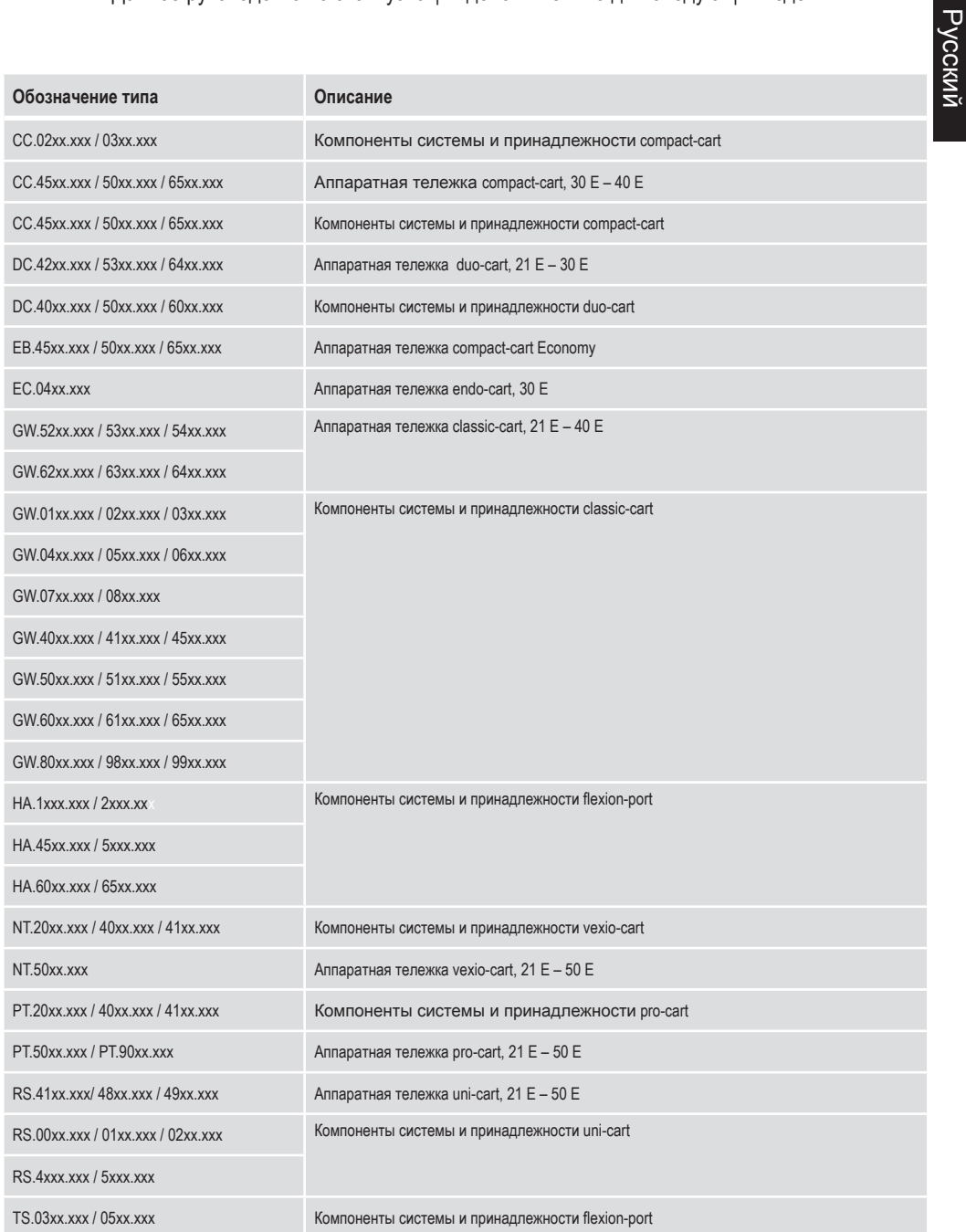
#### Данное руководство по эксплуатации действительно для следующих изделий:

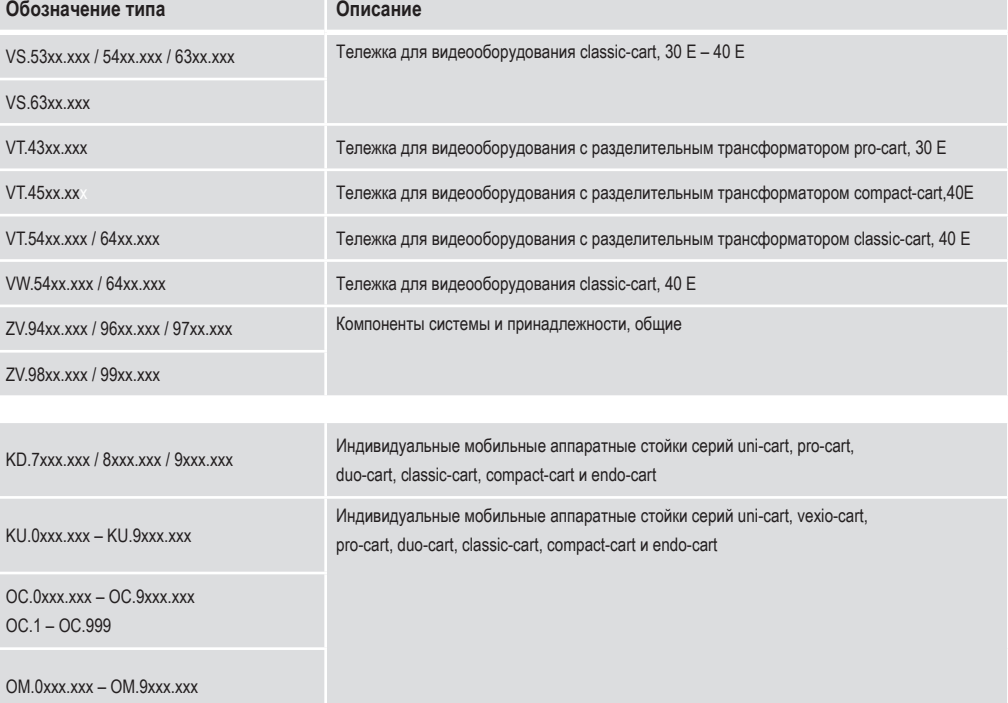

#### Содержание

#### 1 Важная информация 1.1 Использование по назначению ....................................................................................................................................... 6 1.2 Общая экспликация символов ........................................................................................................................................ 7 1.3 Указания по технике безопасности .................................................................................................................................. 9 2 Монтаж 2.1 Комплектность ................................................................................................................................................................. 10 2.2 Загрузка............................................................................................................................................................................ 10 2.3 Последовательность загрузки ........................................................................................................................................ 10 2.4 Опасность вследствие механической неустойчивости ............................................................................................... 11 2.5 Ролики .............................................................................................................................................................................. 11 2.6 Нагрузка ........................................................................................................................................................................... 11 2.7 Монтаж/эксплуатация ..................................................................................................................................................... 11 2.8 Дополнительная установка компонентов системы ..................................................................................................... 12

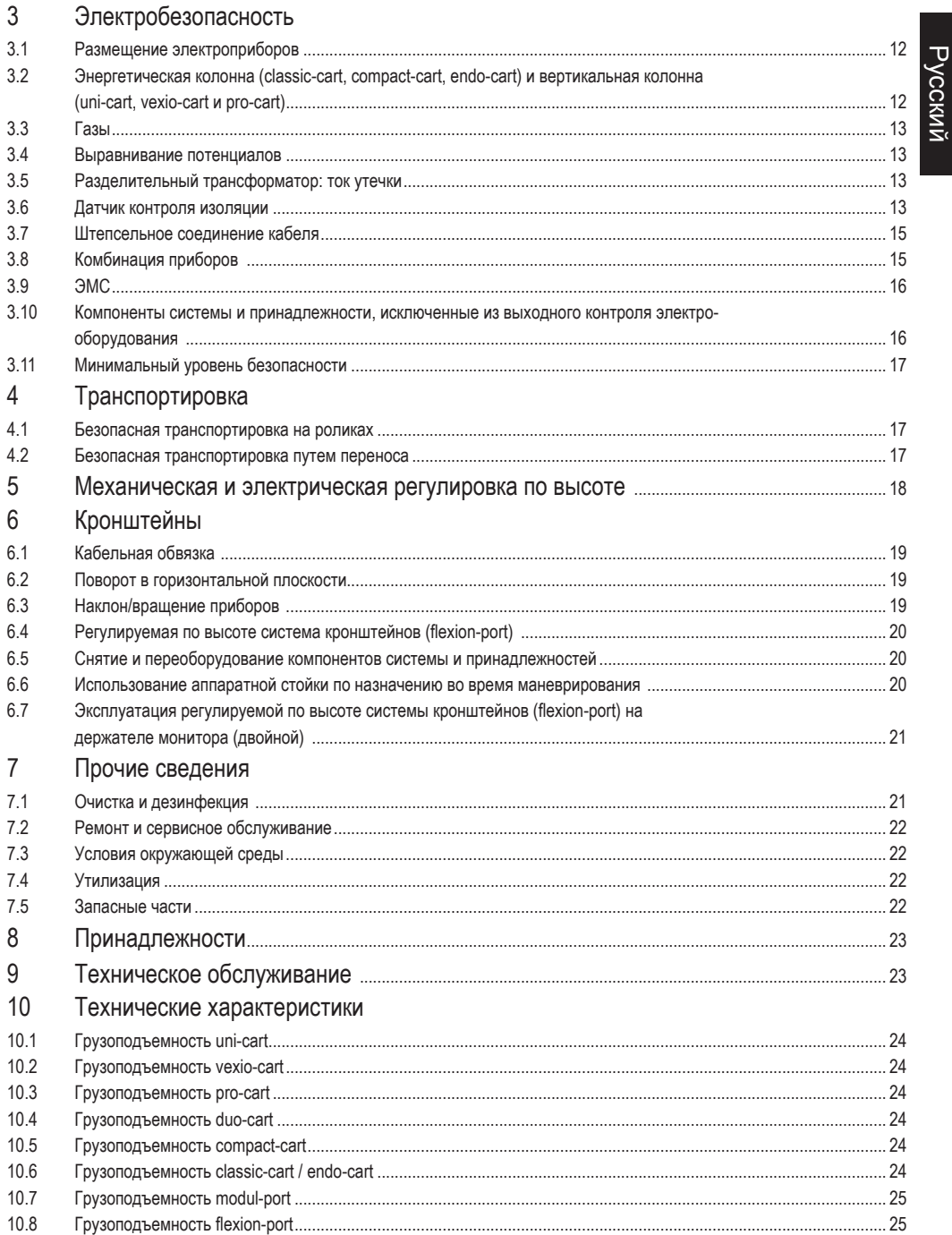

#### Важная информация

Все изделия ITD GmbH рассчитаны на долгую и бесперебойную работу. Компания ITD GmbH прошла сертификацию процессов разработки, проектирования, сбыта и производства по стандарту DIN 13485.

Сертификация - это основа:

- высочайшего качества и долгого срока службы:
- простого, безопасного и эргономичного управления;
- функционального дизайна;
- оптимизации для целей применения.

Изделия соответствуют требованиям Европейкой директивы по медицинскому оборудованию (EMDD, от англ. Furopean Medical Device Directive) и снабжены маркировкой СЕ

- Внимательно прочтите данное руководство по эксплуатации до начала работы, чтобы поэтапно ознакомиться со всеми функциями.
- Если у вас возникли вопросы или сомнения, обязательно обращайтесь к производителю.
- Мобильная аппаратная стойка предназначена для использования исключительно в описанных предусмотренных целях.
- Данное руководство необходимо хранить в течение всего срока службы изделия.

Руководство по эксплуатации для полной конфигурации обязан предоставить конечному клиенту ответственный за конфигурацию системы.

Мы настоятельно обращаем ваше внимание на то, что ответственный за конфигурацию системы несет ответственность за соблюдение требований стандарта IEC 60601-1 и стандарта по ЭМС IEC 60601-1-2 в действующей редакции!

#### $11$ Использование по назначению

Мобильные аппаратные стойки производства ITD GmbH предназначены:

- фиксация медицинских и сертифицированных по IEC приборов в соответствии с допустимой грузоподъемностью и при соблюдении требований стандарта IEC 60601-1 в текущей редакции.
- для подключения и распределения сетевого напряжения от места подачи питания и от каналов передачи данных;
- для фиксации оригинальных компонентов системы и принадлежностей ITD.

С помощью мобильной аппаратной стойки медицинские приборы можно перемещать по зданию или располагать в помещении до и после использования. Это позволяет гибко и оптимально нагружать все приборы. Кроме того, это облегчает процесс очистки пола.

#### $12$ Обшая экспликация символов

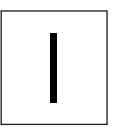

«ВКЛ.» (напряжение) горит зеленым

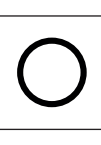

«ВЫКЛ.» (напряжение)

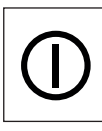

«ВКЛ.» горит зеленым /«ВЫКЛ.» (управление давлением)

 $\overline{1}$ 

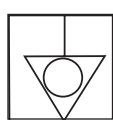

 Выравнивание потенциалов: обозначено штекером POAG на корпусе разделительного трансформатора. Выравнивание потенциалов обеспечивает достаточно малое сопротивле ние между всеми электропроводными материалами.

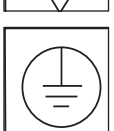

 Подключение защитного провода: провод, который соединяет корпус электрооборудования, электропроводные детали, главную клемму заземления с землей.

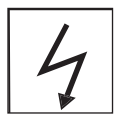

 Электропроводные ролики: электропроводные ролики обозначены символом молнии или желтой точкой.

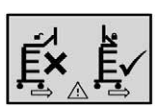

Перед перемещением необходимо сложить кронштейн

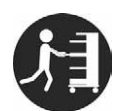

Толкать за рукоятку

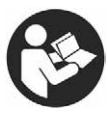

Следовать указаниям в руководстве по эксплуатации

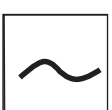

Переменный ток

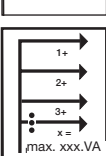

 Общая мощность: сумма всех значений мощности на отдельных гнездах не должна превышать значения общей мощности.

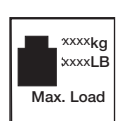

Общая загрузка базовой станины:

 максимальная общая загрузка (сумма значений нагрузки для всех отдельных компонентов системы). Необходимо учитывать допустимую нагрузку, указанную на соответствующей наклейке.

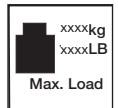

 Значение нагрузки (компоненты системы): Необходимо учитывать допустимую нагрузку, указанную на соответствующей наклейке.

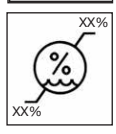

Предел влажности

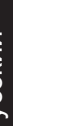

Общее предупреждение:

 находится на розеточной колодке. Запрещается превышать общую мощность, указанную на заводской табличке.

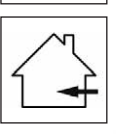

Предназначено для использования только внутри помещений.

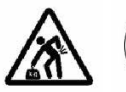

 Тяжелый предмет: необходимо помнить, что во избежание травм поднимать мобильную аппаратную стойку uni-cart, vexio-cart, pro-cart, duo-cart, classic-cart, compact-cart и endo-cart разрешается только вдвоем.

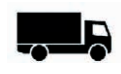

Реализацию осуществил:

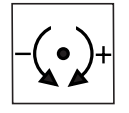

Настройка усилия зажима (вращающегося и поворотного блока).

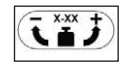

 $\overline{\mathbf{x} \cdot \mathbf{x} \cdot \mathbf{x}}$  Настройка нагрузки: описание диапазона нагрузки и направления вращения для настройки нагрузки.

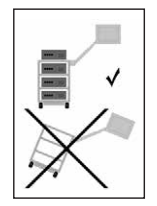

 Опасность опрокидывания: при работе с мобильной аппаратной стойкой необходимо строго соблюдать последовательность загрузки и разгрузки.

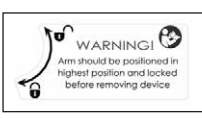

Функция тормоза:

 $\mathbf{w}_{\mathsf{MRNNG}}(\mathbf{\Theta} \mid \mathbf{w}$ нформирует о способе расположения кронштейна во время снятия приборов и лт should be politioned in **другим деблокировки и блокировки фиксатора.**<br>Given polition and becked **другим дебро другим деблокировки и блокировки фиксатора.**<br>before removing device

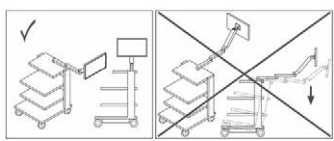

Рабочее положение:

 этот символ описывает разрешенные рабочие положения (справа/слева) и указывает на опасность опрокидывания при смене стороны.

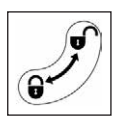

Функция фиксации:

описывает направление фиксации и освобождения компонентов.

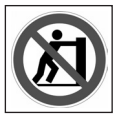

Не толкать:

запрещено толкать аппаратную тележку выше рукоятки из-за опасности опрокидывания.

#### 1.3 Указания по технике безопасности

#### Общие сведения:

- Вводить в эксплуатацию разрешается только те мобильные аппаратные стойки, сетевые блоки которых проверил и допустил к использованию квалифицированный специалист!
- Убедитесь, что разделительный трансформатор подключен к источнику питания с работающим подключением защитного провода, который отвечает требованиям стандарта IEC 60364-7-710 2012-10 «Электроустановки зданий. Часть 7-710. Требования к специальным электроустановкам. Электроуста новки медицинских помещений». В случае сомнений обращайтесь в специализированное электротехническое предприятие или к ответственному технику больницы.
- Персонал (больничный или сервисный), который прямо или косвенно работает с мобильной аппаратной стойкой, должен пройти соответствующий инструктаж!
- Работы по настройке должны выполнять только специалисты.
- Работы по ремонту и техническому обслуживанию должны выполнять только сотрудники фирмы ITD GmbH.

Безопасная работа с инструментальной тележкой:

- Прекращение подачи питания обеспечивается, только когда сетевой штепсель вынут из розетки. Эксплуатация:
- При каждой смене места необходимо обеспечить невозможность травм персонала и материального ущерба!

Подключения:

- При подключении разделительных трансформаторов в режиме 115 В в США и Канаде необходимо использовать специальные присоединительные кабели для медицинского оборудования, а в Японии присоединительный кабель японского стандарта, приобретаемый отдельно.
- При подключении к розеточной колодке штепсели необходимо дополнительно закрeпить фиксаторами против извлечения (приобретаются отдельно).
- К розеткам и соединительным кабелям разрешается подключать только приборы, соответствующие стандарту IEC 60601-1 или прошедшие испытания по IEC.
- Дополнительные медицинские приборы, оснащенные присоединительными резьбовыми штифтами для выравнивания потенциалов, необходимо подключать желто-зе леным проводом к резьбовому штифту для выравнивания потенциалов (приобретается отдельно)!

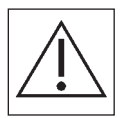

 • Внимание: Запрещается превышать общую мощность, указанную на заводской табличке. Необходимо учесть, что к имеющейся розеточной колодке запрещается подключать другие розеточные колодки.

Нагрузка

- Общий вес приборов и принадлежностей на мобильной аппаратной стойке не должен превышать общей допустимой загрузки (см. наклейку со значением нагрузки на базовой станине).
- Запрещается превышать значение поверхностной нагрузки, указанное на компонентах системы!
- Запрещается превышать нагрузку, указанную на навесном оборудовании (например, штативе для капельниц, шарнирных кронштейнах)!

Защита от инфекций

- Во время проведения работ по очистке необходимо соблюдать гигиенические предписания!
- Передавать приборы и оборудование сервисному инженеру с целью проведения работ по техническому обслуживанию и ремонту разрешается только чистыми и продезинфицированными!

Защита окружающей среды

• Все остатки чистящих и дезинфицирующих средств необходимо утилизировать безвредно и экологично!

#### 2 Монтаж

#### **Комплектность**

 Распакуйте аппаратную тележку uni-cart, vexio-cart, pro-cart, duo-cart, classic-cart, compact-cart или endo-cart и проверьте по приложенной товарно-транспортной накладной, все ли заказанные детали есть в наличии.

## 2.2 Загрузка

 Установите аппаратную тележку uni-cart, vexio-cart, pro-cart, duo-cart, classic-cart, compact-cart или endo-cart на ровную горизонтальную поверхность. Установите приборы, соблюдая последовательность их загрузки в тележку. Загрузку и монтаж разрешается выполнять только в обесточенном состоянии. Для фиксации отдельных приборов рекомендуется использовать дополнительные принадлежности (например, стяжной ремень). Максимальная загрузка в зависимости от серии изделий указана в главе 10. Если тeлежка недостаточно стабильна, ее необходимо снабдить обязательной маркировкой 5°.

#### 2.3 Последовательность загрузки

 Убедитесь, что все установленные на аппаратной тележке uni-cart, vexio-cart, pro-cart, duo-cart, classic-cart, compact-cart или endo-cart приборы зафиксированы от соскальзывания, опрокидывания, падения или аналогичных ситуаций подходящими средствами (также во время перемещения). Все тяжелые детали рекомендуется размещать на аппаратной тележке uni-cart, vexio-cart, pro-cart, duo-cart, classic-cart, compact-cart или endo-cart вдвоем. Просьба учесть, что центр тяжести меняется вместе с загрузкой.

Тележку необходимо загружать в такой последовательности:

- Поддоны для укладки и выдвижные ящики снизу вверх.
- Системы кронштейнов (жесткие, поворотные, наклонные, регулируемые по высоте, одиночные или комбинированные) необходимо нагружать в последнюю очередь.

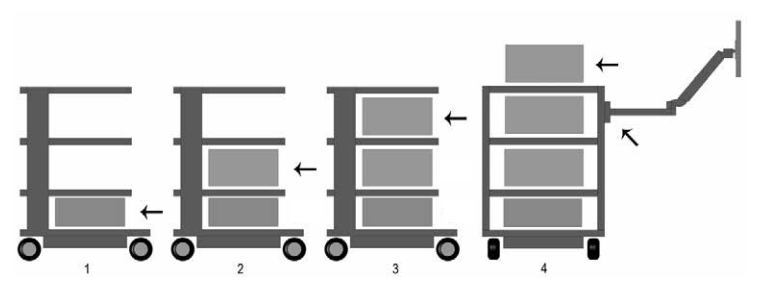

Тележку необходимо разгружать в такой последовательности:

- Системы кронштейнов (жесткие, поворотные, наклонные, регулируемые по высоте, одиночные или комбинированные) необходимо разгружать в первую очередь.
- Поддоны для укладки и выдвижные ящики сверху вниз.

Русский

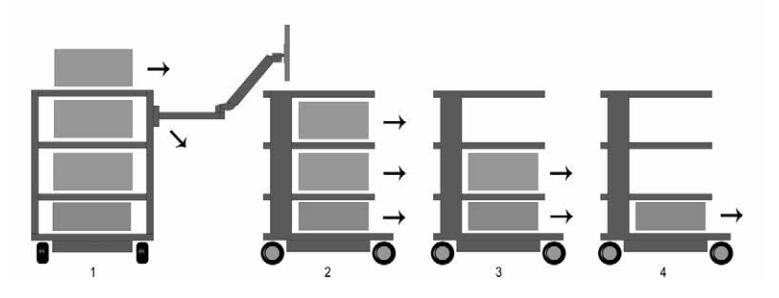

 При использовании аппаратной тележки (транспортировке) необходимо дополнительно соблюдать указания, приведенные в главе 4.

#### 2.4 Опасность вследствие механической неустойчивости

Вся система должна соответствовать требованиям стандарта IEC 60601-1.

#### 2.5 Ролики

 На аппаратной тележке uni-cart, vexio-cart, pro-cart, duo-cart, classic-cart, compact-cart или endo-cart оснащены двойные направляющие ролики с тормозами. Убедитесь перед вводом аппаратной тележки uni-cart, vexio-cart, pro-cart, duo-cart, classic-cart, compact-cart или endo-cart в эксплуатацию, что стопоры работают. По достижении стояночного положения и при остановке во время транспортировки на аппаратной тележке необходимо задействовать все тормоза (блокировочное устройство)

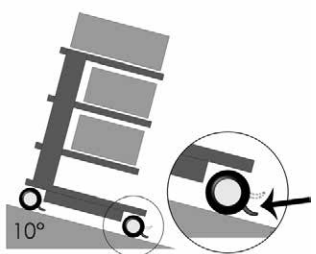

 роликов. Перед движением или транспортировкой необходимо ослабить тормоза роликов соответствующим образом.

 Ходовые ролики необходимо проверять раз в 12 месяцев. Проверке подлежит безопасность, а также стабильная и без зазоров посадка крепежных болтов роликов. Если болты ослаблены, немедленно свяжитесь с поставщиком.

#### 2.6 Нагрузка

Запрещается превышать грузоподъемность аппаратной тележки uni-cart, vexio-cart, pro-cart, duo-cart, classic-cart, compact-cart или endo-cartю Соблюдайте максимальную нагрузочную способность аппаратной тележки uni-cart, vexio-cart, pro-cart, duo-cart, classic-cart, compact-cart или endo-cart (см. раздел 10).

#### 2.7 Монтаж/эксплуатация

#### 2.7.1 Поддоны для укладки

 Поддоны можно снять и установить в другом месте. Для этого ослабьте винты, расположите поддон в новом месте и снова затяните винты. Затем проверьте сопротивление защитного провода.

#### 2.7.2 Выдвижные ящики

Блоки выдвижных ящиков (pro-cart) снабжены фиксатором.

 На pro-cart необходимо потянуть рукоятку на передней панели вверх, чтобы ослабить фиксатор.

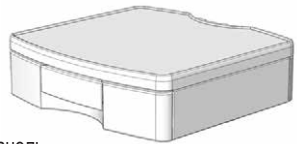

 Выдвижные ящики снимаются в выдвинутом состоянии. На переднюю панель можно нанести полосы с надписями (за исключением pro-cart). Во время транспортировки выдвижные ящики необходимо задвинуть.

#### 2.7.3 Разделительный трансформатор

 Соблюдать руководство по эксплуатации разделительного трансформатора. Трансформатор смонтирован в корпусе под основанием станины. Монтаж производится на заводе.

#### 2.8 Дополнительная установка компонентов системы

 Устанавливать дополнительные компоненты системы ITD разрешается только специалистам с учетом руководств по монтажу из комплекта поставки оборудования. Вся измененная система должна повторно пройти проверку по стандарту IEC 60601-1.

#### 3 Электробезопасность

#### 3.1 Размещение электроприборов

 Необходимо учесть, что электроприборы на аппаратной тележке uni-cart, vexio-cart, pro-cart, duo-cart, classic-cart, compact-cart или endo-cart не должны намокать. Запрещается размещать изделия, из которых может вытекать жидкость, над электроприборами или розеточными колодками, в которые может попасть эта жидкость.

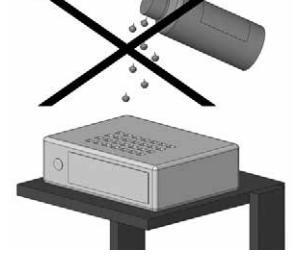

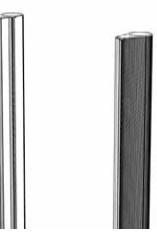

# 3.2 Энергетическая колонна (classic-cart, compact-cart, endo-cart) и вертикальная колонна (uni-cart, vexio-cart, pro-cart)

 Розеточная колодка или система электропроводки располагаются в тележках classic-cart, compact-cart и endo-cart в левой или правой энергетической колонне, в uni-cart и pro-cart в вертикальной колонне, а в vexio-cart под основанием (кабельная трасса проходит в приобретаемых отдельно кабельных каналах, которые располагаются сбоку на вертикальной колонне).

 Энергетические колонны располагаются слева и справа за вертикальным профилем, и в них можно в качестве опции проложить имеющиеся приборные кабели. Строго запрещено сверлить отверстия в энергетических/вертикальных колоннах, так как внутри могут располагаться токопроводящие кабели.

#### 3.3 Газы

 Запрещается эксплуатировать электроприборы вблизи газов, например, воспламеняющегося анестетического газа и т.п. Пользователь несет ответственность за соблюдение этого запрета и стандарта IEC 60601-1-2.

#### 3.4 Выравнивание потенциалов (POAG)

 Для аппаратных тележек uni-cart, pro-cart, classic-cart, compact-cart или endo-cart с разделительным трансформатором требуется выравнивание потенциалов. Для vexio-cart дополнительно доступен комплект POAG без разделительного трансформатора. В этом случае кабель POAG вначале необходимо соединить с основанием аппаратной тележки uni-cart, vexio-cart, pro-cart, classic-cart, compact-cart или endo-cart, а затем — со штепселем POAG помещения. После этого кабели POAG подключаются к штифтам POAG розеточной колодки и приборов.

#### 3.5 Разделительный трансформатор: ток утечки

 Назначение аппаратной тележки uni-cart, vexio-cart, pro-cart, duo-cart, classic-cart, compact-cart или endo-cart — создать практичную и мобильную рабочую станцию для электромедицинских приборов. Чтобы вся медицинская система соответствовала стандарту IEC 60601-1, сумма токов утечки на землю не должна превышать максимальное предельное значение 0,5 мА. Если сумма токов утечки на землю превышает данный пороговый уровень, питание установки необходимо осуществлять через защитный трансформатор.

 Если разделительный трансформатор не установлен, розеточную колодку/систему вспомогательных розеток аппаратной тележки uni-cart, vexio-cart, pro-cart, duo-cart, classic-cart, compact-cart или endo-cart нельзя использовать для подключения приборов, не отвечающих требованиям стандарта IEC 60601-1.

 Если разделительный трансформатор установлен, общая потребляемая мощность всех подключенных приборов должна быть в пределах номинального значения разделительного трансформатора.

#### 3.6 Датчик контроля изоляции

 Следующее описание действует только для аппаратных стоек с установленным «разделительным трансформатором с датчиком контроля изоляции».

#### 3.6.1 Панель управления датчиком контроля изоляции (ELG)

 В приборах со встроенным датчиком контроля изоляции блок обработки результатов измерения расположен в корпусе трансформатора, а панель управления и индикации — в одном из поддонов для укладки. Оба компонента соединены между собой интерфейсным кабелем, проложенным в вертикальном профиле.

Панель управления датчиком контроля изоляции ELG (опция):

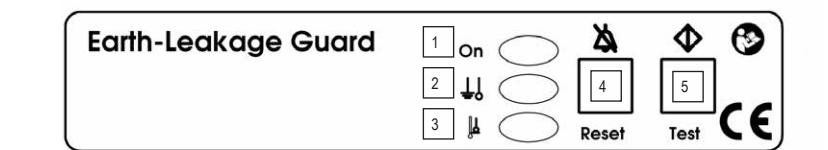

1 Контрольная лампа сети (зеленая)

- 2 Сопротивление изоляции (желтая)
- 3 Превышение температуры (желтая)
- 4 Кнопка квитирования ошибок
- 5 Тестовая кнопка

#### 3.6.2 Использование по назначению

 Датчик контроля изоляции ELG служит для контроля сопротивления изоляции приборов или групп приборов, подключенных к трансформаторам для защитного разделения. Одновременно обеспечивается контроль температуры трансформатора. Анализ управляется процессором.

#### 3.6.3 Инструкция по эксплуатации

 Переведите главный выключатель разделительного трансформатора в положение «ВКЛ.»: в течение 5 с датчик контроля изоляции ELG проводит самопроверку в фоновом режиме. По окончании самопроверки датчик контроля изоляции ELG готов к эксплуатации. Контрольная лампа сети (зеленый светодиод) постоянно горит. Проверка во время работы автоматически повторяется каждые 8 часов, и ее также можно запустить вручную нажатием тестовой кнопки.

Во время ручной проверки выполняются следующие контрольные процедуры:

- моделирование ошибки изоляции: желтый светодиод сопротивления изоляции длительно горит, звучит предупредительный сигнал с частотой 2,4 кГц, оба сигнала пропадают через прибл. 5 с;
- моделирование ошибки температуры: длительно горит желтый светодиод, указывая на превышение температуры, звучит прерывистый предупредительный сигнал с частотой 2,4 кГц, оба сигнала пропадают через прибл. 5 с.

Ошибку можно распознать по следующим признакам:

- при ошибке изоляции длительно горит желтый светодиод сопротивления изоляции, постоянно звучит предупредительный сигнал с частотой 2,4 кГц. Предупредительный сигнал можно сбросить нажатием кнопки квитирования ошибки. Светодиод горит до устранения ошибки;
- Если датчик контроля изоляции выключается без предварительного устранения ошибки, вышеописанный процесс начинается сначала. При возникновении ошибки изоляции после ее устранения звуковой и оптический сигналы тревоги сохраняются вплоть до квитирования:

 первое квитирование: выключается звуковой сигнал тревоги; второе квитирование: выключается оптический сигнал тревоги;

## **ЭЛЕКТРОБЕЗОПАСНОСТ**

- при возникновении ошибки температуры длительно горит желтый светодиод, указывая на превышение температуры, и звучит прерывистый предупредительный сигнал с частотой 2,4 кГц. Предупредитель ный сигнал можно сбросить нажатием кнопки квитирования ошибки, светодиод продолжает гореть до устранения ошибки. Если датчик контроля изоляции выключается без предварительного устранения ошибки, вышеописанный процесс начинается сначала;
- при одновременном появлении ошибок изоляции и температуры, приоритет звукового сигнала тревоги всегда принадлежит ошибке изоляции.

Самопроверка датчика контроля изоляции

 Датчик контроля изоляции в дополнение к самопроверке, запускаемой нажатием тестовой кнопки, выполняет самопроверку с периодичностью прибл. 8 часов. Проверка осуществляется после каждого включения.

 Самопроверка длится около 5 секунд и не имеет внешних проявлений. В случае ошибки мигает контрольная лампа сети (зеленый светодиод) с частотой 0,5 Гц. С такой же частотой звучит сигнал тревоги. Сообщения об ошибках нельзя сбросить кнопкой квитирования ошибки.

#### 3.6.4 Устранение неисправностей

 Не пытайтесь самостоятельно ремонтировать прибор. При несанкционированных попытках ремонта пропадает действие гарантии. По соображениям безопасности работы по ремонту и техническому обслуживанию должен проводить только производитель.

Указание:

 Подробные технические данные и информацию см. в отдельном исчерпывающем руководстве по эксплуатации разделительного трансформатора и датчика контроля изоляции из комплекта поставки изделия.

#### 3.7 Штепсельное соединение кабеля

 При использовании аппаратной тележки uni-cart, vexio-cart, pro-cart, duo-cart, classic-cart, compact-cart или endo-cart без разделительного трансформатора эксплуатирующая сторона должна следить за тем, чтобы кабельное соединение между розеточной колодкой тележки и приборами можно было ослабить только с помощью инструмента. Выбор крышек для розеточных колодок см. в нашей программе принадлежностей.

#### 3.8 Комбинация приборов

Составляя комбинацию приборов на аппаратной тележке, необходимо учесть следующее:

• дополнительное оборудование, подключаемое к аналоговым и цифровым интерфейсам прибора,

С вопросами просьба обращаться к местному дилеру или в техническую службу поддержки.

Указание:

 Данное правило действует также при подключении приборов к цепи электропитания (например, к многократной розетке)!

## 3.9 ЭМС

 Ответственный за конфигурацию всей системы обязан проверить электромагнитную совместимость расположенных на тележке электромедицинских приборов. Перед использованием в медицинских целях другой комбинации приборов проверьте электромагнитную совместимость приборов между собой.

 Заказчик обязан проверить пригодность собственных инструментальных тележек к использованию рядом с МР-оборудованием из-за наличия в конструкции ферромагнитных материалов..

Компания ITD GmbH исключает любую ответственность в этой связи!

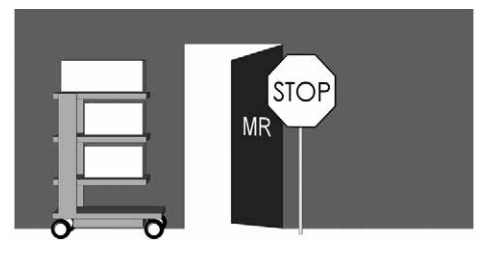

 Запрещается использовать аппаратную тележку с разделительным трансформатором во взрывоопасной зоне.

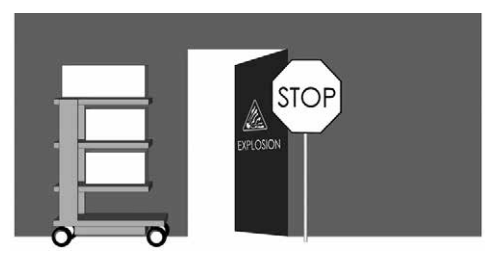

# 3.10 Компоненты системы и принадлежности, исключенные из выходного контроля электрооборудования

 Компания ITD GmbH не проводит электрический выходной контроль следующих компонентов системы и принадлежностей:

- розеточные колодки без дополнительных защитных проводов, которые не соединяются проводами во время монтажа;
- МЕ кабели и приборные кабели из комплекта поставки;
- платы или провода POAG из комплекта поставки;
- не электрифицированные аппаратные тележки и системы кронштейнов;
- системы регулировки по высоте и их навесные детали;
- рукоятки, коврики для мыши, выдвижные ящики, корпусы выдвижных ящиков и навесное оборудование (держатели флаконов, коробки, держатели камеры, штативы для капельниц и т.д.);
- выдвижные полки для клавиатуры и поддоны для укладки;
- разделительные трансформаторы, которые не смонтированы, а выходят с завода ITD как отдельная деталь;
- держатели компьютера вверху и внизу;
- электропроводные ролики;
- смонтированные кронштейны и держатели монитора;
- вторичные контуры тока с датчиками контроля изоляции исключены только из проверки на электрическую прочность!

#### 3.11 Минимальный уровень безопасности

 Компании ITD GmbH не известны приборы или принадлежности, снижающие минимальный уровень безопасности системы. Разрешается использовать только те приборы, которые не представляют опасность. При необходимости следует провести соответствующий анализ рисков (ISO 14971).

#### 4. Транспортировка

#### 4.1 Безопасная транспортировка на роликах

Перед использованием мобильной аппаратной тележки убедитесь, что:

- все расположенные на ней приборы и изделия защищены от падения;
- все шарнирные кронштейны сложены и зафиксированы;
- питающий кабель извлечен из места подачи питания;
- тормоза роликов ослаблены.

 Аппаратную тележку разрешается перемещать со скоростью не более 6 км/ч. При прохождении порогов, кабелей или шлангов скорость необходимо значительно снизить.

 При проезде рамп с макс. подъемом 10° необходимо убедиться, что аппаратную тележку в любой момент можно остановить.

 Несмотря на соблюдение мер предосторожности для обеспечения максимальной устойчивости изделия, необходимо соблюдать осторожность при прохождении неровностей на полу, дверной рамы лифта, кабелей и т.д., чтобы избежать несчастных случаев.

В целом, действуют требования стандарта IEC 60601-1.

#### 4.2 Безопасная транспортировка путем переноса

 Рукоятки не предназначены для подъема мобильной аппаратной стойки, они служат только чтобы ее толкать. Поднимать и переносить мобильную аппаратную стойку разрешается только вдвоем за траверсы основания.

В целом, действуют требования стандарта IEC 60601-1.

## 5 Механическая и электрическая регулировка по высоте

 Как для механической регулировки по высоте посредством давления газа, так и для электромеханической регулировки по высоте посредством линейного привода необходимо соблюдать правила техники безопасности согласно стандарту IEC 60601-1 «Механическая опасность в связи с подвижными деталями». При этом действует следующее.

- Необходимо учитывать и соблюдать допустимые расстояния между подвижными деталями согласно стандарту IEC 60601-1, таблица 20 (ISO 13857:2008).
- Изделия с системой регулировки по высоте при изготовлении и поставке с завода соответствуют стандартам, и в них соблюдены допустимые безопасные расстояния. Эти расстояния изменяются при оборудовании или замене МЕ приборов и/или компонентов. В результате может возникнуть механическая опасность. Ответственность за соблюдение требуемых минимальных расстояний несет ответственный за конфигурацию системы.
- Общий вес смонтированных приборов и принадлежностей не должен превышать предписанной максимальной загрузки системы регулировки по высоте. Перегрузка ведет к повреждению системы регулировки по высоте и прекращению действия гарантии.
- При механической регулировке по высоте под воздействием давления газа высвобождается накоплен ная энергия. В ненагруженных системах задействование регулировки по высоте может произойти резко и без торможения, что может повлечь за собой травмы и повреждения.
	- o Во избежание травм и повреждений перед монтажом и демонтажем приборов систему регулировки по высоте необходимо перевести в крайнее верхнее положение («без энергии»).
	- o Регулируемую по высоте систему кронштейнов flexion-port в крайнем верхнем положении («без энергии») дополнительно необходимо зафиксировать зажимным рычагом (см. отдельное руководство по эксплуатации flexion-port, а также указания об опасности на системе кронштейнов).
- Непроизвольное задействование электромеханической системы регулировки по высоте с помощью ручного пульта управления также может повлечь за собой травмы и повреждения.
	- o Во избежание травм и повреждений перед монтажом и демонтажем приборов систему регулировки по высоте необходимо отключить от источника питания.
	- o Работы по сервисному и техническому обслуживанию внутри системы регулировки по высоте, т.е. в закрытой, недоступной снаружи области, разрешается выполнять только компетентным специалистам.
	- o Внимание: При задействовании системы регулировки по высоте с помощью пульта дистанционного управления необходимо следить за тем, чтобы в опасной зоне не находились люди.

#### **Кронштейны**

#### 6.1 Кабельная обвязка

Соблюдайте следующие указания.

- Во избежание повреждения кабеля или выпадения прибора при повороте кабель должен иметь достаточную длину.
- Строго запрещается использовать свисающие кабели как рукоятку.
- Следите за тем, чтобы приложенный монтажный материал использовался надлежащим образом согласно руководству по монтажу.
- При повороте кронштейнов необходимо следить за имеющимися кабельными петлями.

#### 6.2 Поворот в горизонтальной плоскости

 Убедитесь, что диапазон поворота компонентов системы соответствует размеру приборов и условиям в помещении.

 При повороте в горизонтальной плоскости компонентов системы с закрепленными приборами они не должны сталкиваться с другими приборами, компонентами системы или стеной. Столкновение может повлечь за собой повреждение приборов и травмы персонала.

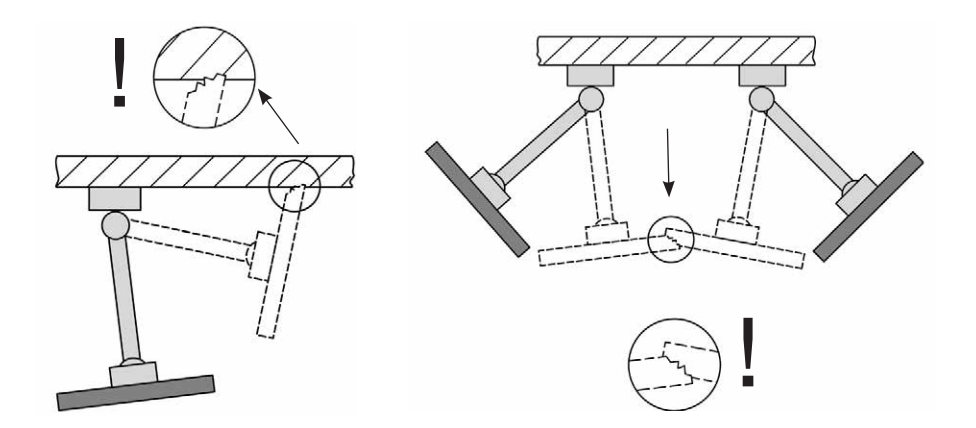

#### 6.3 Наклон/вращение приборов

 Для компонентов системы с возможностью наклона и вращения необходимо проверить, соответствует ли зажимное усилие закрепляемому прибору. При неправильной регулировке прибор может опрокинуться. По этой причине регулировку необходимо выполнить так, чтобы прибор можно было легко наклонять или вращать, но одновременно обеспечивалась стабильность нужного положения.

## **КРОНШТЕЙНЫ**

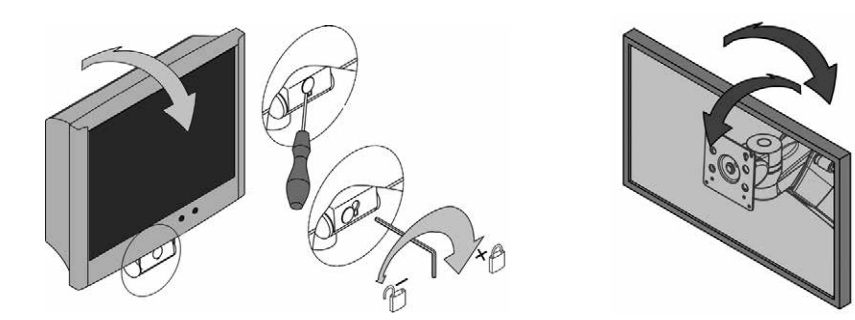

#### 6.4 Регулируемая по высоте система кронштейнов (flexion-port)

 При загрузке регулируемых по высоте компонентов системы необходимо учитывать минимальный и максимальный допустимый общий вес. Кроме того, по соображениям безопасности место под регулируемой по высоте системой кронштейнов (flexion-port) должно оставаться свободным. Чтобы отрегулировать кронштейн под нагрузку, его необходимо установить в горизонтальное положение.

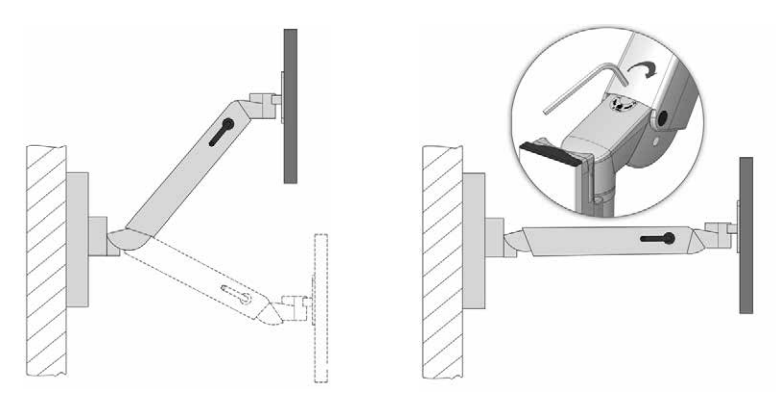

#### 6.5 Снятие и переоборудование компонентов системы и принадлежностей

 Если необходимо снять компоненты системы и принадлежности или изменить их местоположение, предварительно необходимо снять закрепленные на них приборы. Если при этом речь идет о (де)монтаже регулируемых по высоте кронштейнов flexion-port, вначале их необходимо установить в крайнее верхнее положение и закрепить фиксатором (тормозом), см. наклейку.

#### 6.6 Использование аппаратной стойки по назначению во время маневрирования

 При маневрировании мобильной аппаратной стойкой необходимо следить за тем, чтобы установленные кронштейны (поворотные, регулируемые по высоте) по возможности были сложены над поддоном для укладки и зафиксированы. В противном случае невозможно гарантировать устойчивость (см. пункт 2.4).

## 6.7 Эксплуатация регулируемой по высоте системы кронштейнов (flexion-port) на держателе монитора (двойной)

 При эксплуатации регулируемой по высоте системы кронштейнов (flexion-port) на держателе монитора (двойном) необходимо следить за тем, чтобы кронштейн, ответственный за смену стороны, всегда располагался параллельно передней стороне тележки (фиксированное положение). Необходимо учесть, что при этом в качестве рабочих разрешены только два положения кронштейна (справа/слева); см. информацию в пункте «Рабочее положение» в главе «1.2 Общая экспликация символов». При смене стороны из левого рабочего положения в правое и наоборот необходимо отжать фиксаторы вниз и перевести регулируемый по высоте кронштейн на другую сторону. При этом необходимо помнить, что flexion-port при смене стороны должен складываться вместе с поворотным кронштейном. В противном случае невозможно гарантировать устойчивость (см. пункт 2.4)

#### 7 Прочие сведения

#### 7.1 Очистка и дезинфекция

Внимание: Перед очисткой или дезинфекцией необходимо отключить всю систему от сети.

 Аппаратные тележки uni-cart, vexio-cart, pro-cart, duo-cart, classic-cart, compact-cart или endo-cart разрешается очищать бытовыми универсальными (нейтральными) чистящими средствами.

 Для дезинфекции можно использовать бытовое дезинфицирующее средство, допустимое для поверхностной дезинфекции или дезинфекции протиранием. Согласно предписаниям производителя, дезинфицирующее средство необходимо использовать только для протирания.

Компания ITD провела тесты с использованием следующих дезинфицирующих средств:

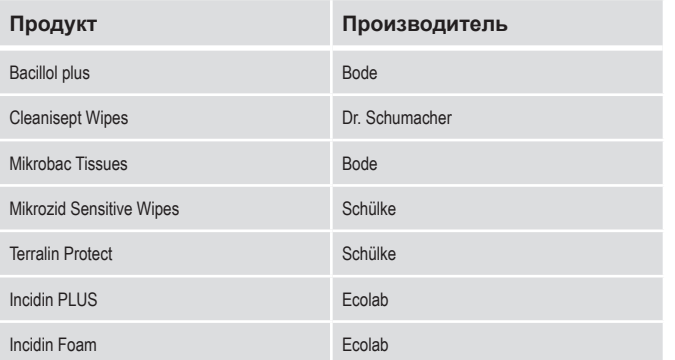

 Если требуется полная дезинфекция, специалист может демонтировать соответствующие узлы и продезинфицировать их протиранием в разобранном состоянии.

#### 7.2 Ремонт и сервисное обслуживание

 Перед каждым вводом в эксплуатацию, а также при отправке с целью ремонта аппаратную тележку необходимо очистить соответствующим чистящим средством и продезинфицировать! Ремонт аппаратных тележек разрешается выполнять только специалистам. За любыми сервисными услугами рекомендуется обращаться в компанию ITD GmbH.

#### 7.3 Условия окружающей среды

 Аппаратные тележки uni-cart, vexio-cart, pro-cart, duo-cart, classic-cart, compact-cart или endo-cart предназначены для работы в стандартной больнице или врачебной практике.

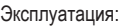

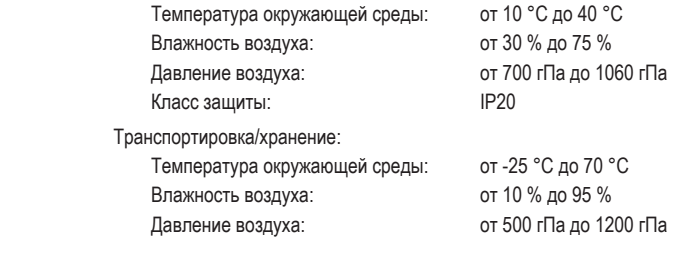

#### 7.4 Утилизация

 Отдельный сбор электрических и электронных приборов в соответствии с Директивой ЕС об утилизации электрического и электронного оборудования (рег. № DE35464575 для Германии). Электрический и электронный мусор, введенный в обращение после 13 августа 2005 года, отмечен изображенным символом для отдельной утилизации электрического и электронного мусора. Это означает, что мусор в странах, где действует директива ЕС 2002/96/EC, необходимо направлять на отдельную утилизацию.

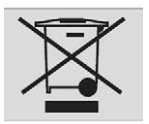

#### 7.5 Запасные части

 Разрешается использовать только запасные части, допустимые компанией ITD GmbH! На основании аппаратной тележки расположена наклейка с номером заказа. Все номера заказа и соответствующие им отдельные детали внесены в архив ITD GmbH. С его помощью можно получить нужные запасные в офисах ITD GmbH.

#### **Принадлежности**

 Широкий спектр принадлежностей доступен в наших каталогах или на домашней странице www.itd-cart.com (информация для дилеров).

#### 9 Техническое обслуживание

 Аппаратные тележки uni-cart, vexio-cart, pro-cart, duo-cart, classic-cart, compact-cart или endo-cart разработаны и сконструированы так, чтобы бесперебойно работать долгие годы. Для обеспечения безопасности необходимо раз в 12 месяцев проверять работоспособность следующих деталей.

Поддон для укладки монитора

• Поворот и наклон функционируют плавно, без лишнего зазора.

Поддоны для укладки

• Проверьте, затянуты ли крепежные винты и установлен ли поддон стабильно и прямо.

#### Ролики

- Проверьте, вращаются ли ролики свободно и работают ли тормоза.
- Убедитесь, что 4 болта, удерживающие ролики с нижней стороны основания, и сами ролики прочно зафиксированы в креплениях.
- Ходовые поверхности электропроводных роликов должны быть чистыми, чтобы они могли функционировать надлежащим образом.

#### Розеточные колодки

• Проверьте главный кабель на стабильность и отсутствие повреждений.

Вспомогательные розетки

• Проверьте кабель на стабильность и отсутствие повреждений.

Регулируемые по высоте кронштейны flexion-port

• Система регулировки по высоте движется легко, подъемное усилие соответствует весу приборов.

#### Кронштейны

• Поворот и наклон функционируют плавно, без лишнего зазора.

Разделительный трансформатор

• Проверка разделительных трансформаторов с точки зрения обеспечения безопасности.

#### Серийные номера

• Сравните серийные номера тележки с данными в паспорте прибора.

#### Предохранители

• Убедитесь, что установлены правильные предохранители.

Если в ходе этих проверок констатированы проблемы, немедленно обращайтесь к поставщику.

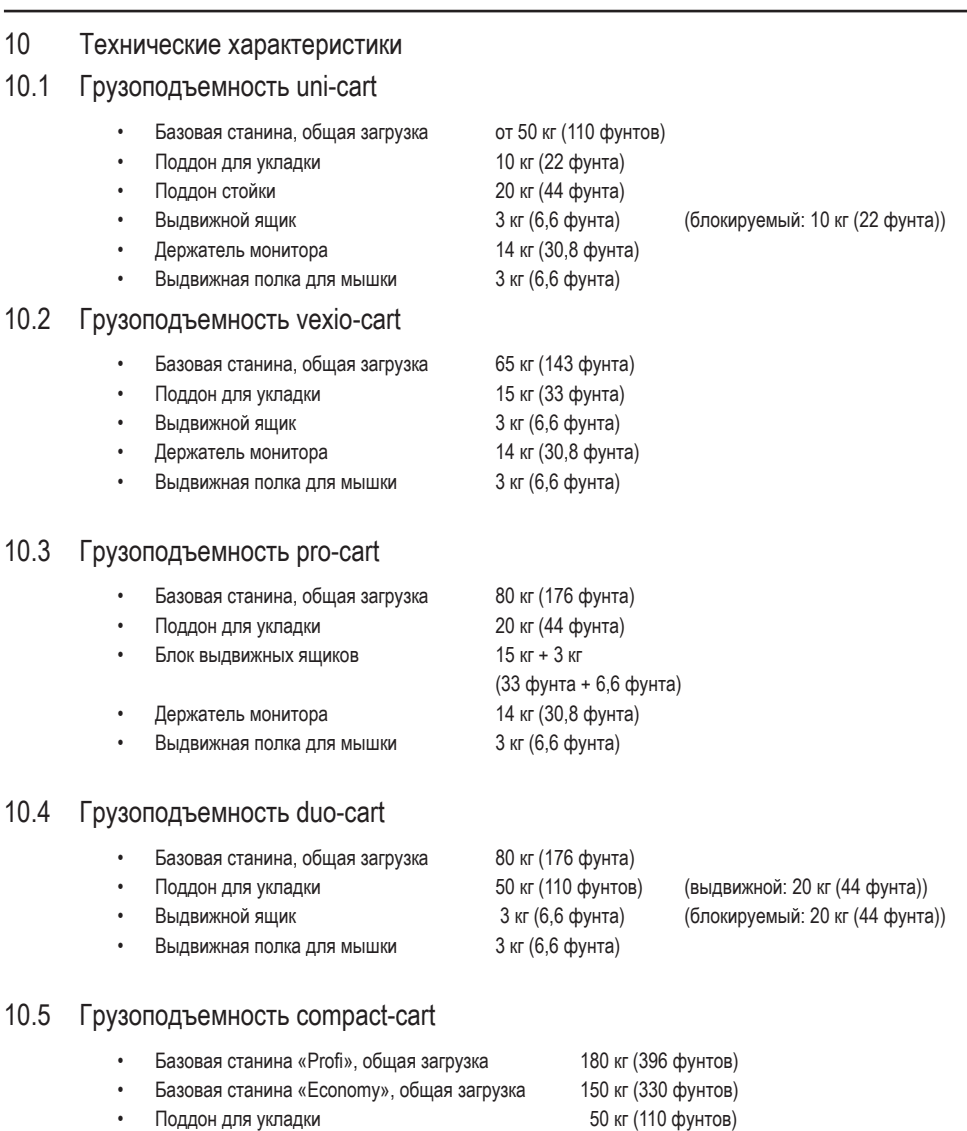

- Выдвижной ящик 3 кг (6,6 фунта)
- Поддон для укладки монитора макс. 35 кг (77 фунтов) (в зависимости от типа)
- Выдвижная полка для мышки и пользов и так (6,6 фунта)

## 10.6 Грузоподъемность classic-cart / endo-cart

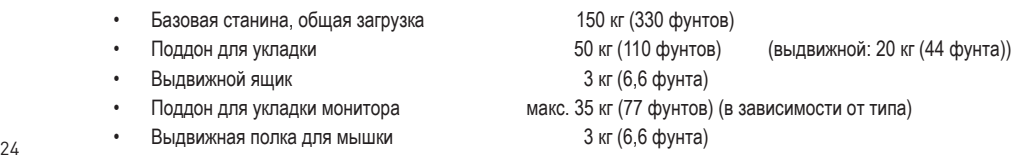

#### 10.7 Грузоподъемность modul-port (стационарная система кронштейнов)

- Профиль кронштейна, общая нагрузка в зависимости от длины 25–150 кг (55–330 фунта)
- Кронштейн до 23 кг (50,6 фунта)
- Поворотный кронштейн, одиночный до 23 кг (50,6 фунта)
- Поворотный кронштейн, двойной и до 18 кг (39.6 фунта)
- Крепление монитора с адаптером VESA 75/100 до 18 кг (39,6 фунта)
- Крепление монитора с универсальным адаптером до 14 кг (30,8 фунта)
- Крепление монитора с адаптером Table Top Mount до 14 кг (30,8 фунта)
- Поддон для укладки 10 кг (22 фунта)
- **Выдвижной ящик 3** кг (6,6 фунта)
- Держатель клавиатуры 5 кг (11 фунтов)

#### 10.8 Грузоподъемность flexion-port (регулируемая по высоте система кронштейнов)

- $f$ lexion-port (в зависимости от модели) 3–10 кг (6,6–22 фунта)
- Вращающийся и поворотный блок до 14 кг (30,8 фунта)
- Стойка («Down-Post») 10 кг (22 фунта)

Контактные адресса:

Северная Америка и последника Европа

50 RADO DR UNIT A Gruenwalder Weg 13a

Naugatuck, CT 06770-2211, USA 82008 Unterhaching, Germany

Эл. почта: sales.usa@itd-cart.com Эл. почта: sales@itd-cart.com

ITD Medical Technology Products (Shanghai) Co., Ltd.

11 South RiYing Road

Pilot Free Trade Zoon

Shanghai 200131, China

Тел: +86 21 6442 5704 Тел: +61 3 9330 50 50

Компания ITD GmbH несет ответственность за правильность содержания.

ITD Corporation **ITD GmbH** - Geschäftsstelle Unterhaching Тел: +1 203 714 67-00 Тел: +49 89 61 44 25 0

#### Китай Австралия и Савет с Савет с Савет с Савет с Савет с Савет с Савет с Савет с Савет с Савет с Савет с Савет

ITD Australia Pty Ltd Aviation Place 3

Section A, Room 101, 1st Floor 3043 Tullamarine, Victoria, Australia

Эл. почта: s.pan@itd-cart.com Эл. почта: s.oconnor@itd-cart.com

Русский

 8–14 кг (17,6–30,8 фунта) 11–20 кг (24,2–44 фунта)

www.itd-cart.com Germany www.itd-cart.com sales@itd-cart.com sales@itd-cart.com Sportplatzstraße 3<br>84381 Johanniskirchen 84381 Johanniskirchen Sportplatzstraße 3 ITD GmbH

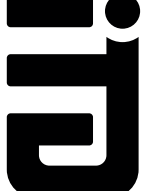

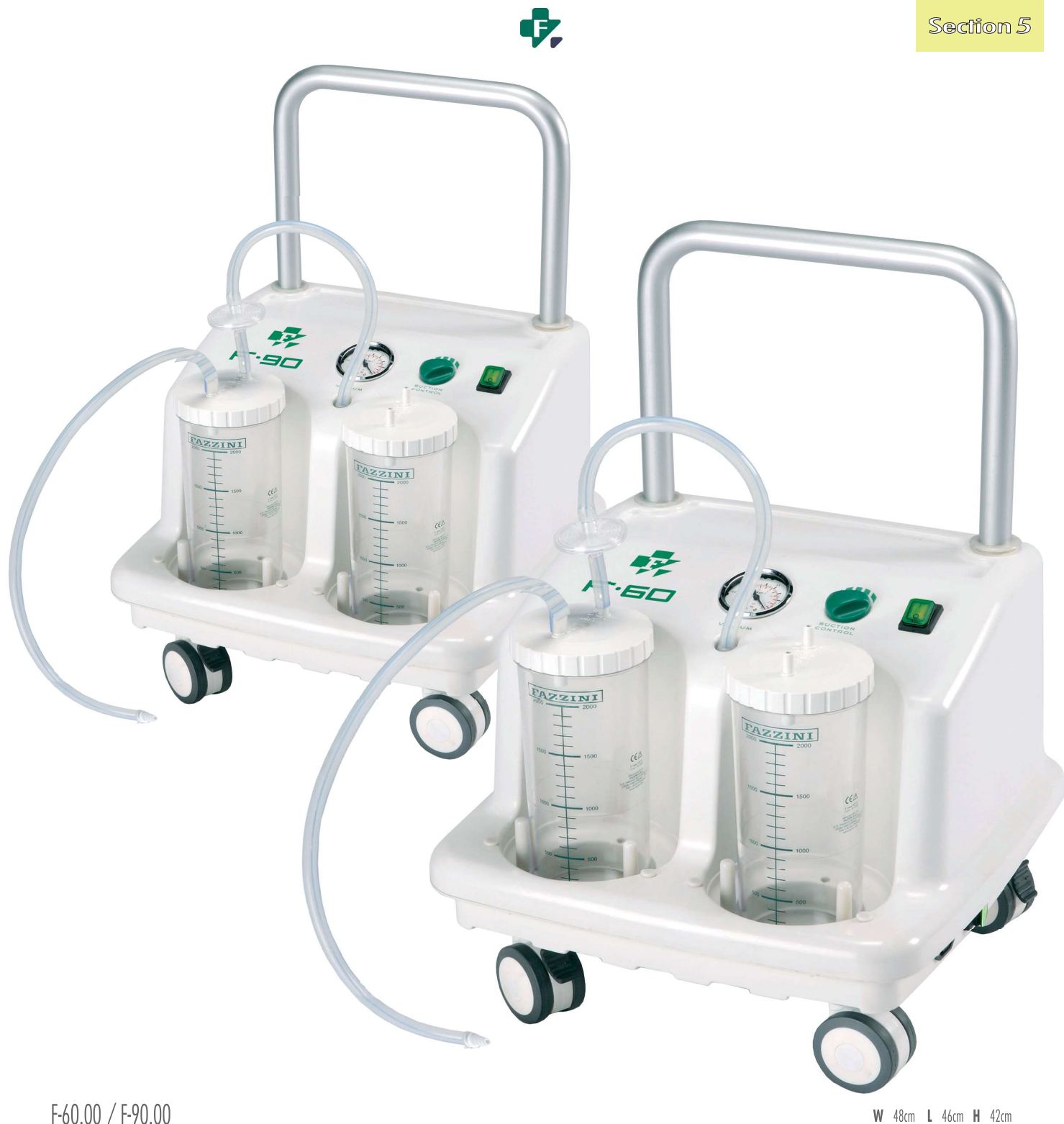

# $F-60.00 / F-90.00$

#### GB SUCTION PUMP

Mobile suction machine for professional use, with powerful double piston motor. ABS anti-shock case. Four antistatic castors, two of which with brakes. Vacuum gauge for the control of vacuum.Vacuum regulation. Two jars, 2<br>

#### **EXECUTE:** ASPIRATEUR DE MUCOSITES

Aspirateur mobile avec puissant moteur à double piston. Boîtier en ABS antichoc avec quatre roulettes antistatiques, dont 2 avec freins. Livré avec 2 bocaux Makrolon autoclavables de 2 litres indépendants et double valve d

#### AVAILABLE CONFIGURATIONS / CONFIGURATIONS DISPONIBLES

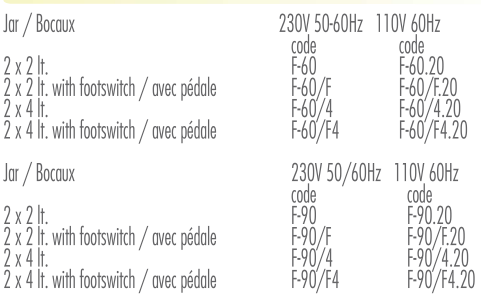

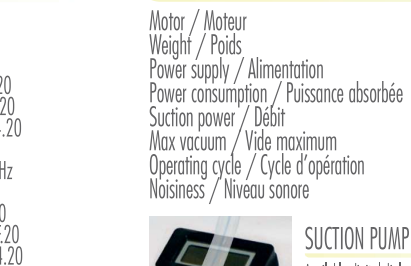

TECHNICAL SPECIFICATIONS / SPECIFICATIONS TECHNIQUES  $F-60$ Maintenance-free Oil free piston pump Mulhenunce-free on free pisk<br>12 kg<br>230V/50-60Hz (0,260A)<br>60 W<br>70 J/min 0,80 bar - 600 mmHg / -75 kPa<br>60min ON / 30 min OFF<br>61,2 dB

SUCTION PUMP DIGITAL

Available digital diploy / Disponibles avec affichage digital<br>F-60 D / F-90 D / FX50 D / F100D

Maintenance-free Oil free piston pump<br>14,5 kg<br>230V/50-60Hz 120VA (0,93A)<br>200W<br>90 l/min 0.77 mm<br>0,80 bar - 675 mmHg<br>Continuous<br>62,3 dB

APPLICATIONS

 $F-90$ 

Operating theatre, general surgery /<br>Bloc opératoire, chirurgie générale

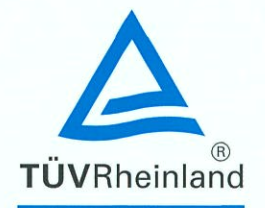

**EC** Certificate Directive 93/42/EEC Annex V **Production Quality Assurance Medical Devices** 

Registration No.: DD 60127660 0001

**Report No.:** 15096257 002

Manufacturer:

PENTAX-Aohua Medical Technologies Co., Ltd. East of 3rd Floor, Block C Buildina 1 No. 5 Shenwang Road, Minhang District 201108 Shanghai China

Products:

- Video Gastroscopes - Video Colonoscopes
- Endoscope Imaging Processors

**Expiry Date:**  $2023 - 04 - 22$ 

The Notified Body hereby declares that the requirements of Annex V of the directive 93/42/EEC have been met for the listed products. The above named manufacturer has established and applies a quality assurance system, which is subject to periodic surveillance, defined by Annex V, section 4 of the aforementioned directive. For placing on the market of class IIb and class III devices covered by this certificate an EC type-examination certificate according to Annex III is required.

**Effective Date:** 

TUV. TUEV and TUV are requise

 $2018 - 05 - 07$ 

Date:

 $2018 - 05 - 07$ 

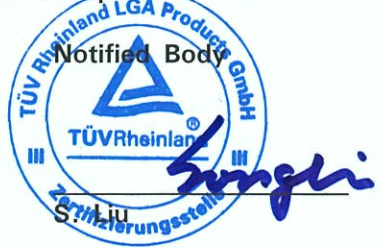

TÜV Rheinland LGA Products GmbH - Tillystraße 2 - 90431 Nürnberg TÜV Rheinland LGA Products GmbH is a Notified Body according to Directive 93/42/EEC concerning medical devices with the identification number 0197.

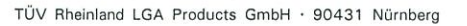

PENTAX-Aohua Medical Technologies Co., Ltd. East of 3rd Floor, Block C No. 5 Shenwang Road, Minhang Distri 201108 SHANGHAI **CHINA** 

Application for : QMS Certificate No. : SX 60127661 Sheet 0001 Device : Only for QM-System audit Test requirement : EN ISO 13485:2016

Dear Madame or Sir,

Your Quality Management System has been tested and found to be in accordance with the above mentioned requirements.

Enclosed please find the certificate No. SX 60127661 0001.

Kind regards

Certification body

S. Liu

Grange

Test sample: no, documentation available

 $\tilde{\mathsf{T}}\tilde{\mathsf{U}}\mathsf{V} \mathsf{R}$ heinland  $^\circledR$ **GAO** Precisely Right.

Contact

Tel. +49 911 655-5225 Mail service@de.tuv.com

Date May 07, 2018

TÜV Rheinland **LGA Products GmbH** 

Tillystraße 2 90431 Nürnberg

Tel. +49 911 655-5225 Fax +49 911 655-5226 Mail service@de.tuv.com Web www.tuv.com/safety

Board of Management

Dipl.-Ing. Jörg Mähler, Spokesman

Dipl.-Kfm. Dr. Jörg Schlösser

Chairman of the Supervisory Board

Dipl.-Ing. **Ralf Scheller** 

Nuremberg HRB 26013 VAT No.: DE 811835490

# **EC Declaration of Conformity**

Manufacturer:

Authorized Representative for the European Union (EU) as per the Directive 93/42/EFC:

PENTAX-Aohua Medical Technologies Co., Ltd. East of 3rd Floor, Block C, Building 1, No.5 Shenwang Rd., Minhang District, Shanghai 201108, China

PENTAX Europe GmbH Julius-Vosseler-Straße 104, 22527 Hamburg, Germany Tel: +49 (0)40 561 92-0 Fax: +49 (0)40 561 92

We, the manufacturer, herewith declare under the sole responsibility that the products Video Gastroscopes (EG27-V10c/EG29-V10c) Video Colonoscopes (EC38-V10cM/EC38-V10cL) Endoscope Imaging Processors (EPK-V1500c)

meet the provisions of Directive 93/42/EEC which apply to them.

The medical devices as per above list has been assigned to class IIa according to Annex IX of the Directive 93/42/EEC. lt bears the mark

# **CE 0191**

The products concerned has been designed and manufactured under a quality management system according to Annex V of Directive 93/42/EEC.

Compliance of the designated product with the Directive 93/42/EEC has been assessed and certified by the Notified Body

#### **TÜV Rheinland LGA Products GmbH Tillystraße 2, 90431, Nürnberg, Germany**

following the procedure relating to the EC Declaration of Conformity set out in Annex V of Directive 93/42/EEC.

In addition, the aforementioned electrical-medical devices do comply with the requirements as per the Directive 2011/65/EU (RoHS II).

<u>May 10, 2018</u>

 $\n *W*$ 

date and the article of the Arthur Daily and the Arthur Daily and the Arthur Daily and the Arthur Daily and the General Manager PENTAX-Aohua Medical Technologies Co., Ltd.

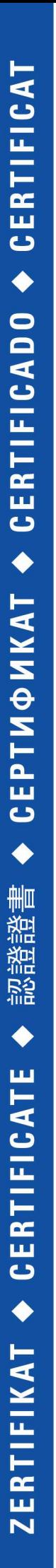

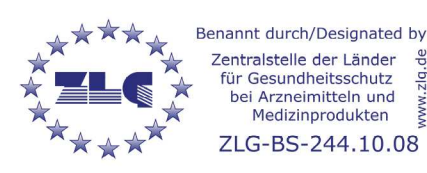

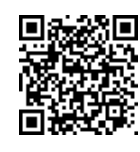

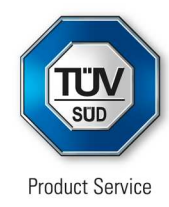

# **EC Certificate**

Production Quality Assurance System Directive 93/42/EEC on Medical Devices (MDD), Annex V (Devices in Class IIa, IIb or III)

# **No. G2 044963 0035 Rev. 01**

**Manufacturer: Fazzini s.r.l.**

SS Padana Superiore 317 20090 Vimodrone (MI) ITALY

**Product Category(ies):** **Suction pumps, Powered nebulisers, diaphragm, piston and ultrasonic, Rebreathing bags and anesthesia masks, Reanimation bags and face masks, Nasal cannula and connecting tubes for oxygen and aerosol therapy**

The Certification Body of TÜV SÜD Product Service GmbH declares that the aforementioned manufacturer has implemented a quality assurance system for manufacture and final inspection of the respective devices / device categories in accordance with MDD Annex V. This quality assurance system conforms to the requirements of this Directive and is subject to periodical surveillance. For marketing of class IIb and III devices an additional Annex III certificate is mandatory. All applicable requirements of the testing and certification regulation of TÜV SÜD Group have to be complied with. For details and certificate validity see: [www.tuvsud.com/ps-cert?q=cert:G2 044963 0035 Rev. 01](http://www.tuvsud.com/ps-cert?q=cert:G2%20044963%200035%20Rev.%2001)

**Report No.:** ITA1466063

**Valid from:** 2021-03-29 **Valid until:** 2024-05-26

**Date,** 2021-03-29

Christoph Dicks Head of Certification/Notified Body